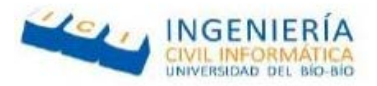

## UNIVERSIDAD DEL BÍO BÍO FACULTAD DE CIENCIAS EMPRESARIALES DEPARTAMENTO DE CIENCIAS DE LA COMPUTACIÓN Y TECNOLOGÍA DE LA INFORMACIÓN

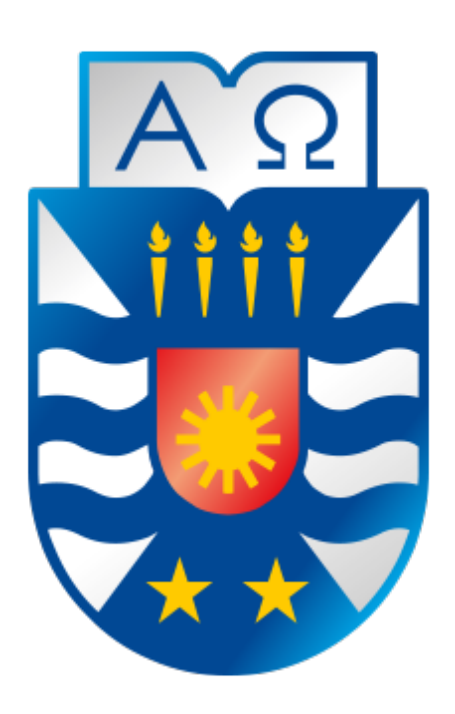

# SISTEMA DE GESTIÓN DE EMERGENCIA PARA BOMBEROS DE CHILLAN

Nicolás Andrés Cancino Garrido Cristofer Ricardo Gajardo Carrasco

Página | 1

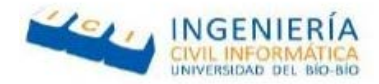

## UNIVERSIDAD DEL BÍO BÍO FACULTAD DE CIENCIAS EMPRESARIALES DEPARTAMENTO DE CIENCIAS DE LA COMPUTACIÓN Y TECNOLOGÍA DE LA INFORMACIÓN

# **SISTEMA DE GESTIÓN DE EMERGENCIAS PARA BOMBEROS DE CHILLAN**

Profesor Guía : Rodrigo Ariel Torres Avilés Profesor Informante : Marlene Muñoz Sepúlveda

> Memoria para optar el Título de Ingeniero Civil en Informática

> > Chillán, 2017

Página | 2

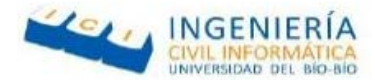

### **Resumen**

Este proyecto se presenta para dar conformidad a los requisitos exigidos por la Universidad de Bío-Bío en el proceso de titulación para la carrera de Ingeniería Civil en Informática.

El proyecto titulado "Sistema de gestión de emergencias para los bomberos de Chillán" tiene como objetivo facilitar y agilizar la labor de los bomberos de la primera compañía de Chillán.

A partir de las necesidades actuales por parte de los bomberos, se propone realizar un software que contemple la gestión de la información de voluntarios, los carros de la compañía, los grifos ubicados en la ciudad y las emergencias recibidas por las personas mediante un mantenedor Web, además el proyecto contempla la creación de una aplicación móvil que permita a los usuarios visualizar la información de las emergencias activas, como lo son la descripción y la dirección de éstas, del mismo modo poder ubicar cuales son los grifos que se encuentran más cerca al lugar de la emergencia.

En cuanto al desarrollo del proyecto, se opta por utilizar el modelo de desarrollo incremental y debido al tiempo de desarrollo se decide realizar 2 incrementos funcionales del sistema. Además, para el sistema Web se utiliza el enfoque OO (orientado a objetos), mediante el modelo de 3 capas MVC (Modelo Vista Controlador). Por otra parte, el sistema móvil se desarrolló mediante el modelo MVVM (Modelo Vista Vista Modelo).

Con la realización de este proyecto, se busca agilizar el proceso de notificación de emergencias a los voluntarios mediante la red social Facebook y correo electrónico. Además, este sistema ayuda en la búsqueda de los grifos más cercanos al lugar del siniestro, lo que permite una llegada y puesta en marcha más expedita.

Página | 3

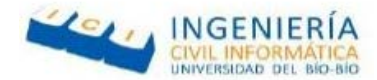

### **Abstract**

This project is presented to conform to the requirements demanded by the University of Bío-Bío in the process of titling for the career of Civil Engineering in Informatics.

The project entitled "Emergency management system for firefighters of Chillán" aims to facilitate and streamline the work of firefighters of the first company of Chillán.

Based on the current needs of firefighters, it is proposed to make a software that includes information management of volunteers, company cars, taps located in the city and emergencies received by people through a Web maintainer. In addition, the project contemplates the creation of a mobile application that allows the users to visualize the information of the active emergencies, as they are the description and the direction of these, in the same way to be able to locate which are the taps that are closer to the place of emergency.

As for the development of the project, we chose to use the incremental development model and due to the development time we decided to make 2 functional increments of the system. In addition, the OO (object-oriented) approach was used for the Web system using the 3-layer MVC (Model View Controller) model. On the other hand, the mobile system was developed using the MVVM model (Model View ViewModel).

With the completion of this project, it will seek to expedite the process of emergency notification to volunteers through the social network Facebook and email. In addition, this system will help in the search of the taps closest to the place of the incident, which will allow a more expeditious arrival and start-up.

Página | 4

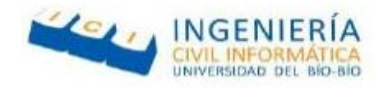

## **Índice General**

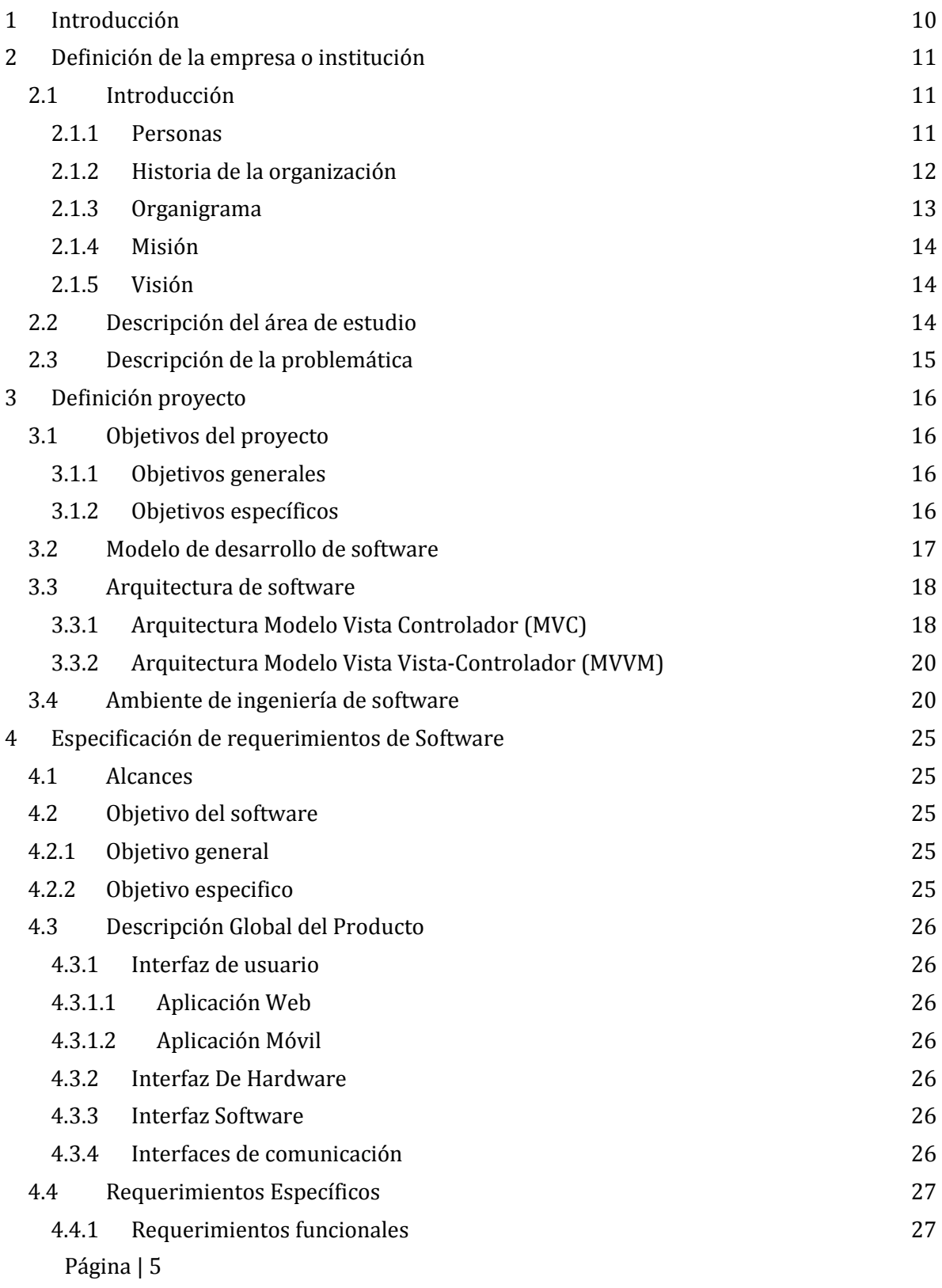

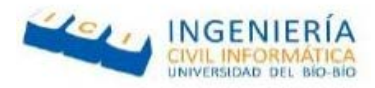

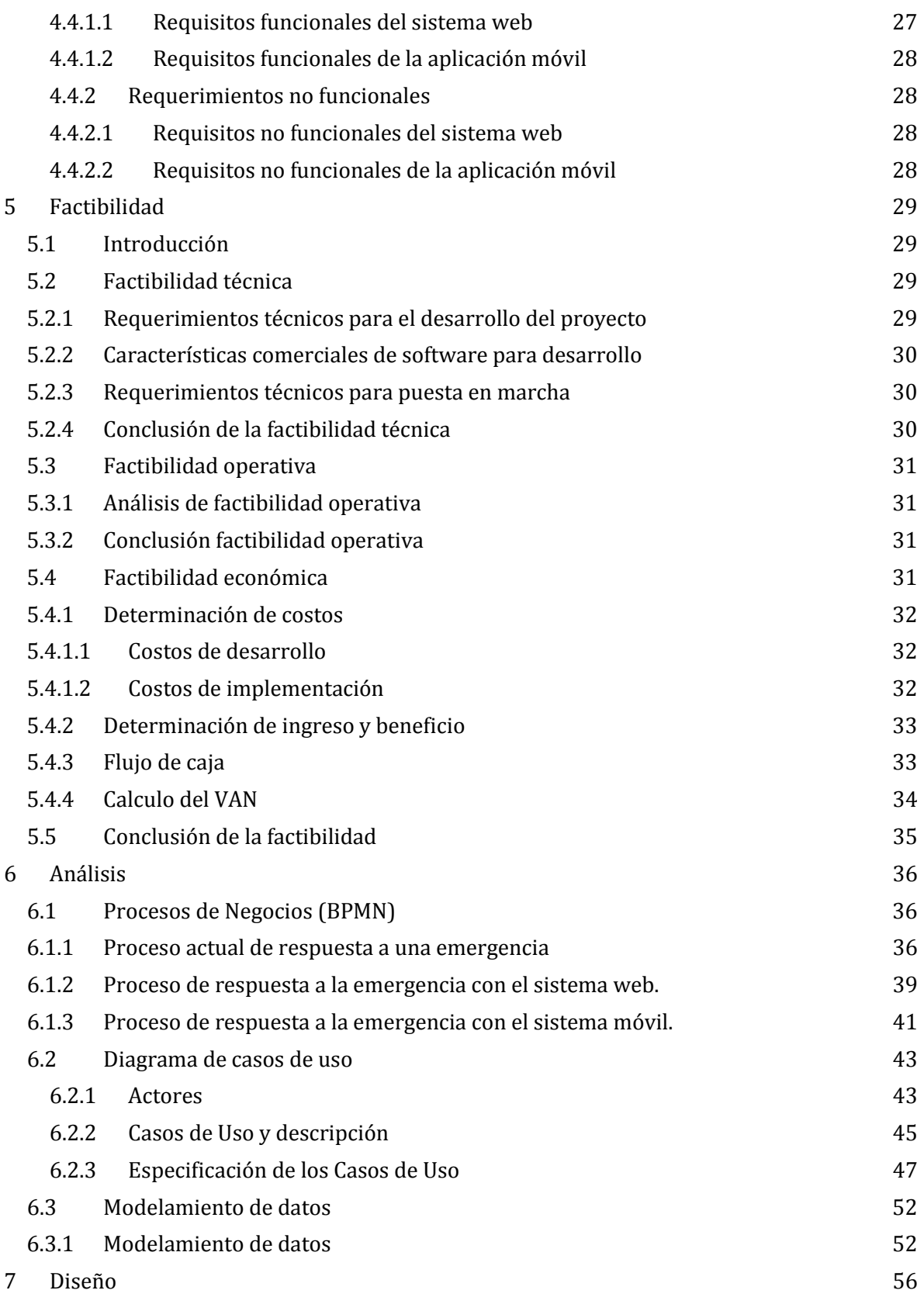

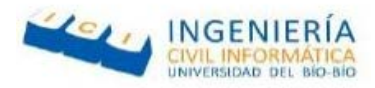

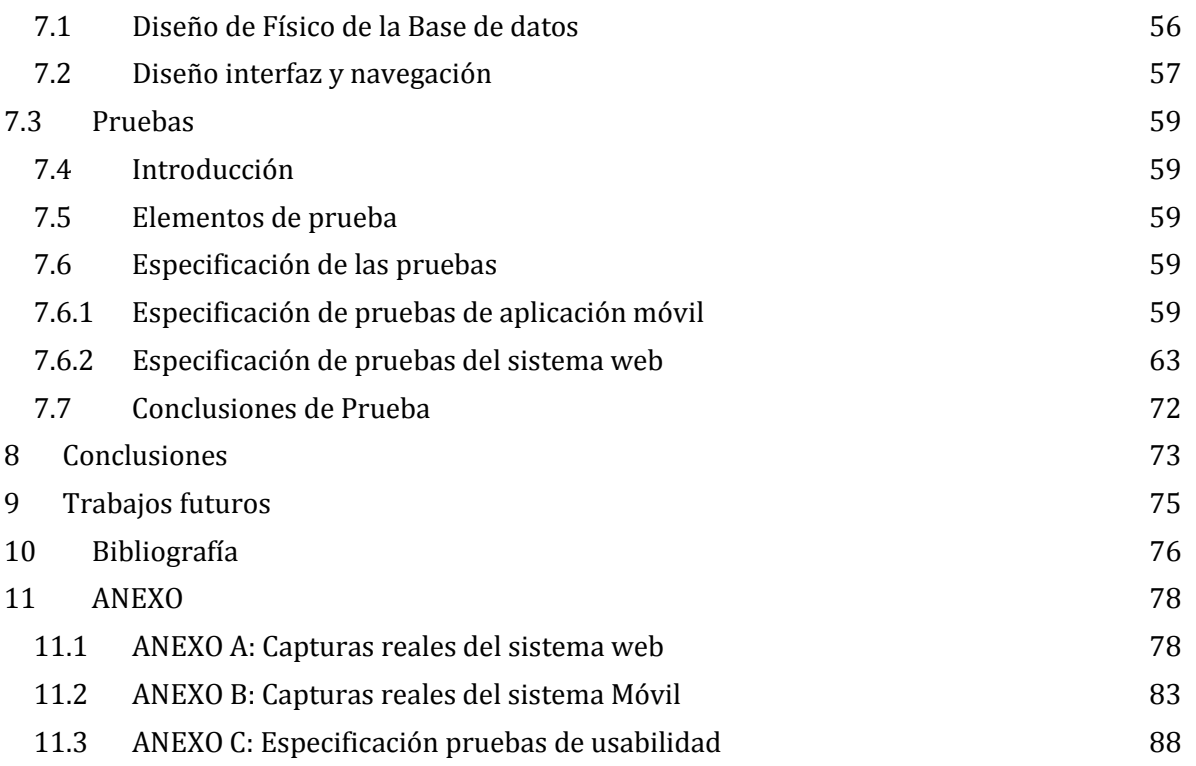

Página | 7

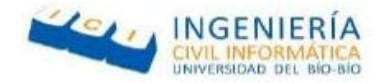

## **Índice Tablas**

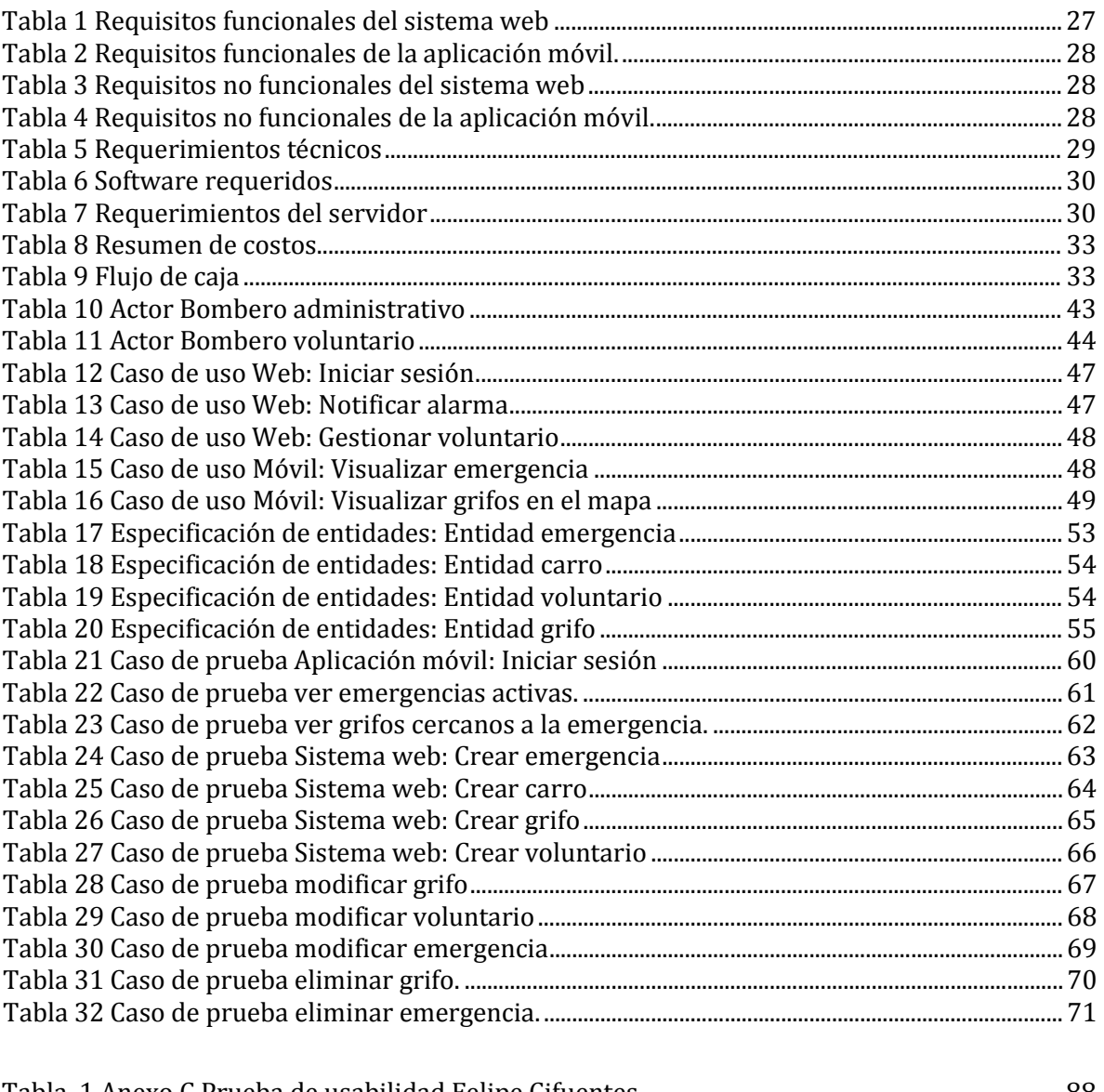

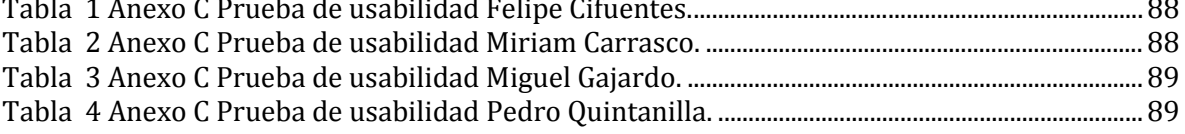

Página | 8

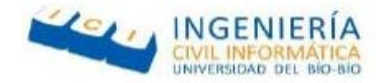

### **Índice Ilustraciones**

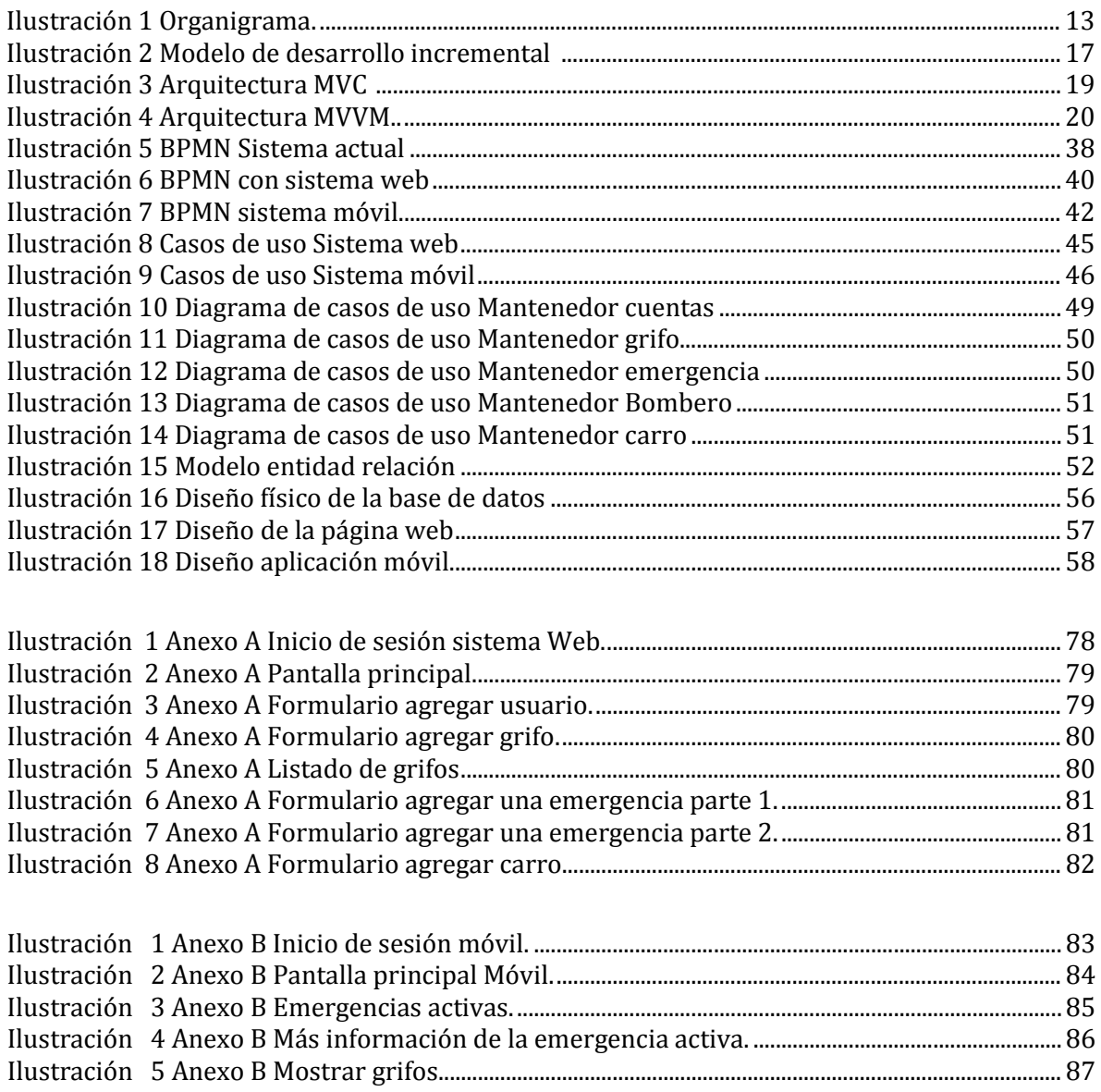

Página | 9

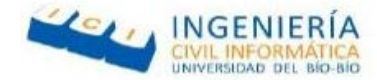

#### <span id="page-9-0"></span>**1 INTRODUCCIÓN**

En la actualidad es muy difícil imaginar una buena organización sin un buen sistema Informático para la gestión interna de su personal y mucho menos sin un sistema de Inventario de carros confiable, ya que con la ayuda de estos sistemas nos brindan eficiencia y eficacia en la gestión de la información relevante, además de incrementar la capacidad de organización de la institución. La primera compañía de bomberos de Chillán actualmente cuenta con una plataforma informática deficiente, la cual les permite tener un registro de sus carros, pero que se producen fallos cada cierto tiempo, los cuales se deben solucionar llamando a la persona que creó el sistema. Esto produce pérdidas de tiempo y dinero para la institución.

La solución que se propone consiste en una aplicación Web, que consta de módulos para mejorar distintas necesidades de la institución, entre los cuales se tiene un módulo para la inscripción de voluntarios, otro para manejar el inventario de carros que poseen, uno especialmente para agregar los grifos de la ciudad en un mapa y el más importante que registra emergencias para poder enviar notificaciones a todos los voluntarios registrados en el sistema. Además, se realiza una aplicación móvil sobre la plataforma Android para la gestión de las direcciones y ubicación de los grifos más cercanos al lugar del siniestro.

Enmarcado en lo anterior, el propósito de este informe es presentar la documentación correspondiente al desarrollo de este proyecto de título.

Página | 10

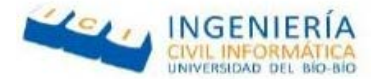

#### <span id="page-10-0"></span>**2 DEFINICIÓN DE LA EMPRESA O INSTITUCIÓN**

#### <span id="page-10-1"></span>**2.1 Introducción**

En este capítulo se da a conocer una descripción general del Cuerpo de Bomberos Chillán, institución de servicio público en la cual se lleva a cabo el presente proyecto.

En primer lugar, se realiza una descripción de la institución para comprender con claridad la historia, visión y misión que tiene la organización.

Por último, se muestra el organigrama que presenta el cuerpo de bomberos, la descripción del área de estudio y la problemática que los aqueja.

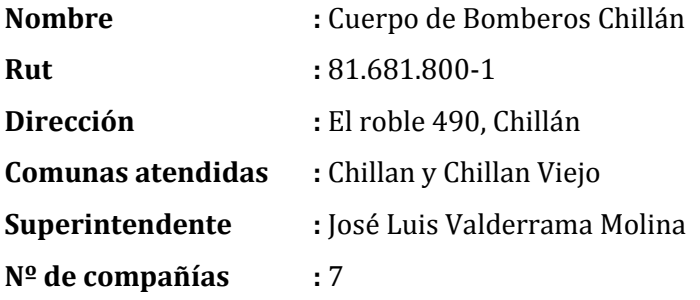

#### <span id="page-10-2"></span>2.1.1 **Personas**

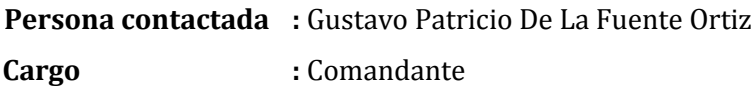

Página | 11

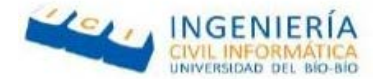

#### <span id="page-11-0"></span>2.1.2 **Historia de la organización**

Al igual que lo acontecido en Valparaíso y que motivó la fundación del primer Cuerpo de Bomberos de Chile, el 30 de junio de 1851, en Chillán debió ocurrir una tragedia para llevarse a cabo la fundación del cuerpo de Bomberos.

Hasta antes de 1880, existía en nuestra ciudad una organización de bomberos de carácter particular, dirigidos y financiados por el industrial Guillermo Davidson. A pesar del carácter particular de esta agrupación, era frecuente su cooperación en incendios que afectaron a la comunidad.

Sin embargo, las autoridades municipales de aquella época entraron en conflicto con el empresario debido a que los ejercicios bomberiles causaban más de algún daño en el pavimento de las calles. El reclamo fue acogido por el señor Davidson, pero advirtió que en caso de ocurrencia de nuevos incendios en la comunidad él no prestaría sus valiosos auxilios.

El destino quiso que a los pocos días se declarara un incendio de grandes proporciones en el edificio del Mercado Municipal. Los bomberos del señor Davison se limitaron a salvar los bienes de una familia vecina al lugar siniestrado. El edificio sucumbió rápidamente ante el avance de las descontroladas llamas, a la vista e impotencia de una comunidad que se encontraba en absoluta indefensión.

Fue así como en una reunión celebrada el día 25 de junio de 1880 se echaron las bases y se dio nacimiento al Cuerpo de Bomberos de Chillán, en la oportunidad se suscribió un acta, que constituye toda una "partida de nacimiento" de la institución.

Luego de fundado el Cuerpo de Bomberos, se hizo necesario dar forma a cada uno de los pilares sobre los cuales se afianzaría el desarrollo de esta institución. Fue así como rápidamente se iniciaron las gestiones para crear una Primera Compañía de Bomberos.

En la [Ilustración 1](#page-12-1) se presenta el organigrama de la 1° compañía de bomberos de Chillán.

Página | 12

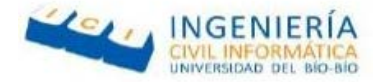

#### <span id="page-12-0"></span>2.1.3 **Organigrama**

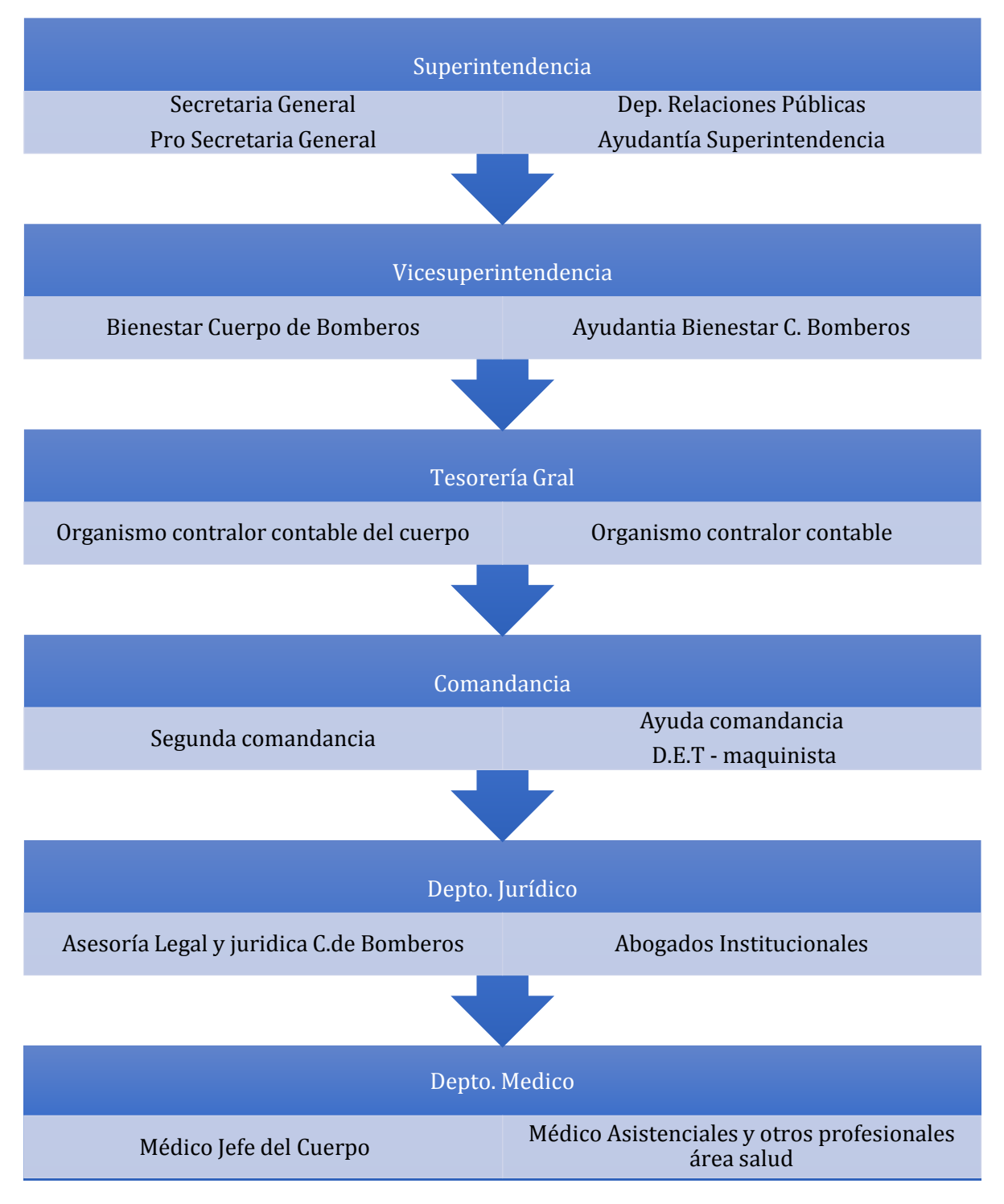

*Ilustración 1 Organigrama.* 

<span id="page-12-1"></span>Página | 13

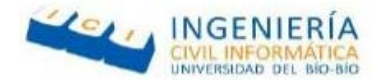

#### <span id="page-13-0"></span>2.1.4 Misión

"Desarrollar un servicio voluntario bomberil eficiente, que garantice la seguridad de la vida y bienes de la ciudadanía, ante incendios, desastres de la naturaleza, accidentes vehiculares, emergencias con sustancias peligrosas y de otra índole, propios de su competencia". Para ello se visualiza una organización moderna, disciplinada e innovadora, con capacitación permanente, lo que se concretó con la creación de una Academia Nacional de Bomberos, con trece sedes regionales, dedicada a la docencia, la investigación y capacitación.

#### <span id="page-13-1"></span>2.1.5 Visión

"La entrega oportuna y adecuada de los recursos económicos por parte del Estado, leyes que resguarden el material y recurso humano de la institución en el servicio, como a aquellos voluntarios accidentados en actos de servicios y sus beneficiarios."

#### <span id="page-13-2"></span>**2.2 Descripción del área de estudio**

El área en el cual se desarrolla el proyecto es el departamento de informaciones centrándose en los funcionarios administrativos, los cuales tienen como obligación recibir los llamados de avisos de emergencias de las personas, registrando direcciones y tipos de emergencias.

En relación a lo anterior este software surge como alternativa y mejoramiento al sistema actualmente implementado, otorgándoles a los usuarios la posibilidad de gestionar los voluntarios y carros que posee el cuartel, además de generar emergencias y gestionar la ubicación de los grifos de la ciudad de Chillán, que podrán ser visualizados por los dispositivos móviles de los Bomberos.

Como resultado, se tiene un área que mejora su sistema de gestión de personal, materiales y ayuda a la notificación expedita de emergencias, en conjunto con la visualización de la ubicación de los grifos más cercanos al lugar del siniestro.

Página | 14

*Universidad del Bío-Bío. Red de Bibliotecas - Chile*

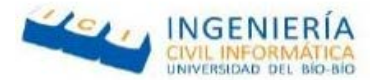

#### <span id="page-14-0"></span>**2.3 Descripción de la problemática**

A partir de la visita realizada en la Primera Compañía de Bomberos de Chillán, se determina que:

- Las herramientas que poseen a la hora de tomar decisiones, se reducen a la radio, su propia experiencia, algún mapa a mano alzada que él o sus colaboradores puedan hacer respecto al escenario de la emergencia, y en algunos casos, información básica que pudiera proveer la Central de Alarmas que recibió́ la notificación de la emergencia.
- El principal problema que se suscita en este escenario radica en que la información gráfica que podría apoyar la toma de decisiones (por ejemplo, mapas, localización de grifos, etc.), no es factible de transmitir a través del sistema de radio que utilizan los bomberos y desafortunadamente la mayoría de la información requerida es de carácter espacial. Por lo tanto, aunque la central de alarmas cuente con información gráfica importante sobre la emergencia o el área afectada, esta tiene que ser comunicada verbalmente por una operadora a través de la radio. Esto vuelve a la comunicación lenta e imprecisa.
- En muchos casos transmitir esta información puede requerir un tiempo importante. Esta limitante producida por el sistema de comunicaciones utilizado (es decir, el sistema de radio VHF), ha sido ampliamente discutida por la comunidad científica del área. Aunque han surgido varias alternativas de solución a este problema, las propuestas involucran un elevado costo de implantación y/o uso de las mismas, lo cual las hace poco aplicables a escenarios como el chileno, donde los bomberos son voluntarios y tienen un presupuesto muy escaso.
- La falta de este tipo de información limita la capacidad de los bomberos para tomar decisiones en forma rápida y efectiva, a fin de superar la emergencia minimizando su impacto. Esta falta de información también provoca improvisación en las acciones que llevan a cabo los bomberos en terreno, lo que muchas veces origina errores u omisiones críticas.

*Universidad del Bío-Bío. Red de Bibliotecas - Chile*

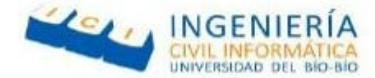

#### <span id="page-15-0"></span>**3 DEFINICIÓN PROYECTO**

#### <span id="page-15-1"></span>**3.1 Objetivos del proyecto**

A continuación, se detalla el objetivo general y objetivos específicos del proyecto.

#### <span id="page-15-2"></span>3.1.1 **Objetivos generales**

Elaborar un sistema que facilite las labores de bomberos, relacionadas con la emergencia que ocurran en la ciudad de Chillán y la gestión de sus herramientas de trabajo.

#### <span id="page-15-3"></span>3.1.2 **Objetivos específicos**

- Registrar los voluntarios con su respectiva información personal.
- Facilitar la comunicación entre la central y los voluntarios a la hora de realizar un llamado de emergencia, mediante avisos por Facebook y correos electrónicos.
- Facilitar la visualización de los carros disponibles, ocupados u otros.
- Facilitar la gestión del envió de carros disponibles a una emergencia y la posterior modificación en caso de necesitar apoyo.
- Permitir la visualización de los grifos ubicados geográficamente en la ciudad de Chillán y específicamente en el lugar del incendio.
- Permitir la visualización de toda la información referente a la emergencia en una aplicación móvil.

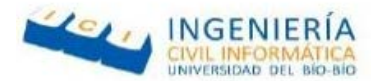

#### <span id="page-16-0"></span>**3.2 Modelo de desarrollo de software**

Para el desarrollo del proyecto se decide utilizar el modelo de desarrollo incremental el cual es un proceso de desarrollo de software, creado en respuesta a las debilidades del modelo tradicional de cascada (Bruno Arana Roa, 2013).

La idea principal detrás del mejoramiento iterativo es desarrollar un sistema de programas de manera incremental, permitiéndole al desarrollador sacar ventaja de lo que se ha aprendido a lo largo del desarrollo anterior, incrementando, versiones entregables del sistema, tal como se presenta en l[a Ilustración 2.](#page-16-1)

El aprendizaje viene de dos vertientes: el desarrollo del sistema, y su uso (mientras sea posible). Los pasos claves en el proceso son comenzar con una implementació n simple de los requerimientos del sistema, e iterativamente mejorar la secuencia evolutiva de versiones hasta que el sistema completo esté implementado.

En cada iteración, se realizan cambios en el diseño y se agregan nuevas funcionalidades y capacidades al sistema.

Para el desarrollo del presente proyecto por temas de tiempo se ha decidido que sean solamente dos incrementos.

El proceso en sí mismo consiste de:

- Etapa de inicialización
- Etapa de iteración
- Lista de control de proyecto

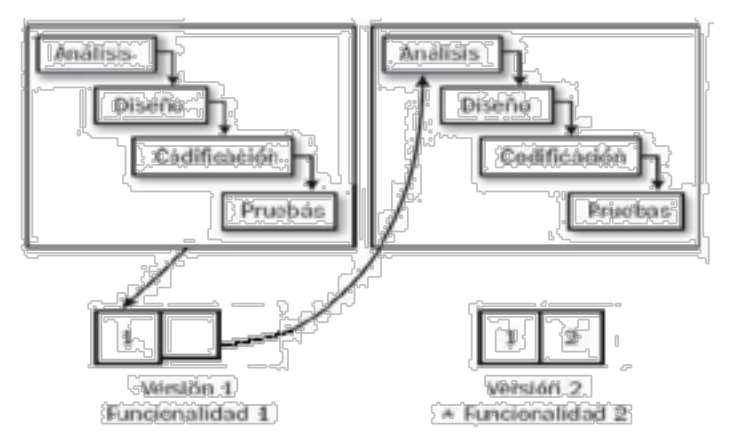

<span id="page-16-1"></span>*Ilustración 2 Modelo de desarrollo incremental - Modificado de (Bruno Arana Roa. 2013).*

Página | 17

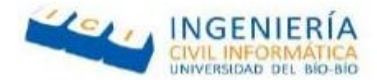

#### <span id="page-17-0"></span>**3.3 Arquitectura de software**

Son un conjunto de patrones que proporcionan un marco de referencia para guiar la construcción de un software permitiendo a los programadores, analistas y todo el conjunto de desarrolladores del software compartir una misma línea de trabajo y cubrir todos los objetivos y restricciones de la aplicación.

Es considerada el nivel más alto en el diseño de la arquitectura de un sistema porque se establecen la estructura, funcionamiento e interacciones entre las partes del software (Adrián M. Paredes, 2015).

A continuación, se detallan las arquitecturas utilizadas para el desarrollo del sistema, el cual utiliza las arquitecturas Modelo-Vista-Controlador (MVC) para la plataforma web y el Modelo- Vista-Vista-Modelo (MVVM) para la aplicación móvil.

#### <span id="page-17-1"></span>3.3.1 **Arquitectura Modelo Vista Controlador (MVC)**

Modelo Vista Controlador (MVC) es un estilo de arquitectura de software que separa los datos de una aplicación, la interfaz de usuario, y la lógica de control en tres componentes distintos (Uriel Hernández, 2015).

El patrón de arquitectura "modelo vista controlador", es una filosofía de diseño de aplicaciones, compuesta principalmente por:

**Modelo:** Se encarga de la persistencia de datos, guardar y recuperar información. Generalmente se utilizan bases de datos, ficheros de texto, XML, etc.

**Vista:** Este presenta el modelo en un formato adecuado para interactuar, usualmente la interfaz de usuario.

**Controlador:** Este responde a eventos, usualmente acciones del usuario, e invoca peticiones al modelo y, probablemente, a la vista.

Página | 18

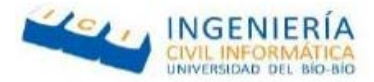

Aunque se pueden encontrar diferentes implementaciones de MVC, el flujo que sigue el control generalmente es el siguiente:

- El usuario solicita una página o recurso de la aplicación.
- Esta solicitud es procesada por un despachador que selecciona el controlador correcto para manejarlo.
- Una vez que llega la solicitud al controlador, este realiza toda la lógica específica de la aplicación para luego comunicarse con la capa del Modelo para captar datos o guardarlos, según se requiera.
- Una vez finalizada esta comunicación y el controlador haya realizado todos los procesos necesarios con los datos, enviará estos mismos hacia la vista correcta generando una presentación resultante con los datos obtenidos del modelo.

En la [Ilustración 3](#page-18-0) se presenta la arquitectura Modelo Vista Controlador.

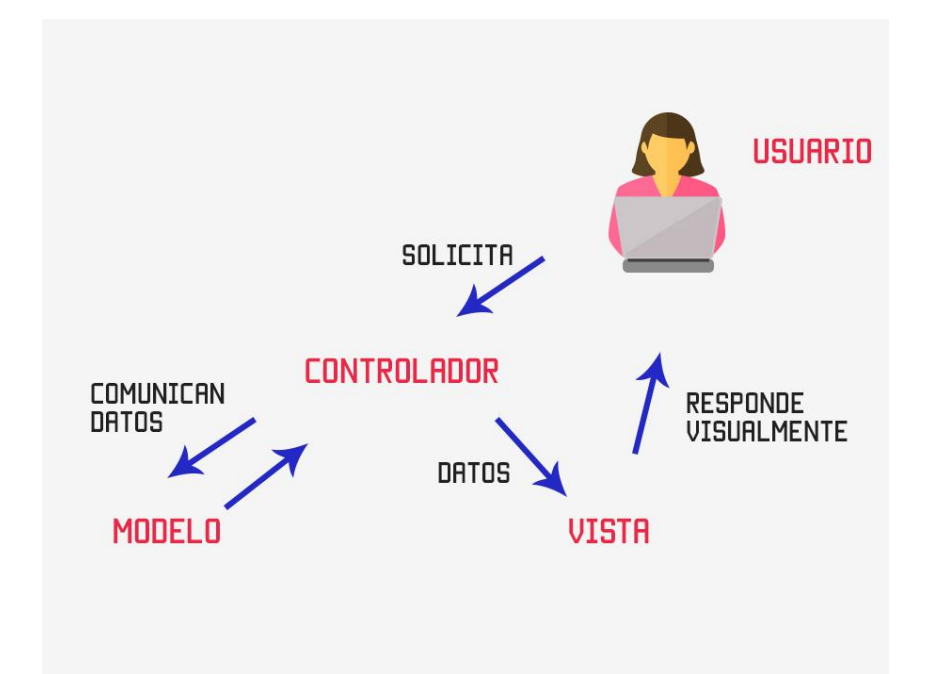

*Ilustración 3 Arquitectura MVC – Recuperado de (Uriel Hernández, 2015).* 

<span id="page-18-0"></span>Página | 19

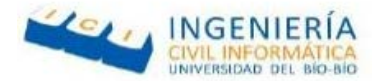

#### <span id="page-19-0"></span>3.3.2 **Arquitectura Modelo Vista Vista-Controlador (MVVM)**

Corresponde a un patrón de diseño de software, el cual separa los datos de la aplicación de la interfaz de usuario, pero en vez de controlar manualmente los cambios en la vista o en los datos, estos se actualizan directamente cuando sucede un cambio en ellos, por ejemplo, si la vista actualiza un dato, este se actualiza automáticamente en el modelo y viceversa(Shirivo, 2015).

En l[a Ilustración 4](#page-19-2) se presenta la arquitectura Modelo Vista Vista-Modelo.

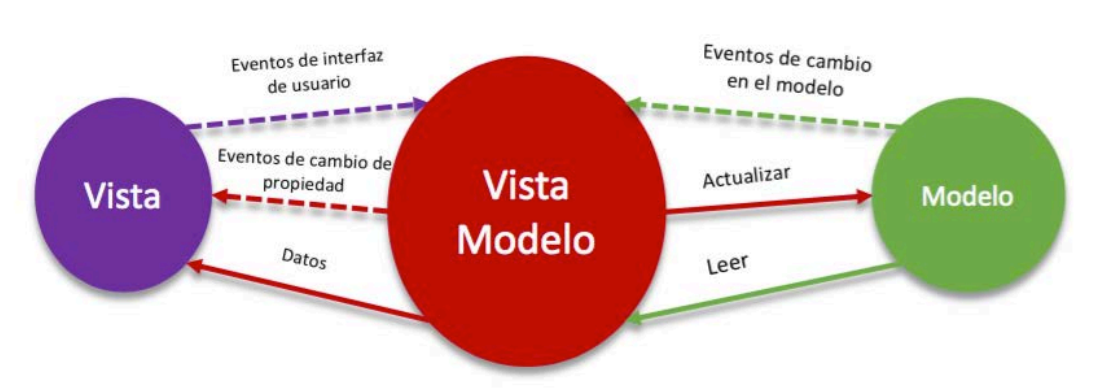

*Ilustración 4 Arquitectura MVVM. Recuperado de Shirivo, 2015.*

#### <span id="page-19-2"></span><span id="page-19-1"></span>**3.4 Ambiente de ingeniería de software**

En esta sección se abordan temáticas como, las tecnologías y herramientas necesarias para el desarrollo de la aplicación móvil, como del sistema web, además de definir anotaciones, siglas y abreviaciones utilizadas en el transcurso de este informe.

#### 3.4.1 **Ambiente de ingeniería de software de la aplicación móvil**

- **Ionic Framework**: Es Framework gratuito y open source para desarrollar aplicaciones híbridas multiplataforma que utiliza HTML5, CSS, JavaScript y Cordova como base. Es uno de los Framework que hace uso de AngularJS para gestionar las aplicaciones, lo que asegura aplicaciones rápidas y escalables (Jose Jesus Perez Rivas, 2015).
- **AngularJs**: Es un framework MVC JavaScript para el desarrollo de aplicaciones web en el lado del cliente, de código abierto y creado por google el cual nos permite hacer más dinámica nuestras aplicaciones

#### Página | 20

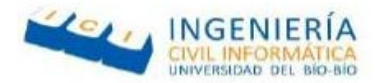

web trabajando con otras tecnologías como HTML, CSS, así como librerías de terceros (Carlos Azaustre , 2013).

- **WebStorm**: Es un IDE profesional de JavaScript que es compatible con una amplia gama de tecnologías modernas relacionadas con el lenguaje de programación JavaScript, HTML, CCS, entre otros. Además, ofrece una gran variedad de plugins y da soporte para poder trabajar con el Framework Ionic (Carlos Casado Martínez, 2013).
- **JavaScript**: Es un lenguaje de programación interpretado por lo que no es necesario compilar para ejecutarlo, se utiliza principalmente para crear páginas web dinámicas, incorpora efectos como texto que aparece y desaparece, animaciones, acciones que se activan al pulsar botones y ventanas con mensajes de aviso al usuario (Damián Pérez Valdés, 2007).
- **HTML5**: HyperText Markup Language, es un lenguaje que pertenece a la familia de los "lenguajes de marcado" y es utilizado para la elaboración de páginas web. El estándar lo define la W3C y actualmente se encuentra la versión 5. Básicamente HTML nos sirve para describir la estructura básica de la página y organizar la forma en que se mostrar su contenido, el cual se puede combinar con diversos lenguajes de programación para crear páginas dinámicas (Javier Flores Herrera, 2015).
- **JSON**: JavaScript Object Notation, es un formato ligero de intercambio de datos, leerlo y escribirlo es simple para las personas, mientras que para las maquinas es simple interpretarlo y generarlo. JSON nació como una alternativa a XML, una de sus mayores ventajas es que puede ser leído por cualquier lenguaje de programación. Por lo tanto, puede ser usado para el intercambio de información entre distintas tecnologías (Alejandro Esquiva Rodríguez, 2014).
- **CSS3**: CascadingStyle Sheets, es un lenguaje de estilo que permite definir las reglas y estilos de representación en diferentes dispositivos ya sean pantallas de escritorio, móvil, entre otros dispositivos capaces de mostrar contenido web (Google, 2017).

#### Página | 21

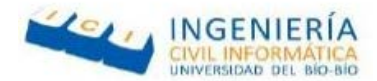

#### 3.4.2 **Ambiente de ingeniería de software del sistema web**

- **Framework Yii2**: Yii es un framework PHP basado en componentes de alta performance para desarrollar aplicaciones Web de gran escala. El cual permite la máxima reutilización en la programación web y poder acelerar el proceso de desarrollo. (Carlos Azaustre, 2013).
- **MySQL**: Es una poderosa y sofisticada base de datos relacional usada por muchos sitios web para crear y cambiar rápidamente contenidos. También ofrece una herramienta llamada PHPMyAdmin para administrar las bases de datos una vez que estén configurada. Además, MySQL puede ser usado con diferentes lenguajes de programación tales como php, java, Python, entre otros (Miguel Ortiz, 2015).
- **XAMPP**: es un servidor de plataforma libre, que consiste principalmente en la base de datos MySQL, el servidor Web Apache y los intérpretes para lenguajes de script PHP y Perl. Permite instalar de forma sencilla Apache en cualquier ordenador, sin importar el sistema operativo (Rodolfo Zepeda, 2015).
- **SublimeText 3**: Es un editor de texto avanzado que soporta varios lenguajes de programación y el cual posee una gran variedad de plugins con los cuales podemos personalizar esta herramienta (F. Manuel, 2012).
- **PHP**: es un lenguaje de programación de uso general y código del lado del servidor, está diseñado especialmente para el desarrollo de páginas web con contenido dinámico y el cual se puede agregar dentro del código HTML (Christian Van Der Henst S., 2001).
- **PhpMyAdmin**: Es una plataforma gratuita y multiplataforma para la gestión de base de datos MySQL. Será utilizado para la implementación de base de datos remota (Carlos, 2012).
- **JavaScript**: Es un lenguaje de programación interpretado por lo que no es necesario compilar para ejecutarlos, se utiliza principalmente para crear páginas web dinámicas, incorpora efectos como texto que aparece y desaparece, animaciones, acciones que se activan al pulsar

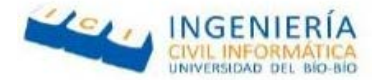

botones y ventanas con mensajes de aviso al usuario (Damián Pérez Valdés, 2007).

- **HTML5**: HyperText Markup Language, es un lenguaje que pertenece a la familia de los "lenguajes de marcado" y es utilizado para la elaboración de páginas web, El estándar lo define la W3C y actualmente se encuentra la versión 5. Básicamente HTML nos sirve para describir la estructura básica de la página y organizar la forma en que se mostrar su contenido, el cual se puede combinar con diversos lenguajes de programación para crear páginas dinámicas. (Damián Pérez Valdés, 2007).
- **JSON**: JavaScript Object Notation, es un formato ligero de intercambio de datos, leerlo y escribirlo es simple para las personas, mientras que para las maquinas es simple interpretarlo y generarlo. JSON nació como una alternativa a XML, una de sus mayores ventajas es que puede ser leído por cualquier lenguaje de programación. Por lo tanto, puede ser usado para el intercambio de información entre distintas tecnologías (Alejandro Esquiva Rodríguez, 2014).
- **CSS3**: CascadingStyle Sheets, es un lenguaje de estilo que permite definir las reglas y estilos de representación en diferentes dispositivos ya sean pantallas de escritorio, móvil, entre otros dispositivos capaces de mostrar contenido web (Google, 2017).

Página | 23

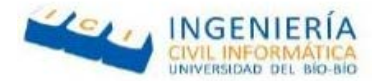

#### 3.4.3 **Siglas y abreviaciones**

- **MVC**: Es un patrón de arquitectura de software que utiliza tres componentes (Vistas, Models y Controladores) que separa los datos y la lógica de negocio de una aplicación de la interfaz de usuario y el módulo encargado de gestionar los eventos y comunicación. (Uriel Hernández, 2015).
- **CRUD**: Es el acrónimo de Create, Read, Update y Delete, estas son las funciones básicas en la capa de persistencia de un software (Google, 2017).
- **GPS**: Es un sistema de posicionamiento global que permite determinar en todo el mundo la posición de un objeto (una persona, un vehículo) (Google, 2017).
- **Web Service**: Es un conjunto de protocolos y estándares que sirve para intercambiar datos entre aplicaciones desarrolladas en lenguajes de programación y plataformas diferentes (Google, 2017).
- **Widget**: Es una pequeña aplicación, usualmente presentado en ficheros pequeños que son ejecutados por un motor de widgets. Sus objetivos es dar fácil acceso a funciones frecuentemente usadas y proveer de información visual (Google, 2017).
- **UML**: Lenguaje Unificado de Modelado (UML, por sus siglas en inglés, Unified Modeling Language) es el lenguaje de modelado de sistemas de software más conocido y utilizado en la actualidad (Javier Garzás, 2013).
- **BPMN**: Es una notación gráfica que describe la lógica de los pasos en un Proceso de Negocio. La sigla significa Business Process Modeling Notation o Notación para Modelado de Procesos de Negocio (Google, 2010).
- **API**: Del inglés Application Programming Interface, corresponde a un conjunto de funciones que ofrece una biblioteca para ser usada por otro software (Marcos Merino, 2014).

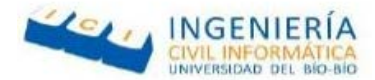

#### <span id="page-24-0"></span>**4 ESPECIFICACIÓN DE REQUERIMIENTOS DE SOFTWARE**

#### <span id="page-24-1"></span>**4.1 Alcances**

#### **Los alcances contemplados para este proyecto son los siguientes:**

- El software que se desarrolla en este proyecto será solo para el uso de la primera compañía de bombero de Chillán con la finalidad de acotar sus alcances y plazos establecidos para llevarlo a cabo.
- La aplicación contempla el registro de información personal de cada voluntario, podrán agregar, modificar y eliminar datos.
- La aplicación móvil mostrara la ubicación de los grifos cercanos al lugar de la emergencia, mostrando los detalles de cada una de las emergencias activas.
- La aplicación móvil podrá usarse en las plataformas de iOS y Android.
- El sistema web contempla la creación de emergencias, con sus respectivos tipos y claves, las cuales podrán ser visualizadas en los dispositivos móviles.

#### <span id="page-24-2"></span>**4.2 Objetivo del software**

A continuación, se detallan los objetivos generales y específicos del software.

#### <span id="page-24-3"></span>4.2.1 **Objetivo general**

Elaborar una aplicación móvil que facilite las labores de bomberos, relacionadas con búsqueda de grifos cercanos a la ubicación de la emergencia, así como también un sistema web que permita manejar de mejor manera la información de voluntarios, equipamiento y gestión de emergencias.

#### <span id="page-24-4"></span>4.2.2 **Objetivo especifico**

- Desarrollar un módulo web para registrar la información personal de cada voluntario.
- Desarrollar un módulo para dispositivos móviles que les permita conocer la ubicación de los grifos cercanos a las emergencias que deban concurrir.
- Desarrollar un módulo para administrar la información de cada carro bomba que posean.

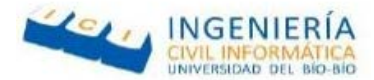

#### <span id="page-25-0"></span>**4.3 Descripción Global del Producto**

#### <span id="page-25-1"></span>4.3.1 **Interfaz de usuario**

#### <span id="page-25-2"></span>**4.3.1.1 Aplicación Web**

La aplicación web posee una interfaz sencilla donde el usuario encargado del manejo de ella debe ingresar con su Usuario y Contraseña, una vez validado, puede crear nuevas emergencias y notificarlas a los bomberos registrados en el sistema, puede registrar, modificar y eliminar carros que posea la compañía, los datos de los voluntarios, y los grifos.

#### <span id="page-25-3"></span>**4.3.1.2 Aplicación Móvil**

La aplicación posee una interfaz sencilla en la cual tiene una pantalla de autenticación en donde el voluntario debe ingresar sus datos (Usuario y Contraseña), una vez validado lo re-direcciona a la pantalla principal que le permite elegir entre la visualización de los grifos y emergencias, en la cual puede seleccionar las que estén activas y revisar la información detallada de estas.

#### <span id="page-25-4"></span>4.3.2 **Interfaz De Hardware**

Hardware extra de la aplicación web

• Un servidor donde estará alojado el sistema.

#### <span id="page-25-5"></span>4.3.3 **Interfaz Software**

El sistema web puede ser usar solo con un navegador web, este puede ser cualquiera de la amplia variedad de navegadores que existe en el mercado. Aunque personalmente, se le recomiendo Google Chrome ya que según html5 test es el que posee una mayor compatibilidad.

En la aplicación móvil, se requiere la versión Android 4.1 o superior y la versión de iOS 8 o superior.

#### <span id="page-25-6"></span>4.3.4 **Interfaces de comunicación**

Los protocolos que se usan en la aplicación es el http, el cual nos ayuda a mandar la información desde la aplicación web a la aplicación móvil.

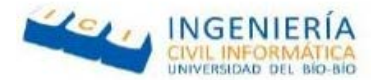

#### <span id="page-26-0"></span>**4.4 Requerimientos Específicos**

#### <span id="page-26-1"></span>4.4.1 **Requerimientos funcionales**

Los requerimientos funcionales describen las funciones que debe tener el sistema, estas interactúan directamente con los actores con el fin de clarificar mejor el producto final. Estos se presentan en la [Tabla 1.](#page-26-3)

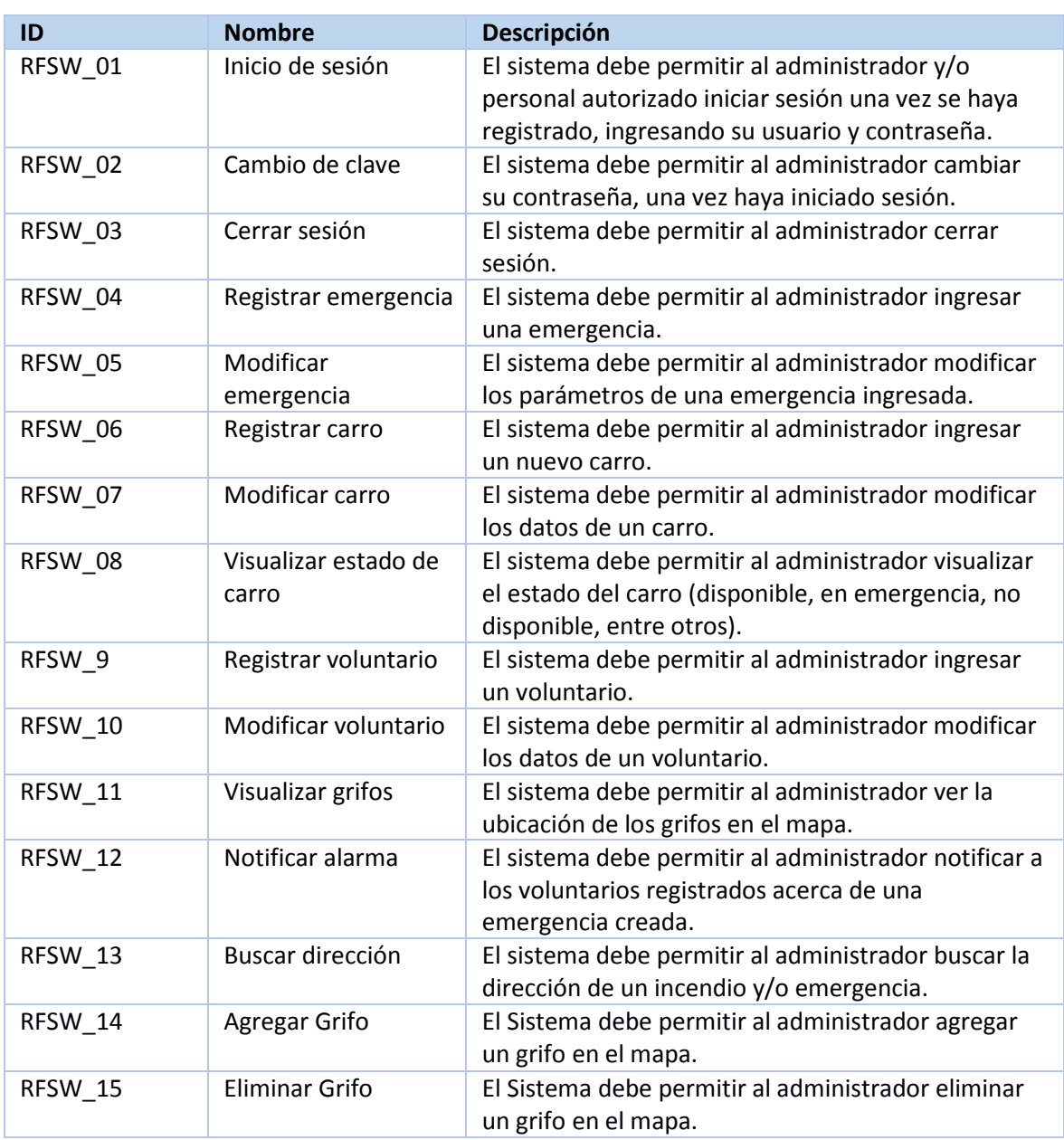

#### <span id="page-26-2"></span>**4.4.1.1 Requisitos funcionales del sistema web**

<span id="page-26-3"></span>

Página | 27 *Tabla 1 Requisitos funcionales del sistema web*

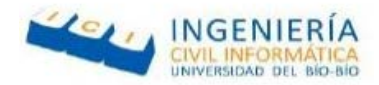

#### <span id="page-27-0"></span>**4.4.1.2 Requisitos funcionales de la aplicación móvil**

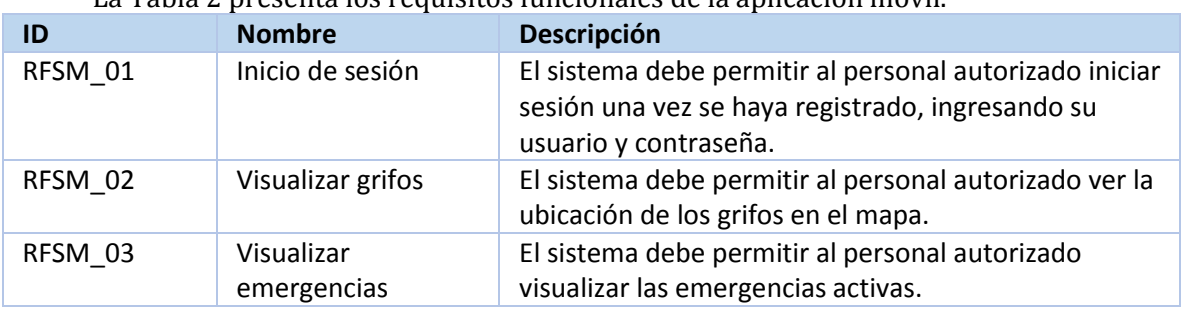

#### La [Tabla 2](#page-27-4) presenta los requisitos funcionales de la aplicación móvil.

*Tabla 2 Requisitos funcionales de la aplicación móvil.*

#### 4.4.2 **Requerimientos no funcionales**

<span id="page-27-4"></span><span id="page-27-1"></span>Los requisitos no funcionales imponen comportamientos o restricciones tanto en el diseño como en la implementación. Son propiedades que el producto debe tener. Estos se presentan en la [Tabla 3.](#page-27-5) 

#### <span id="page-27-2"></span>**4.4.2.1 Requisitos no funcionales del sistema web**

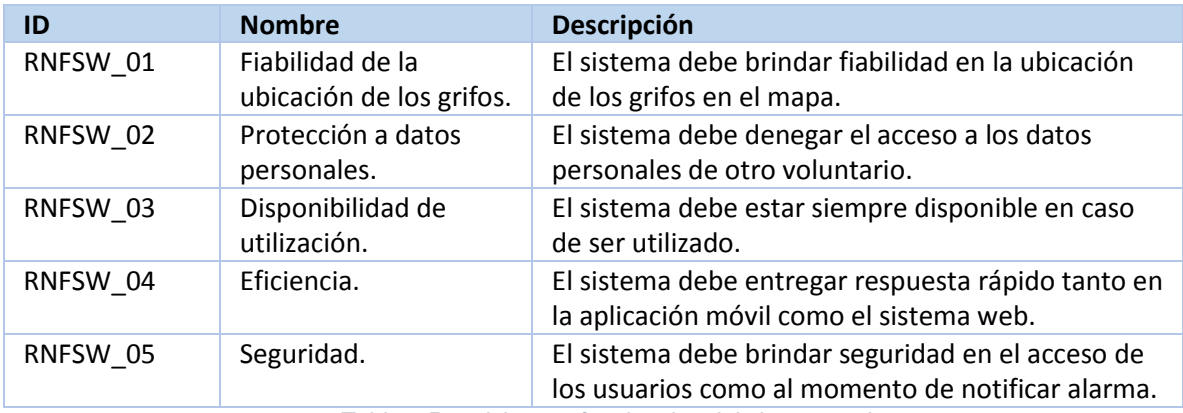

*Tabla 3 Requisitos no funcionales del sistema web*

#### <span id="page-27-5"></span><span id="page-27-3"></span>**4.4.2.2 Requisitos no funcionales de la aplicación móvil**

La [Tabla 4](#page-27-6) presenta los requisitos no funcionales de la aplicación móvil.

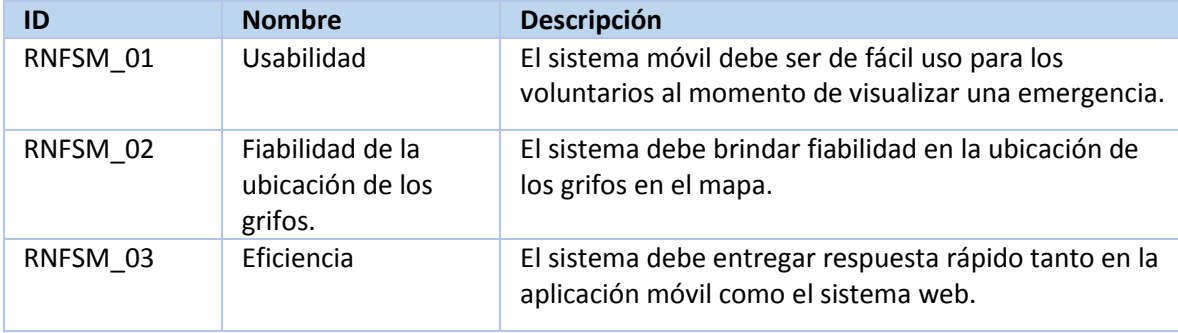

*Tabla 4 Requisitos no funcionales de la aplicación móvil.*

<span id="page-27-6"></span>Página | 28

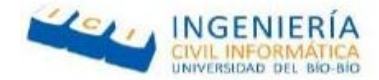

#### <span id="page-28-0"></span>**5 FACTIBILIDAD**

#### <span id="page-28-1"></span>**5.1 Introducción**

El estudio de factibilidad es un instrumento que sirve para orientar la toma decisión en la evaluación de un proyecto, tiene como objetivo recopilar datos relevantes sobre el desarrollo de este. Este estudio, se apoya en 3 aspectos básicos, Factibilidad Técnica, Factibilidad Operacional y Factibilidad Económica, las cuales según su grado de viabilidad determinan si el proyecto que se propone será́ exitoso o no.

#### <span id="page-28-2"></span>**5.2 Factibilidad técnica**

Esta sección es la encargada de evaluar si existen los recursos para la implementación del proyecto, tales como software, hardware, conocimiento humano y habilidades para el manejo de los métodos utilizados y de no ser así implementarlos en el desarrollo del proyecto.

#### <span id="page-28-3"></span>5.2.1 **Requerimientos técnicos para el desarrollo del proyecto**

En el desarrollo del proyecto se requiere las siguientes tecnologías mínimas para su desarrollo e implementación.

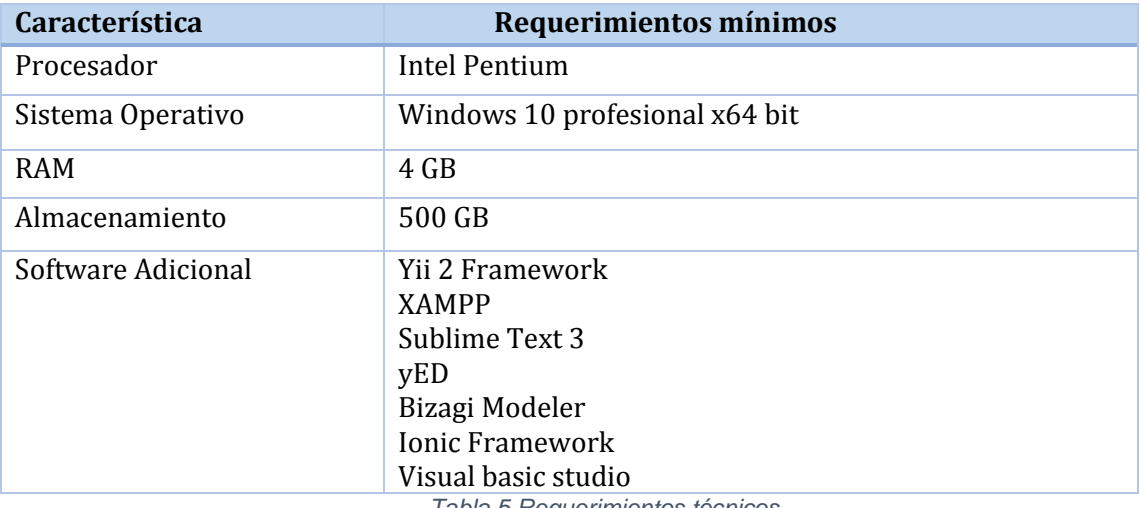

La [Tabla 5](#page-28-4) presenta los requerimientos técnicos para el desarrollo del proyecto.

*Tabla 5 Requerimientos técnicos*

#### <span id="page-28-4"></span>Página | 29

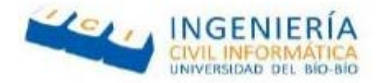

#### <span id="page-29-0"></span>5.2.2 **Características comerciales de software para desarrollo**

Los software requeridos para el desarrollo del sistema pueden o no tener licencias de pago. Los cuales se presentan en la [Tabla 6.](#page-29-3) 

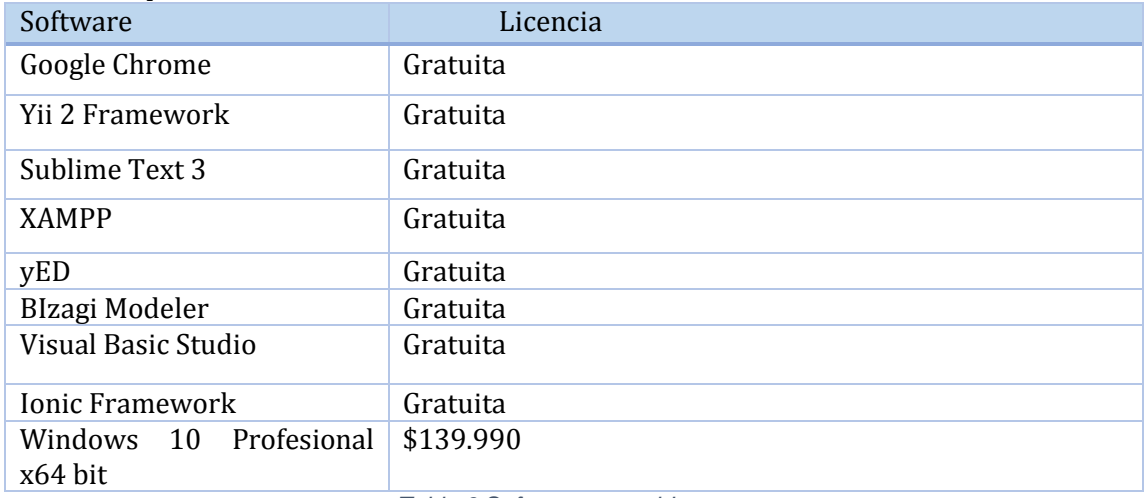

*Tabla 6 Software requeridos*

#### <span id="page-29-3"></span><span id="page-29-1"></span>5.2.3 **Requerimientos técnicos para puesta en marcha**

Para la implementación del sistema se requiere un servidor, el cual debe contar con las siguientes características, presentadas en la [Tabla 7](#page-29-4).

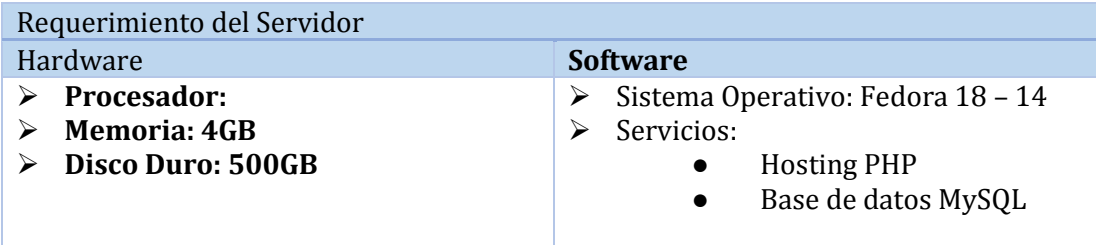

*Tabla 7 Requerimientos del servidor*

#### <span id="page-29-4"></span><span id="page-29-2"></span>5.2.4 **Conclusión de la factibilidad técnica**

Gracias al estudio de factibilidad técnica realizado y tomando en cuenta que la universidad posee equipamiento para el uso de los estudiantes el cual satisface los requerimientos descritos anteriormente, se concluye que el desarrollo del sistema es factible desde un punto de vista técnico.

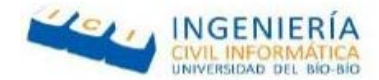

#### <span id="page-30-0"></span>**5.3 Factibilidad operativa**

Es la encargada de evaluar si existen recursos humanos necesarios para la implementación del proyecto, entre los que se encuentra personal capacitado y usuarios dispuestos a utilizar el nuevo sistema.

Cabe destacar que, dentro de los estudios de factibilidad, la factibilidad operativa es la única la cual no pausaría el desarrollo del proyecto.

#### <span id="page-30-1"></span>5.3.1 **Análisis de factibilidad operativa**

Estadísticas del INE realizadas a finales del año 2015, indican que en Chile la cantidad de teléfonos móviles es mayor a la población total, con un total de 26.288.275 dispositivos, de los cuales el 61% corresponde a teléfonos inteligentes (La tercera, 2015).

El sistema utiliza tecnologías móviles para su implementación, facilitando el uso a los usuarios con el Smartphone mostrando la ubicación específica del incendio, con los grifos a su alrededor. Del mismo modo, podrá visualizar la información correspondiente a las emergencias activas en el momento.

Cabe destacar que el sistema cuenta con la implementación de un sistema Web para la Primera Compañía de Bomberos el cual impactara positivamente ya que podrán administrar y gestionar la información respecto a sus voluntarios, los carros de bomberos y el aviso de emergencias a los dispositivos móviles de cada voluntario.

#### <span id="page-30-2"></span>5.3.2 **Conclusión factibilidad operativa**

Tomado en cuenta lo mencionado en el punto 5.3.1, creemos que el sistema es factible operativamente y genera un impacto positivo para el cuerpo de bomberos. Con respecto a la aplicación móvil, se puede concluir que esta será usable por la mayoría de los voluntarios ya que hoy en día el uso de teléfonos inteligentes está en aumento.

#### <span id="page-30-3"></span>**5.4 Factibilidad económica**

Es el encargado de evaluar la viabilidad del proyecto en el ámbito económico, si existen los recursos para invertir en el desarrollo del proyecto y sus beneficios al momento de implementarlo.

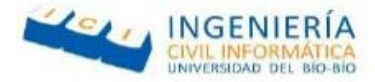

Para determinar la factibilidad económica se usa el indicador VAN cuyo resultado nos ayuda a determinar si el proyecto es rentable o no.

#### <span id="page-31-0"></span>5.4.1 **Determinación de costos**

#### <span id="page-31-1"></span>**5.4.1.1 Costos de desarrollo**

Para el desarrollo del proyecto se cuenta con dos estudiantes de Ingeniería Civil Informática los cuales tienen un costo \$6.250 la hora c/u esto es el equivalente al precio de un profesional informático sin experiencia según una encuesta realizada (sueldos de los ingenieros en Chile, 2016). El proyecto completo comprendería un tiempo de 3 meses, con 45 horas semanales lo que nos daría 480 horas y un gasto de \$6.000.000.

#### <span id="page-31-2"></span>**5.4.1.2 Costos de implementación**

Para determinar el costo de implementación se debe considerar los requerimientos técnicos que se vieron en el punto 5.2.3 y las características comerciales del software necesario tratados en el punto 5.2.2.

Un computador que cumpla los requerimientos técnicos para el desarrollo de software visto en el punto 5.2.1 tiene un costo de \$300.000 IVA Incluido aproximadamente.

En cuanto al software, en su mayoría es de libre distribución salvo el sistema operativo. Una licencia de Windows 10 profesional tiene un valor de \$139.990.

El arriendo de un hosting que cumpla los requisitos técnicos para la puesta en marcha tratados en la sección 5.2.3 tiene un costo de \$51.000 IVA incluido aproximadamente.

Página | 32

*Universidad del Bío-Bío. Red de Bibliotecas - Chile*

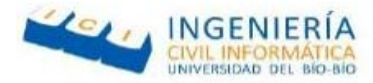

#### **Resumen de costos**

En la [Tabla 8](#page-32-2) se presenta el resumen de costos de implementación.

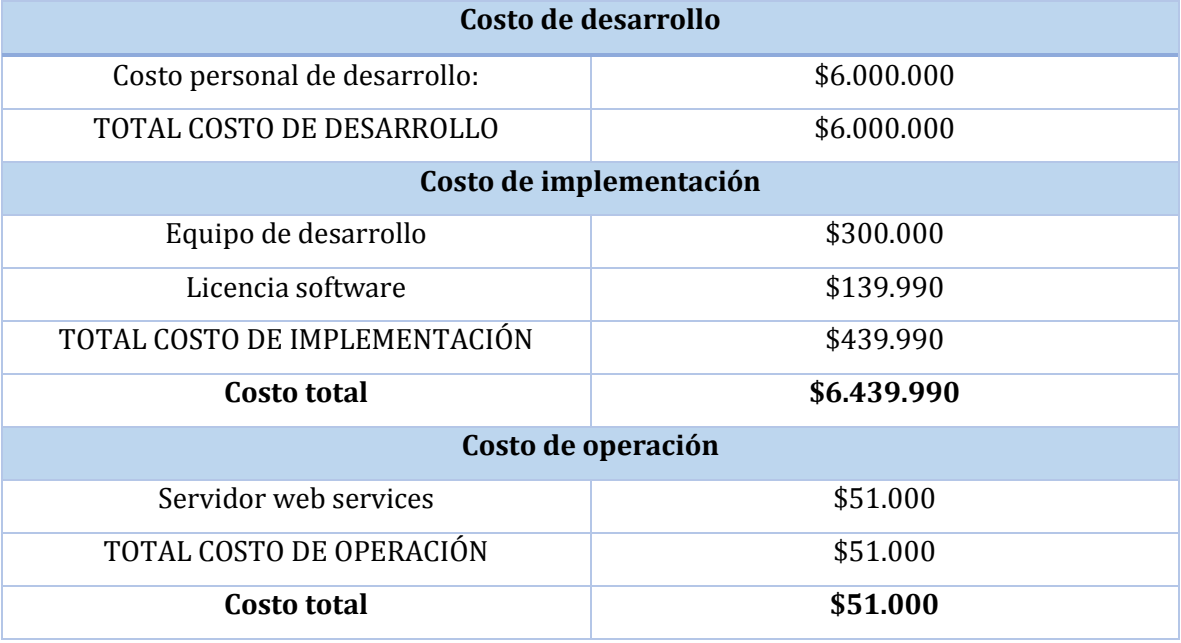

*Tabla 8 Resumen de costos*

#### <span id="page-32-2"></span><span id="page-32-0"></span>5.4.2 **Determinación de ingreso y beneficio**

A continuación, se presentan los beneficios económicos que la aplicación entregará a la organización.

El sistema no presenta ingresos monetarios, ya que es una oportunidad gratuita para mejorar la administración de información y la ayuda en la ubicación de grifos en caso de las emergencias que se le presenten.

#### <span id="page-32-1"></span>5.4.3 **Flujo de caja**

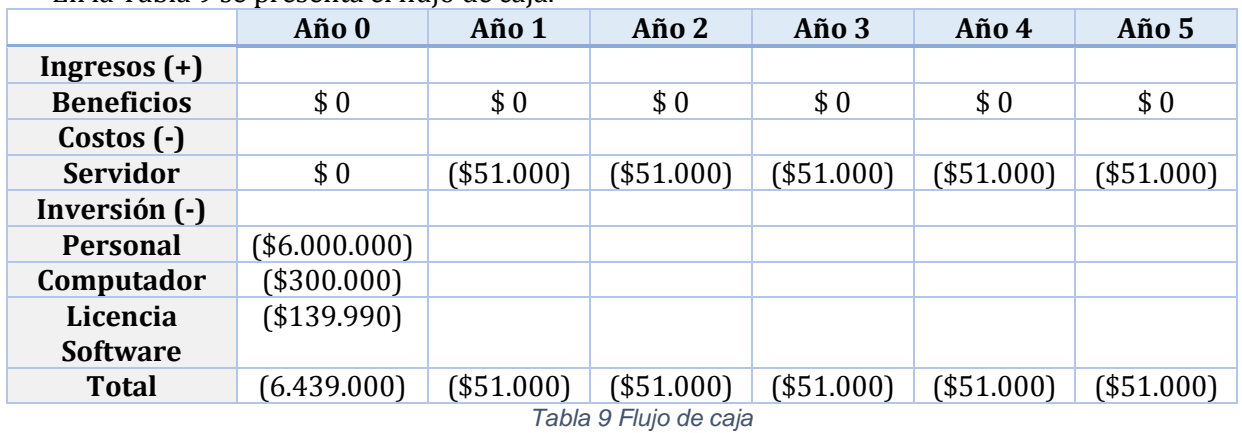

En l[a Tabla 9](#page-32-3) se presenta el flujo de caja.

<span id="page-32-3"></span>Página | 33

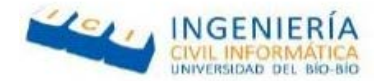

#### <span id="page-33-0"></span>5.4.4 **Calculo del VAN**

 Con el fin de ver efectivamente si el proyecto es viable o no, se utiliza el indicador VAN. El cálculo de éste indicador realiza por medio de la siguiente formula:

$$
VAN = \sum_{t=1}^{n} \frac{Vt}{(1+k)^t} - Io
$$

Considerado los datos obtenidos obtendremos el VAN para dos casos. El primero se considera que es para un proyecto real en donde los gastos serán costeados de manera particular y en el segundo caso se realiza considerando que es para la obtención de la memoria de título.

Para realizar este cálculo se considera una rentabilidad mínima de un 12%.

#### **Caso 1**:

Realizando los cálculos para el caso  $N^{\circ}$  1 en la cual los gatos serian costeados de forma particular, tendríamos el siguiente resultado:

 $VAN (12\%) = -(6.439.000) + \frac{-51.000}{(1+0.12)^1} + \frac{-51.000}{(1+0.12)^2} + \frac{-51.000}{(1+0.12)^3} + \frac{-51.000}{(1+0.12)^4} + \frac{-51.000}{(1+0.12)^5}$  $VAN(12\%) = -(6.439.000) - 45.536 - 40.657 - 36.301 - 32.411 - 28939$  $VAN(12\%) = -6.622.844$ 

#### **Caso 2**:

Realizando los cálculos para el caso Nº 2 en el cual el proyecto se enmarca dentro de una memoria de título, se debe considerar lo siguiente.

- Al ser un proyecto de título el cual es obligatorio para los estudiantes antes de titularse, el costo de desarrollo es cero.
- Los alumnos encargados del proyecto cuentan con sus propios equipos para el desarrollo de este, por lo que el costo sería descartado.
- La carrera de Ingeniería Civil Informática cuenta con sus propios servidores dedicados para los proyectos de títulos, por lo cual el costo de operación seria cero.

Al tener en cuenta los aspectos antes señalados, se debe recalcular el Valor Actual Neto del proyecto, obteniendo un nuevo VAN igual cero.

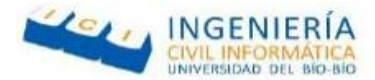

#### <span id="page-34-0"></span>**5.5 Conclusión de la factibilidad**

Luego de analizar los tres tipos de factibilidad, el proyecto es viable. Como podemos ver, en nuestro estudio quisimos realizar dos casos de los cuales obtuvimos resultados muy notorios, en el primer caso pudimos ver que el resultado del VAN es negativo el cual nos dice que nuestro proyecto no sería rentable económicamente. Esto debido a que no presentaría ingresos monetarios a futuros y las características positivas de este no se vería reflejadas en el aspecto económico.

Para el segundo caso, desestimamos los gastos necesarios para el desarrollo de este proyecto, esto ya que es para memoria de título, también porque la universidad posee los equipos necesarios para el desarrollo de esta, además, para la implementación del software.

Finalmente, dado que la realización del proyecto no genera un costo extra, ni para estudiante ni para la casa de estudios, y considerando los múltiples beneficios que se pueden obtener del funcionamiento del sistema, se considera factible dentro de los aspectos evaluados.

Página | 35

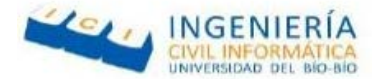

#### <span id="page-35-0"></span>**6 ANÁLISIS**

#### <span id="page-35-1"></span>**6.1 Procesos de Negocios (BPMN)**

Un BPMN es una notación grafica estandarizada que permite representar un proceso de negocios a través de un flujo de trabajo, su función principal es cerrar la brecha comunicacional que existe entre los desarrolladores del proyecto con los stakeholders interesados (Google, 2010).

#### **BPMN Sistema actual**

#### <span id="page-35-2"></span>6.1.1 **Proceso actual de respuesta a una emergencia**

- **Persona**: Este pool representa a la persona que notifica la emergencia.
- **Operadora/Central**: Pool que representa a la persona encargada de recibir los llamados de emergencia en el cuartel de bomberos y coordinar los recursos disponibles.
- **Bombero/Voluntario**: Pool que representa al bombero que recibe la notificación de una alarma de emergencia.
- **Emergencia/Lugar**: Pool que representa el lugar en que se encuentra la emergencia.

El proceso comienza cuando la persona realiza el llamado de emergencia a la central. Las operadoras de la central son las encargadas de recibir y verificar la veracidad de la emergencia. La verificación se puede realizar de diferentes formas. Se puede verificar a través de la llegada de varias llamadas telefónicas de diferentes personas, reportando la misma emergencia, o bien a través del dialogo que la operadora mantiene con la persona que notifica, observando el nivel de estrés y la forma de hablar de la persona que reporta la emergencia.

Una vez verificada información de la emergencia, se procede a generar un aviso de ésta a los bomberos mediante un "radio comunicador", por el cual se informa el lugar de la emergencia además de qué tipo es.

#### Página | 36
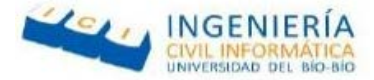

El bombero a cargo, al recibir el llamado con la información de la emergencia procede a enviar los carros adecuados y los voluntarios disponibles que hayan recibido dicho llamado.

Al momento de llegar al lugar de la emergencia, si es un incendio buscan donde se ubica el grifo más cercano y a medida que transcurra el trabajo que deben hacer, verifican si es necesario más apoyo; si es así, hacen un llamado a la central solicitándolo, la cual enviará más unidades disponibles; en el caso contrario, de no necesitar apoyo terminan sus labores correspondientes, para al finalizar, retornar a la central y estar a la espera de más llamados.

En l[a Ilustración 5](#page-37-0) se presenta el BPMN del sistema actual.

Página | 37

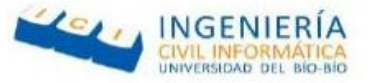

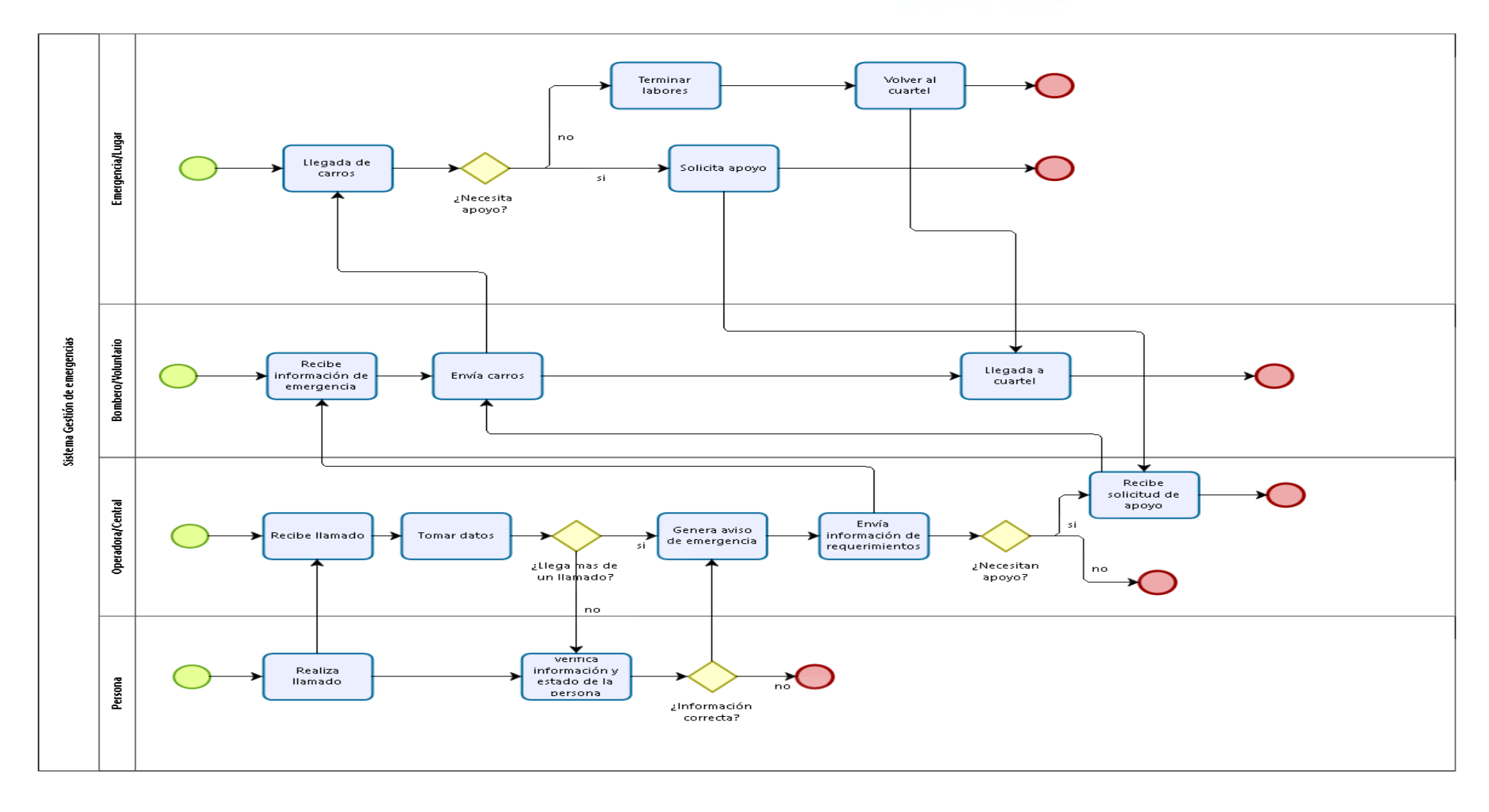

**blzogly** 

*Ilustración 5 BPMN Sistema actual*

<span id="page-37-0"></span>Página | 38

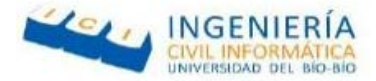

## **BPMN Con sistema Web**

#### 6.1.2 **Proceso de respuesta a la emergencia con el sistema web.**

- **Persona**: Este pool representa a la persona que notifica la emergencia.
- **Operadora/Central**: Pool que representa a la persona encargada de recibir los llamados de emergencia en el cuartel de bomberos y coordinar los recursos disponibles.
- **Bombero/Voluntario**: Pool que representa al bombero que recibe la notificación de una alarma de emergencia.
- **Emergencia/Lugar**: Pool que representa el lugar en que se encuentra la emergencia.

El proceso comienza cuando la persona realiza el llamado de emergencia a la central. Las operadoras de la central son las encargadas de recibir y verificar la veracidad de la emergencia. La verificación se puede realizar de diferentes formas. Se puede verificar a través de la llegada de varias llamadas telefónicas de diferentes personas, reportando la misma emergencia, o bien a través del diálogo que la operadora mantiene con la persona que notifica, observando el nivel de estrés y la forma de hablar de la persona que reporta la emergencia.

Una vez verificada la información de la emergencia, se procede simultáneamente a generar una emergencia en el sistema web y enviar una notificación mediante correo y redes sociales a los voluntarios, los cuales al momento de recibir la notificación (la cual llega a todos los voluntarios registrados en el sistema), el voluntario a cargo envía los carros correspondientes al tipo de emergencia generada.

Mientras se dirigen al lugar del incidente verifican la dirección exacta y los grifos que se encuentren más cercanos al lugar, en caso que necesiten de éste y al momento de llegar al lugar de la emergencia, mientras transcurra el trabajo que deben hacer, verifican si es necesario más apoyo, si es así hacen un llamado a la central solicitándolo, la cual enviará más unidades disponibles, en el caso contrario de no necesitar apoyo terminan sus labores correspondientes, para al finalizar, retornar a la central y estar a la espera de más llamados.

En la [Ilustración 6](#page-39-0) se presenta el BPMN con el sistema Web.

Página | 39

*Universidad del Bío-Bío. Red de Bibliotecas - Chile*

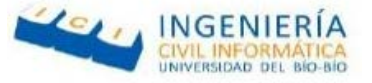

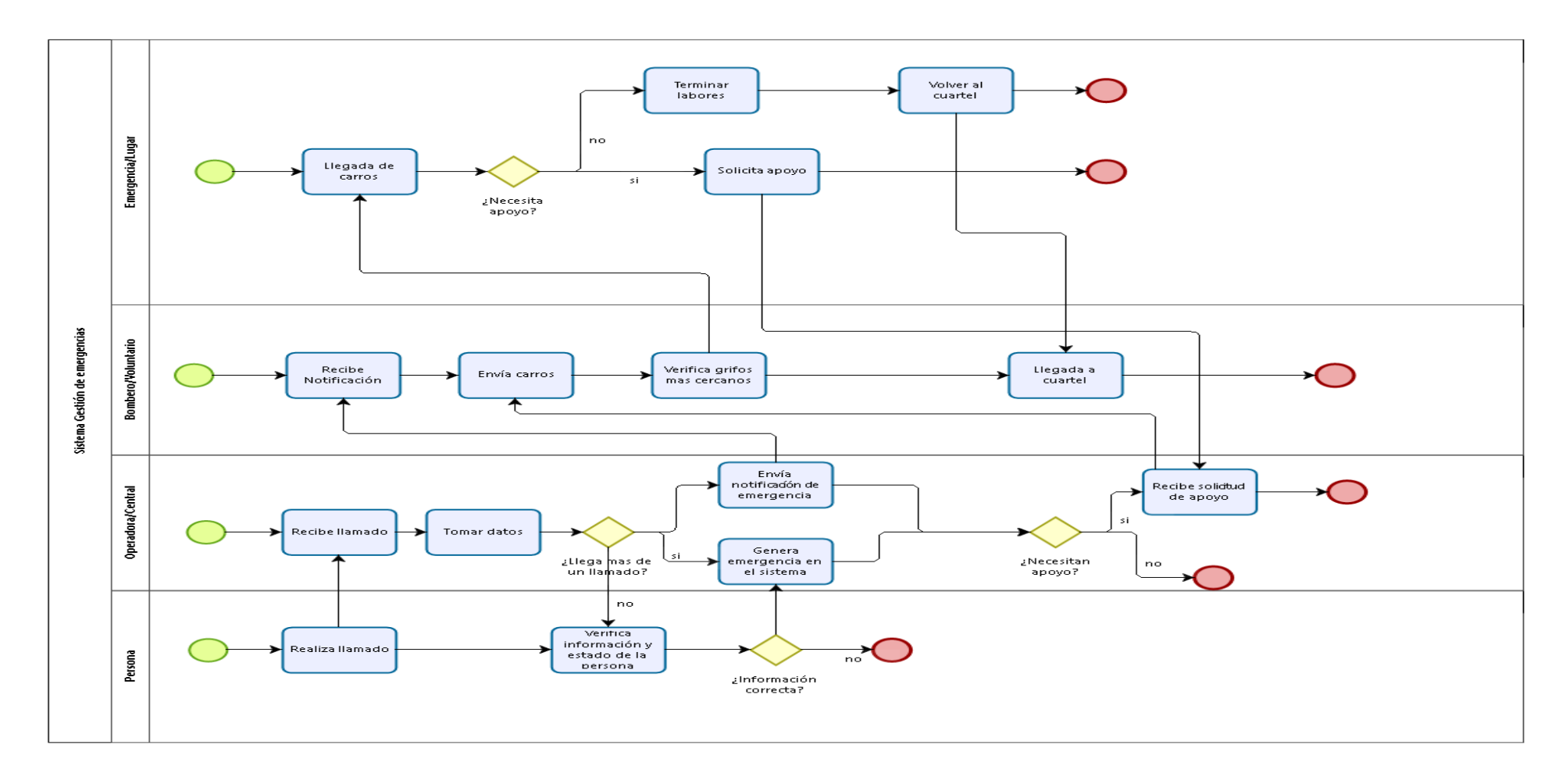

 $\mathbf{b}$ 

*Ilustración 6 BPMN con sistema web*

<span id="page-39-0"></span>Página | 40

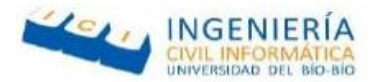

# **BPMN Sistema móvil**

#### 6.1.3 **Proceso de respuesta a la emergencia con el sistema móvil.**

- **Api Web**: Pool que representa a la Api que es un conjunto de rutinas que provee acceso a funciones de un determinado software
- **Smartphone**: Pool que representa el celular del bombero/voluntario.
- **Bombero/Voluntario**: Pool que representa al bombero que recibe las notificaciones y verifica la información de las emergencias.

El proceso comienza cuando el bombero/voluntario al tener la sesión iniciada en la aplicación móvil, necesita ver la información de la emergencia notificada.

El Smartphone recibe la solicitud del bombero y envía una petición a la Api Web, la cual al recibirla envía los datos requeridos de vuelta al Smartphone.

Posterior a eso, al recibir los datos de la Api Web, el Smartphone verifica que exista tal información a mostrar, si la respuesta es positiva la mostrará para que el bombero pueda visualizarla, de lo contrario mostrará un mensaje de error que no hay información disponible.

En l[a Ilustración 7](#page-41-0) se presenta el BPMN con el sistema móvil.

Página | 41

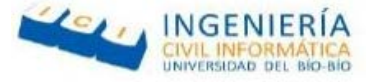

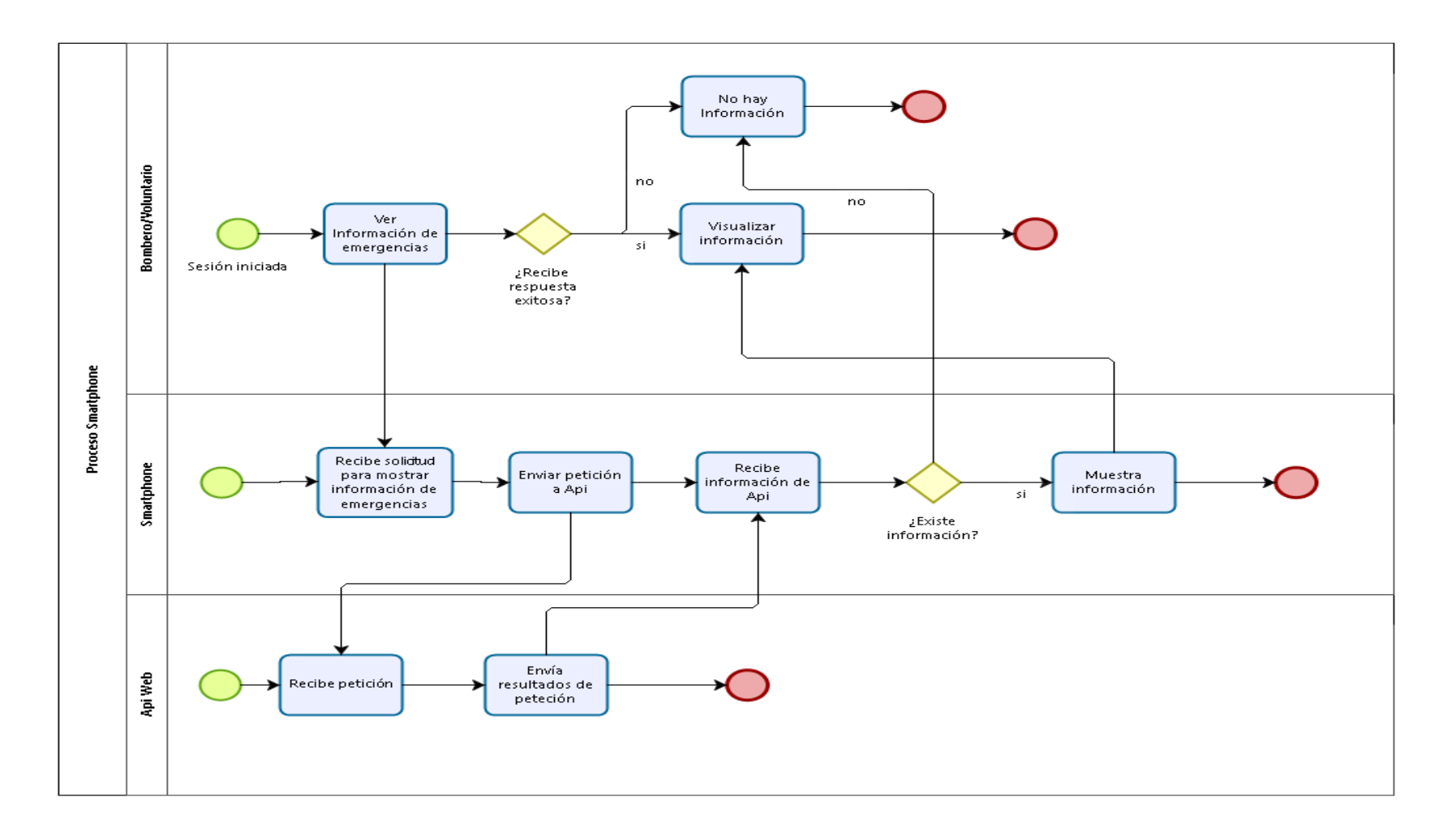

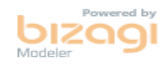

*Ilustración 7 BPMN sistema móvil*

<span id="page-41-0"></span>Página | 42

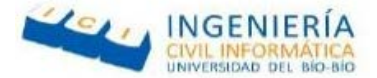

## **6.2 Diagrama de casos de uso**

Los casos de uso son una técnica para capturar los requisitos potenciales de un nuevo sistema. También nos sirven para especificar la funcionalidad y comportamiento de un sistema mediante la interacción con los usuarios y/o otros sistemas.

A continuación, se muestran los actores y casos de usos correspondientes al sistema que se está implementando.

#### 6.2.1 **Actores**

La [Tabla 10](#page-42-0) presenta el actor Bombero administrativo.

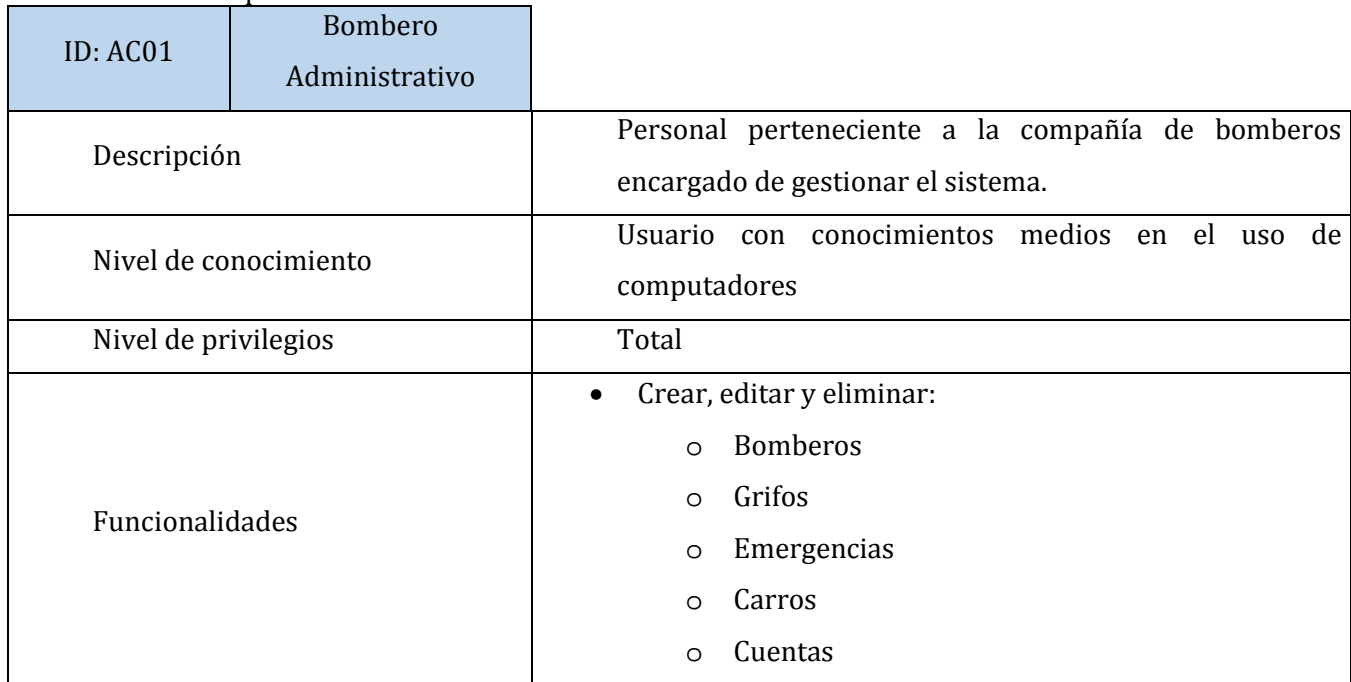

<span id="page-42-0"></span>*Tabla 10 Actor Bombero administrativo*

Página | 43

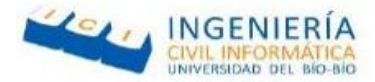

## L[a Tabla 11](#page-43-0) presenta el actor Bombero voluntario.

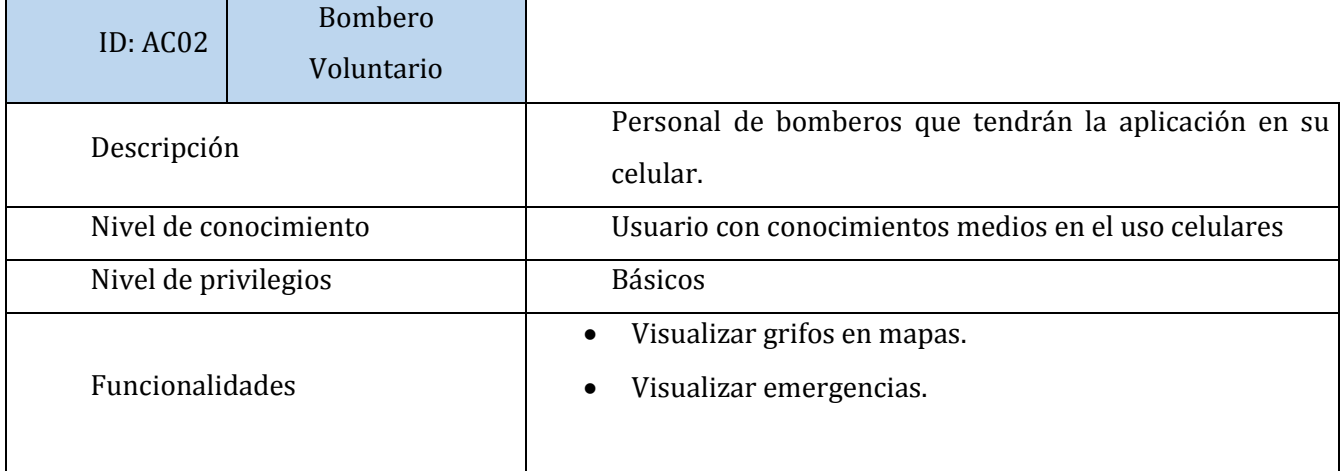

<span id="page-43-0"></span>*Tabla 11 Actor Bombero voluntario*

Página | 44

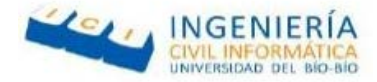

## 6.2.2 **Casos de Uso y descripción**

A continuación en l[a Ilustración 8,](#page-44-0) se muestran y especifican los casos de uso pertenecientes al sistema.

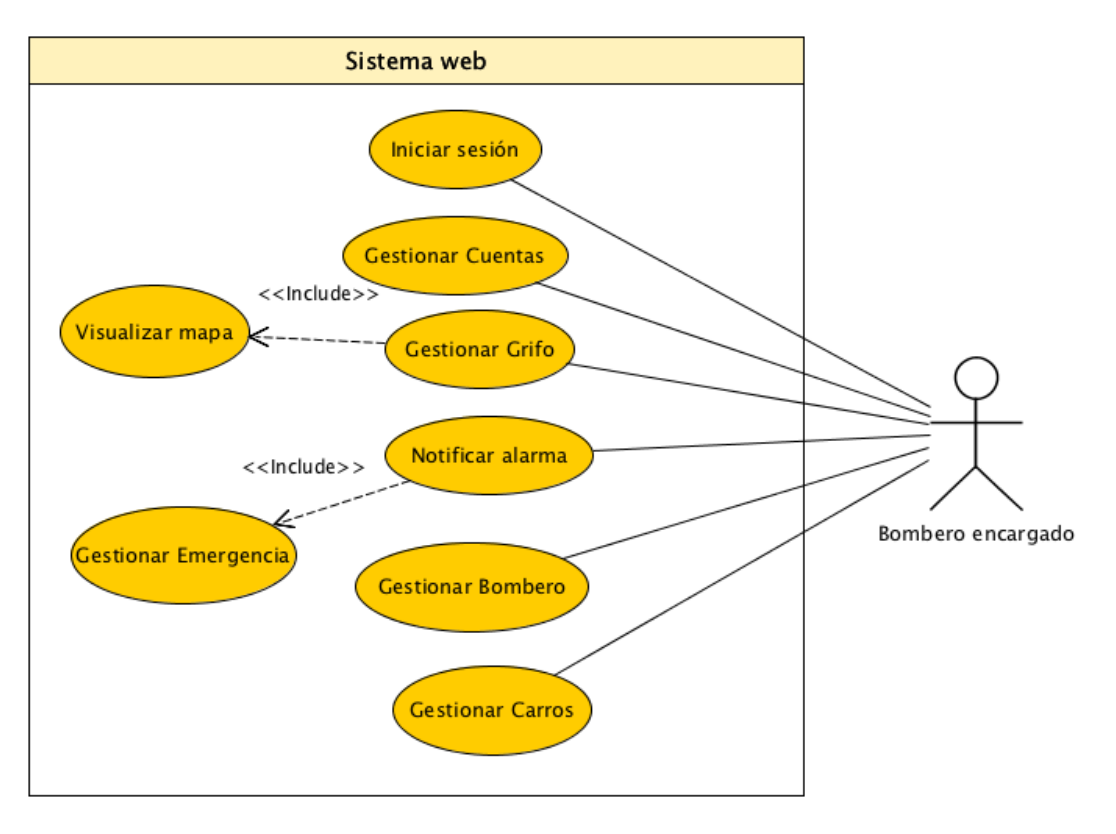

*Ilustración 8 Casos de uso Sistema web*

<span id="page-44-0"></span>En la [Ilustración 9](#page-45-0) se presentan los casos de uso del sistema móvil.

Página | 45

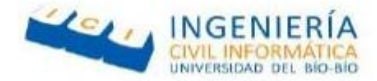

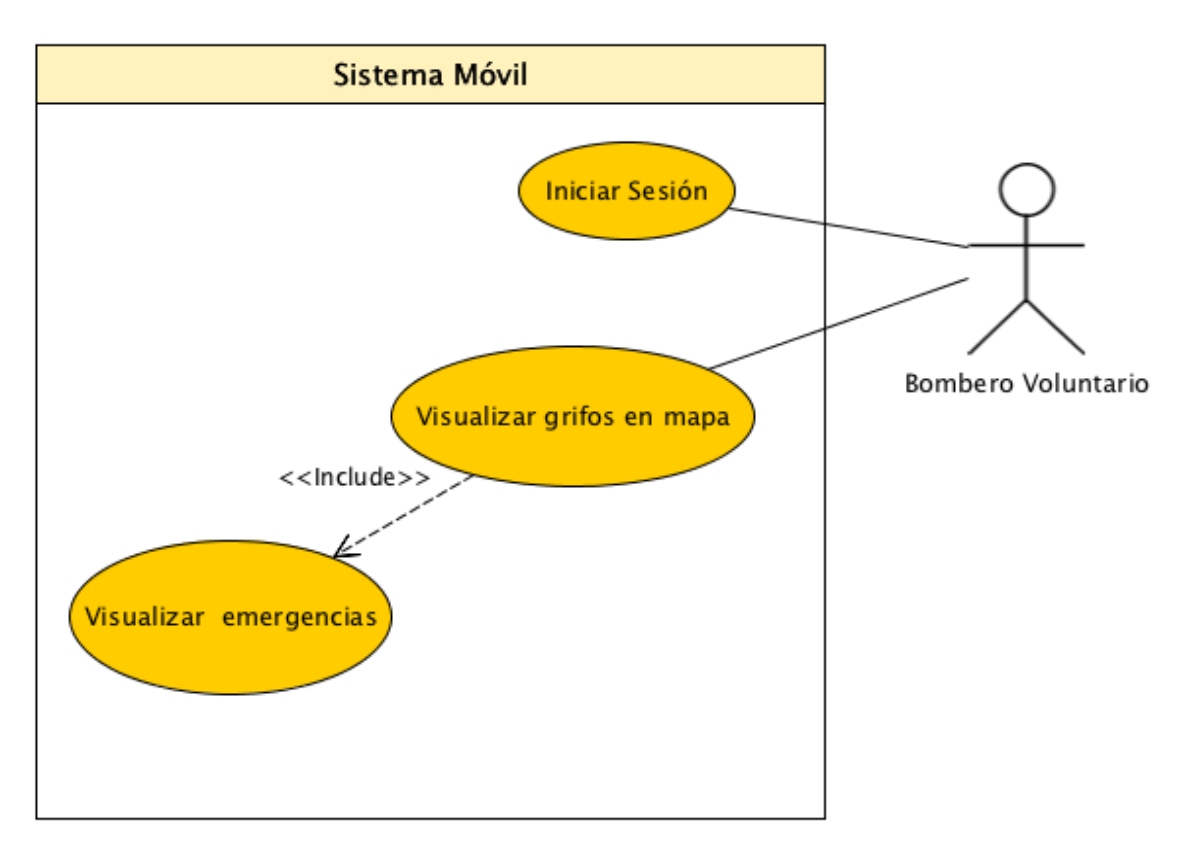

<span id="page-45-0"></span>*Ilustración 9 Casos de uso Sistema móvil*

Página | 46

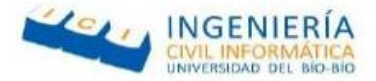

## 6.2.3 **Especificación de los Casos de Uso**

Para cada caso de uso (ovalo) del diagrama, deben describir l[a Ilustración 8](#page-44-0) e [Ilustración 9.](#page-45-0) 

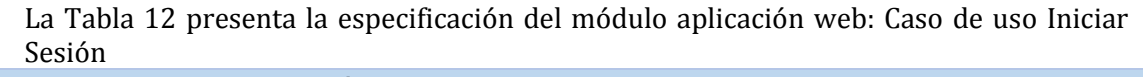

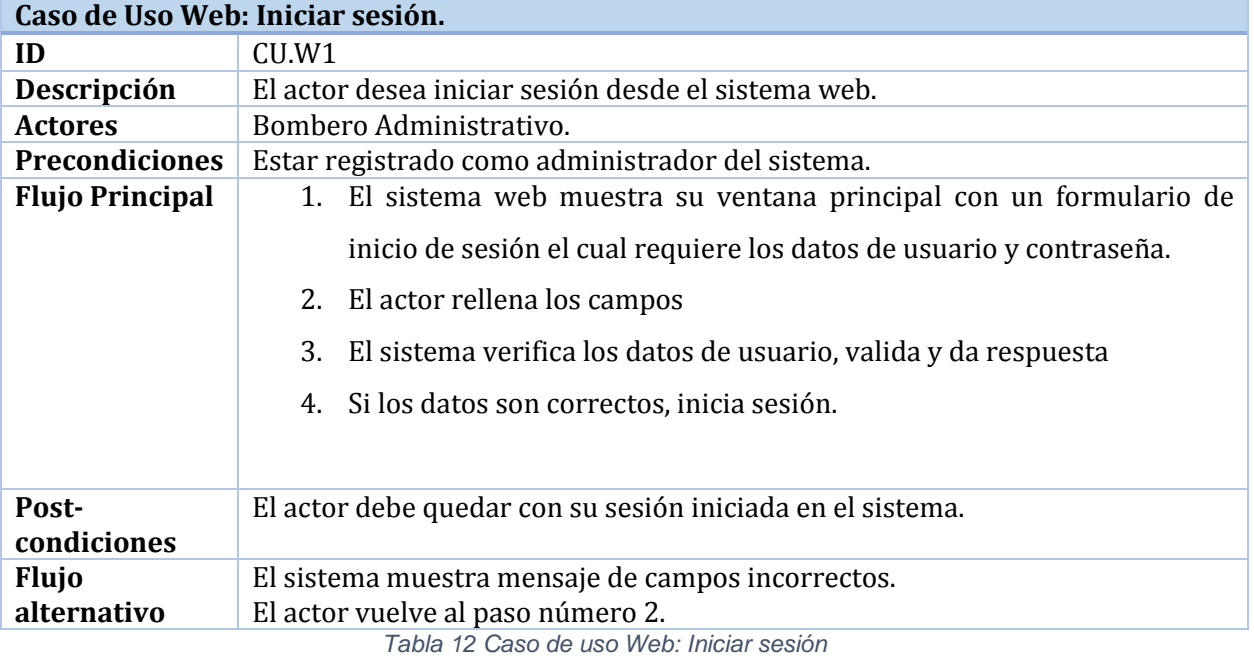

<span id="page-46-0"></span>La [Tabla 13](#page-46-1) presenta la especificación del módulo aplicación web: Caso de uso Notificar alarma

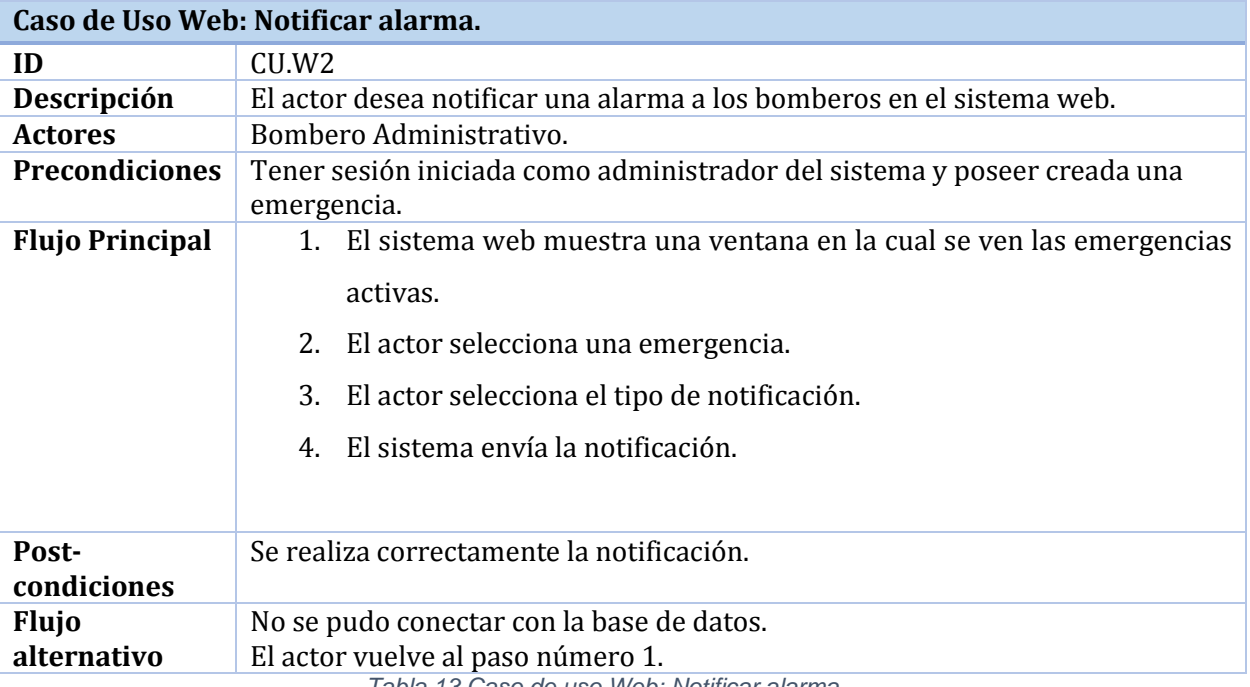

*Tabla 13 Caso de uso Web: Notificar alarma*

<span id="page-46-1"></span>Página | 47

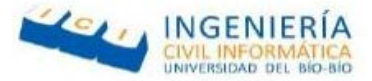

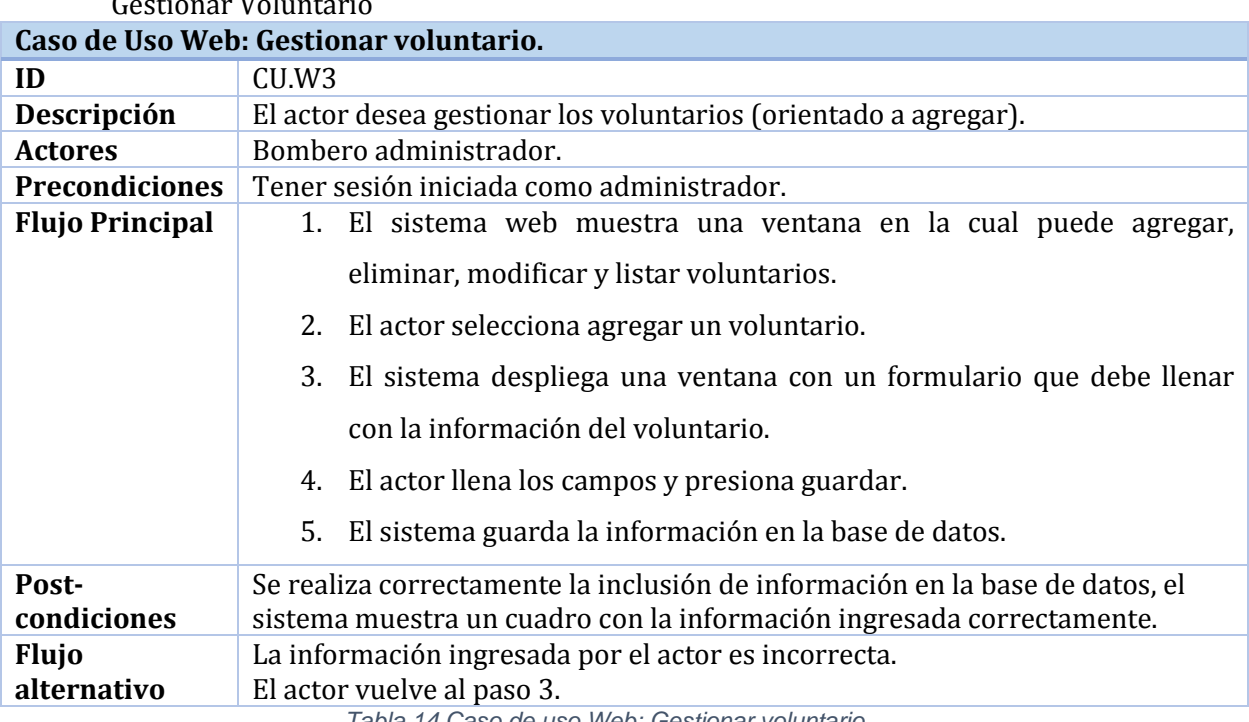

La [Tabla 14](#page-47-0) presenta la especificación del módulo aplicación web: Caso de uso

*Tabla 14 Caso de uso Web: Gestionar voluntario*

<span id="page-47-0"></span>La [Tabla 15](#page-47-1) presenta la especificación del módulo aplicación móvil: Caso de uso Visualizar Emergencia

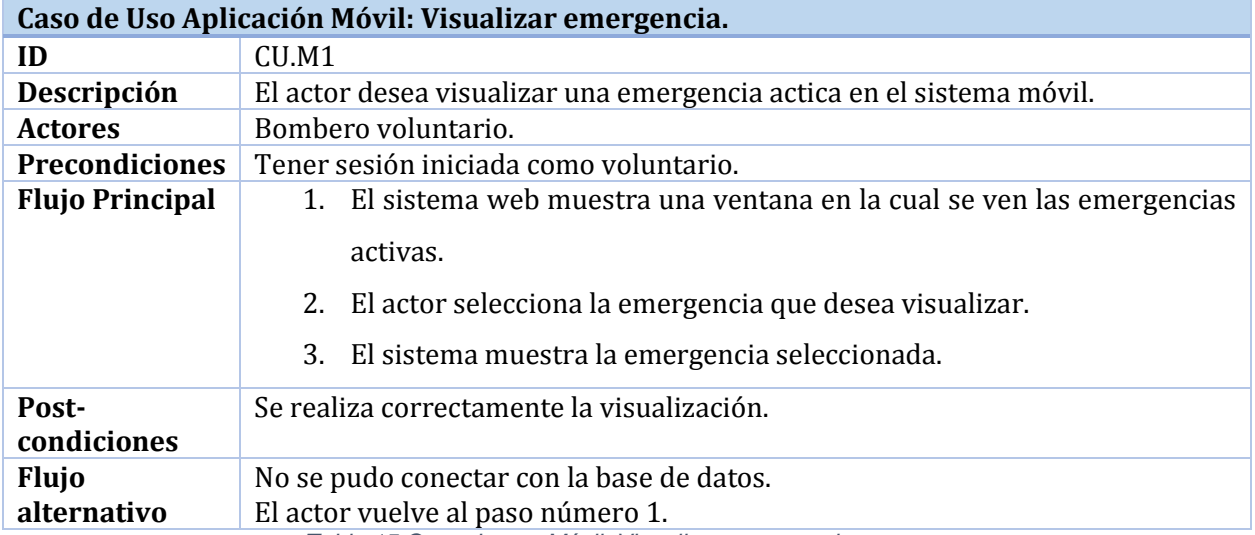

*Tabla 15 Caso de uso Móvil: Visualizar emergencia*

<span id="page-47-1"></span>Página | 48

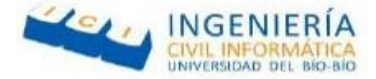

La [Tabla 16](#page-48-0) presenta la especificación del módulo aplicación móvil: Caso de uso Visualizar Grifos en el Mapa.

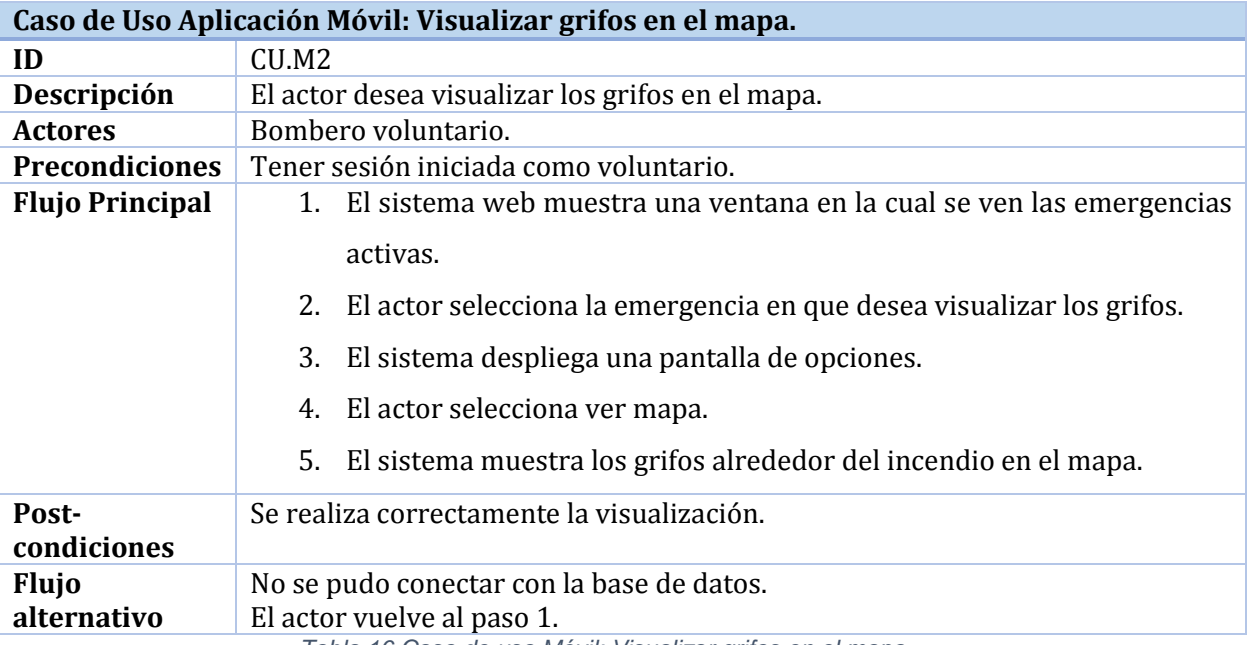

*Tabla 16 Caso de uso Móvil: Visualizar grifos en el mapa*

<span id="page-48-0"></span>La [Ilustración 10](#page-48-1) presenta el Modulo Administrador del Sistema Web Mantenedor Cuentas

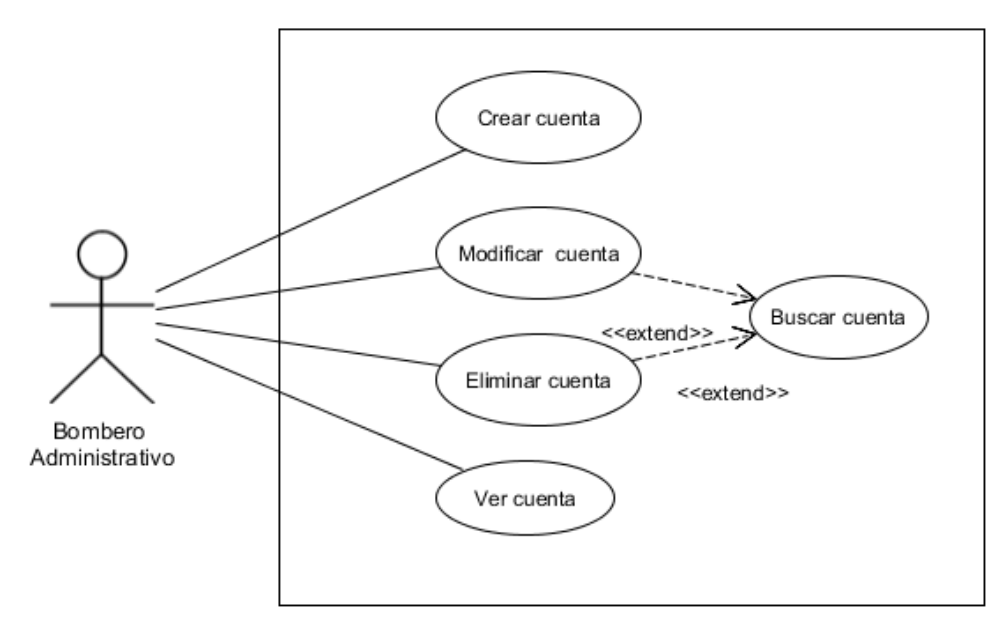

*Ilustración 10 Diagrama de casos de uso Mantenedor cuentas*

<span id="page-48-1"></span>Página | 49

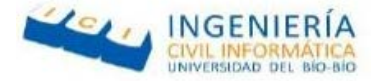

## La [Ilustración 11](#page-49-0) presenta el Modulo Administrador del Sistema Web Mantenedor Grifo

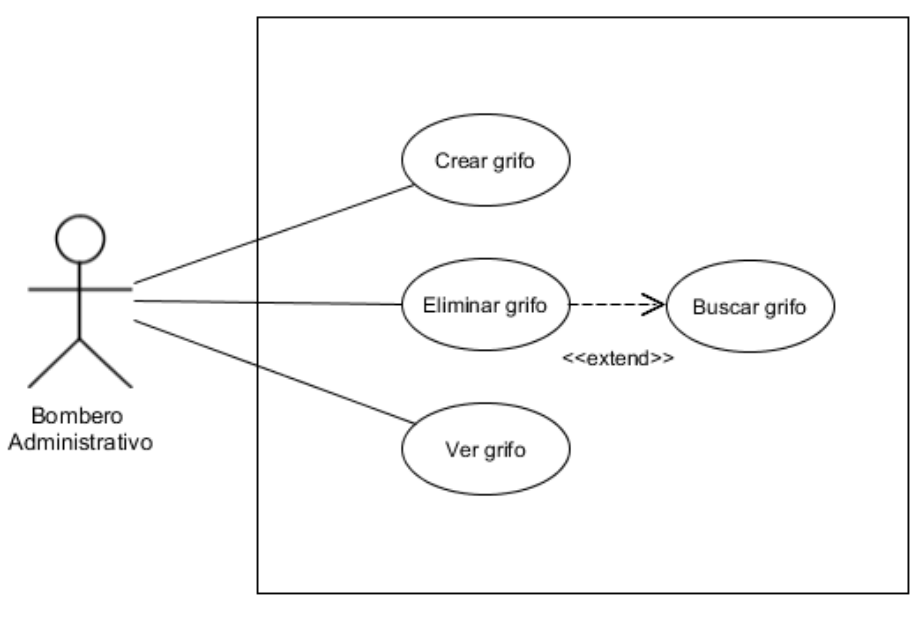

*Ilustración 11 Diagrama de casos de uso Mantenedor grifo*

<span id="page-49-0"></span>La [Ilustración 12](#page-49-1) presenta el Modulo Administrador del Sistema Web Mantenedor Emergencia

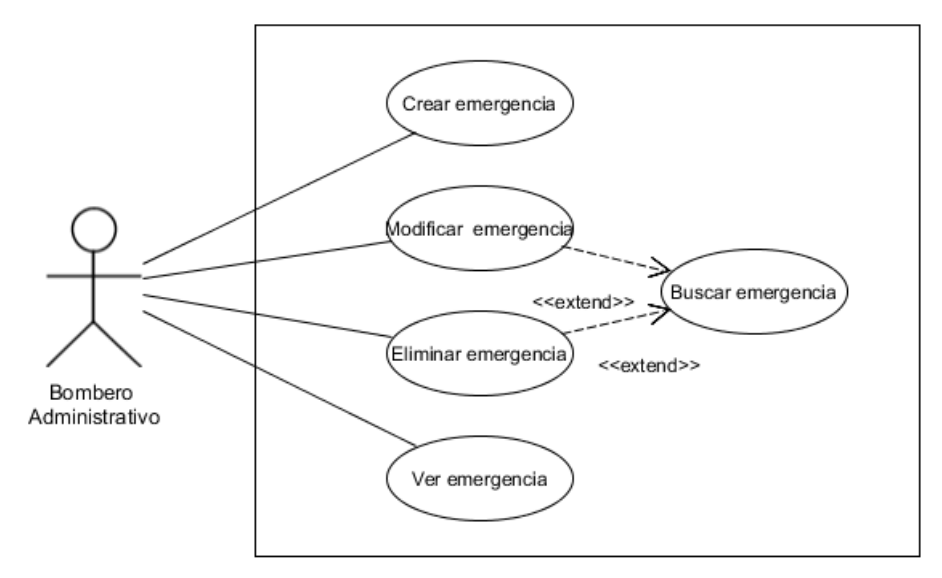

*Ilustración 12 Diagrama de casos de uso Mantenedor emergencia*

<span id="page-49-1"></span>Página | 50

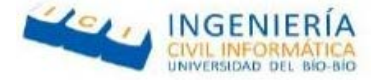

## La [Ilustración 13](#page-50-0) presenta el Modulo Administrador del Sistema Web Mantenedor Bombero

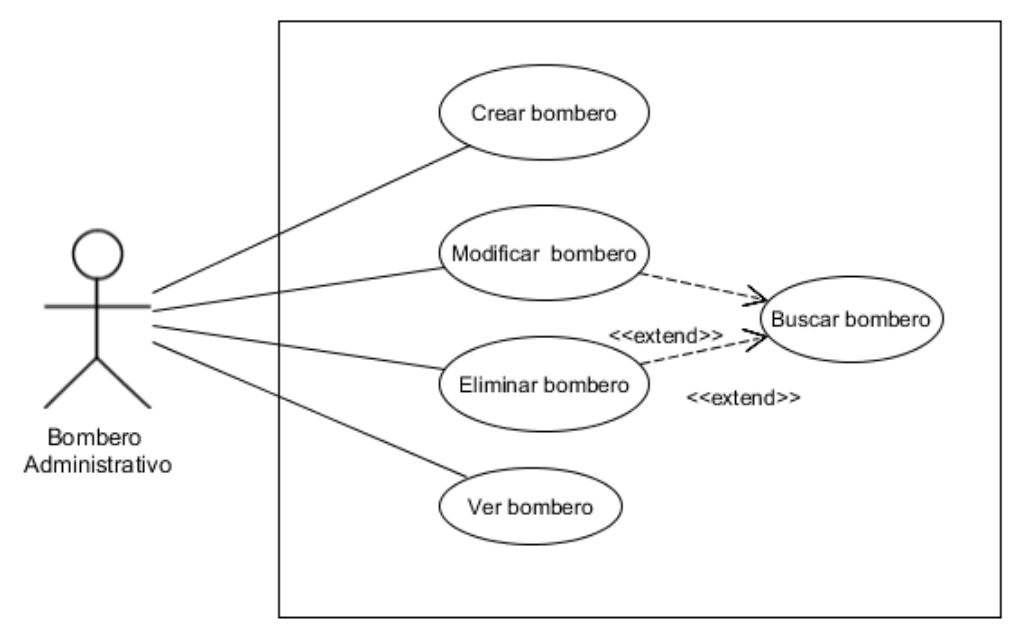

*Ilustración 13 Diagrama de casos de uso Mantenedor Bombero*

<span id="page-50-0"></span>La [Ilustración 14](#page-50-1) presenta el Modulo Administrador del Sistema Web Mantenedor Carro

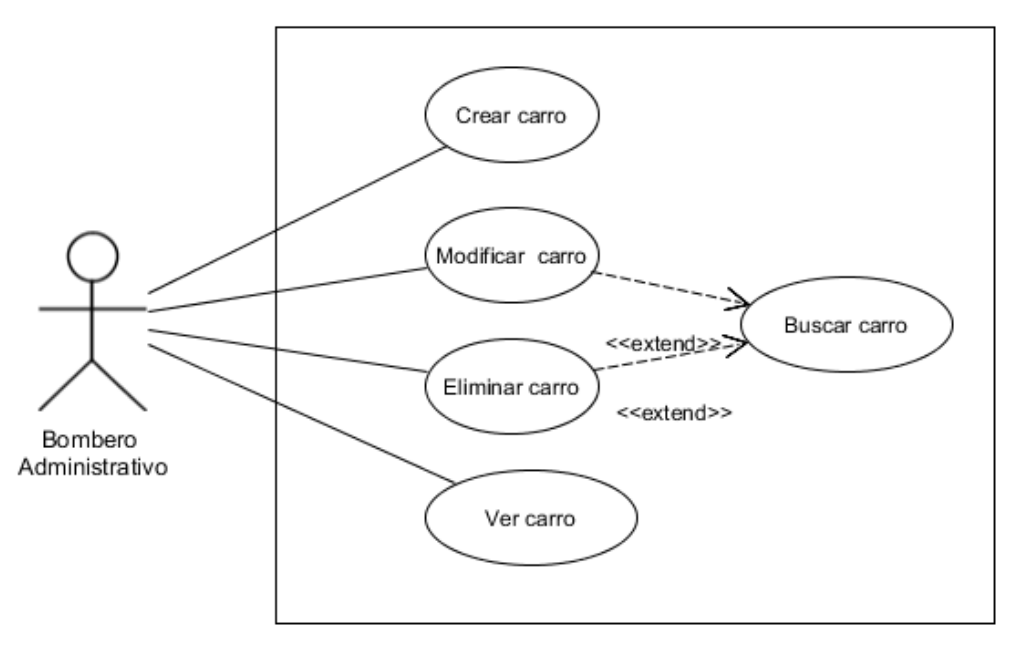

*Ilustración 14 Diagrama de casos de uso Mantenedor carro*

# <span id="page-50-1"></span>Página | 51

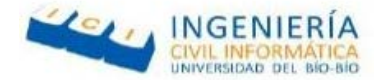

### **6.3 Modelamiento de datos**

Para representar el modelamiento de los datos, se utiliza un modelo entidad relación (MER) el cual tiene por objetivo representar los datos utilizados por el sistema y como estos se relacionan estos entre sí (GenBeta, 2013).

### 6.3.1 **Modelamiento de datos**

En la [Ilustración 15](#page-51-0) se detalla el modelo entidad relación.

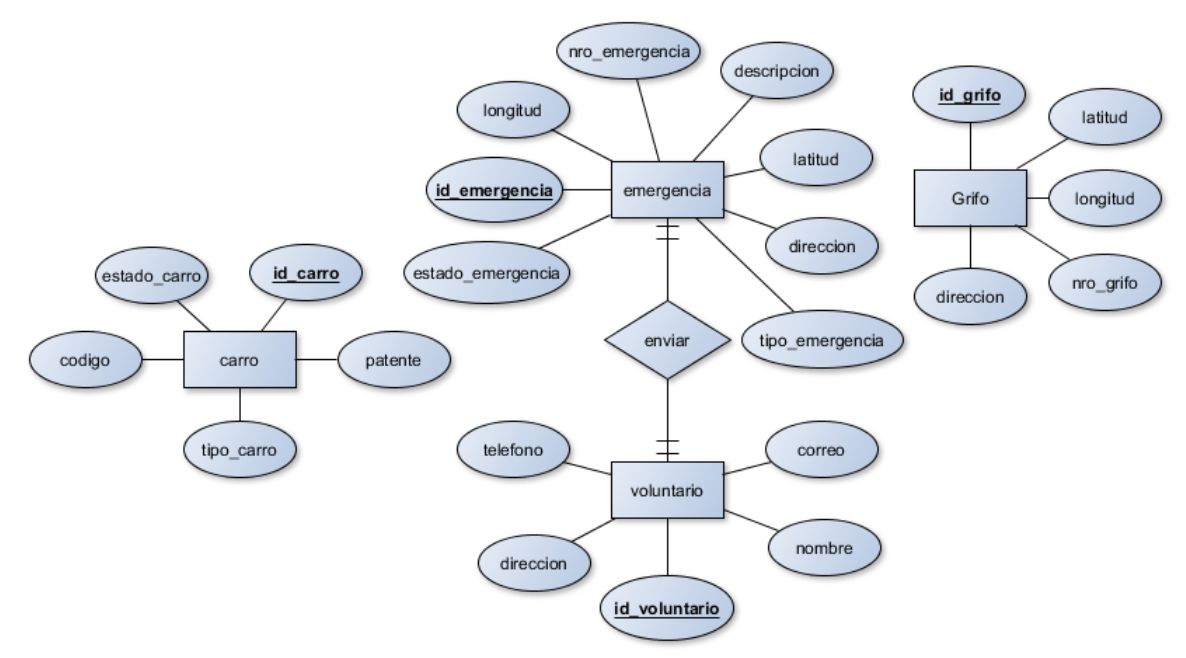

<span id="page-51-0"></span>*Ilustración 15 Modelo entidad relación*

Página | 52

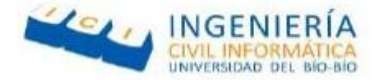

## **Especificación de entidades**

 A continuación, se especifica cada una de las entidades del modelo entidad relación.

#### **Entidad Emergencia**

 A continuación en la [Tabla 17,](#page-52-0) se detallan cada uno de los atributos de la entidad Emergencia que corresponde a las emergencias que creara el voluntario encargado.

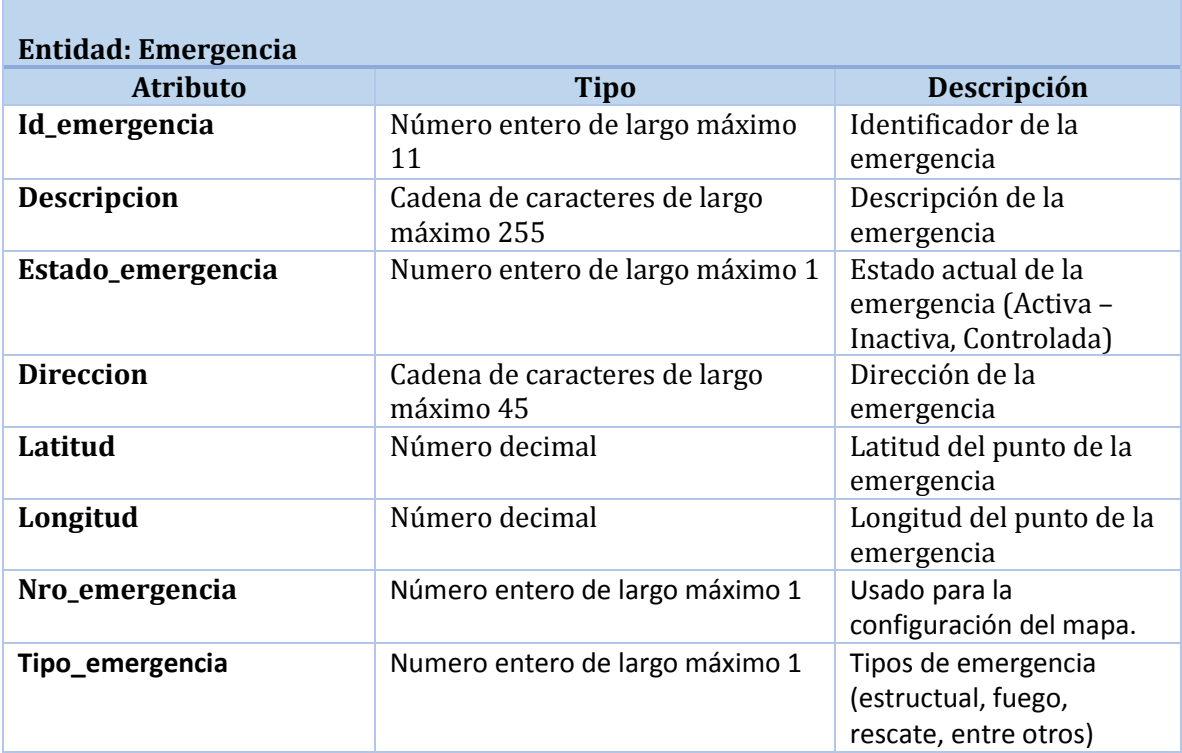

<span id="page-52-0"></span>*Tabla 17 Especificación de entidades: Entidad emergencia*

Página | 53

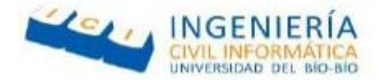

#### **Entidad Carro**

 A continuación en la [Tabla 18,](#page-53-0) se detallan cada uno de los atributos de la entidad Carro que corresponde a los carros de bombero que posee la compañía.

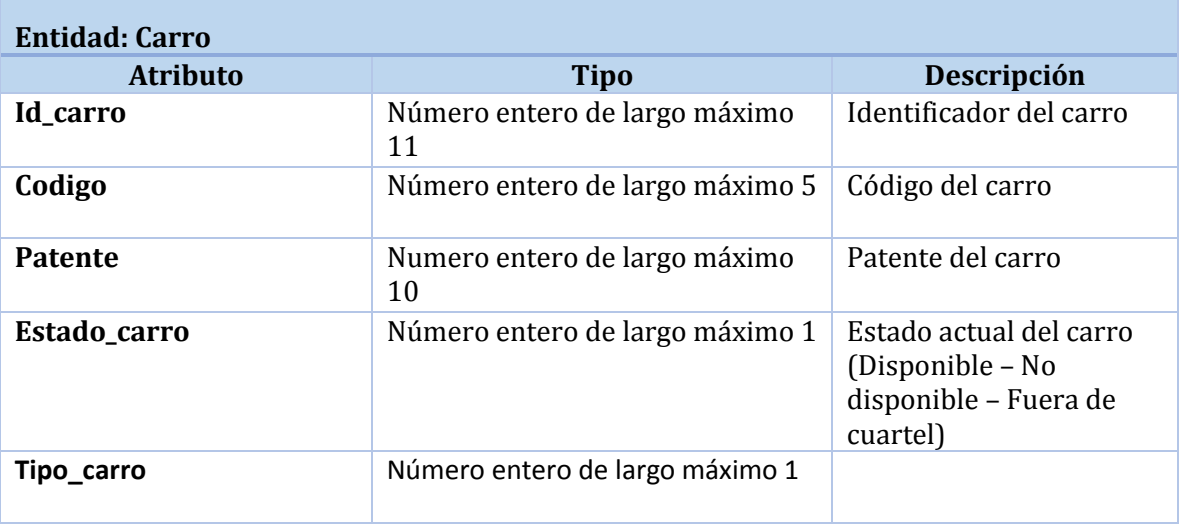

*Tabla 18 Especificación de entidades: Entidad carro*

#### <span id="page-53-0"></span>**Entidad Voluntario**

 A continuación en la [Tabla 19,](#page-53-1) se detallan cada uno de los atributos de la entidad Voluntario que corresponde a la información que se guardara de cada voluntario.

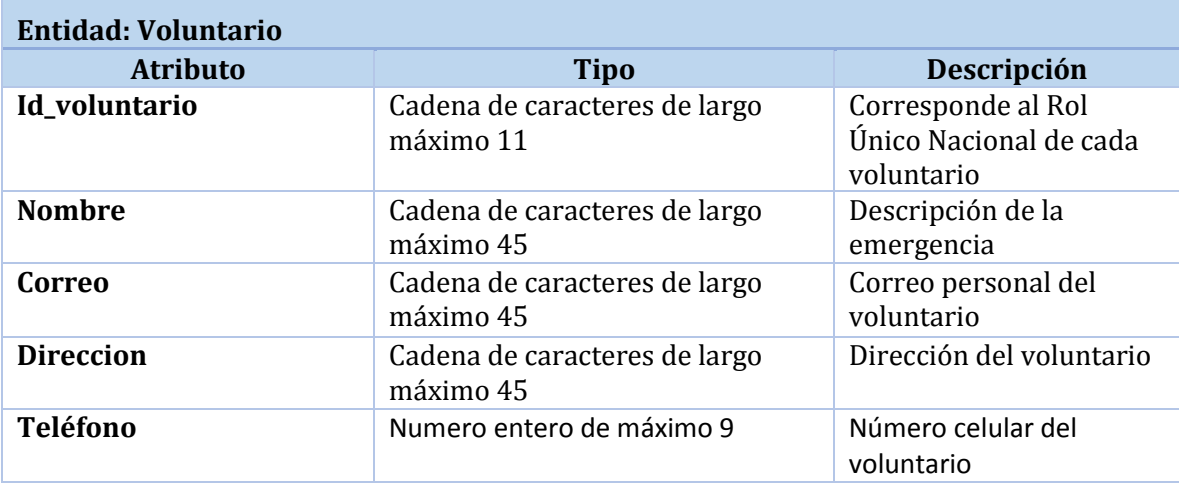

*Tabla 19 Especificación de entidades: Entidad voluntario*

<span id="page-53-1"></span>Página | 54

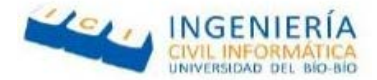

### **Entidad Grifo**

 A continuación en la [Tabla 20,](#page-54-0) se detallan cada uno de los atributos de la entidad Grifo que corresponden a los grifos que están en la ciudad de Chillán

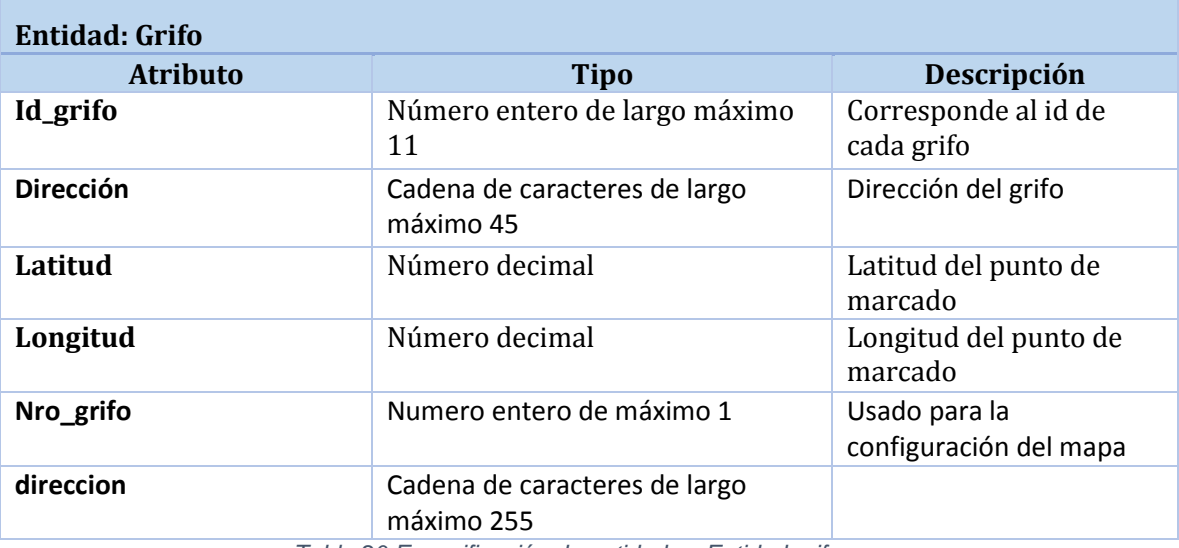

<span id="page-54-0"></span>*Tabla 20 Especificación de entidades: Entidad grifo*

Página | 55

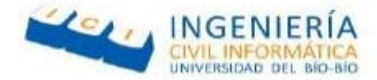

#### **7 DISEÑO**

#### **7.1 Diseño de Físico de la Base de datos**

En esta sección se analiza el MER anteriormente mostrado y se identifican las entidades y relaciones para la creación de las tablas pertenecientes al diseño físico de la base de datos, de las cuales se agregaron las tablas de estado de carro, tipo de carro, tipo de emergencia y estado de emergencia, ya que es un estándar en la actualidad.

En l[a Ilustración 16](#page-55-0) se presenta el diseño físico de la base de datos.

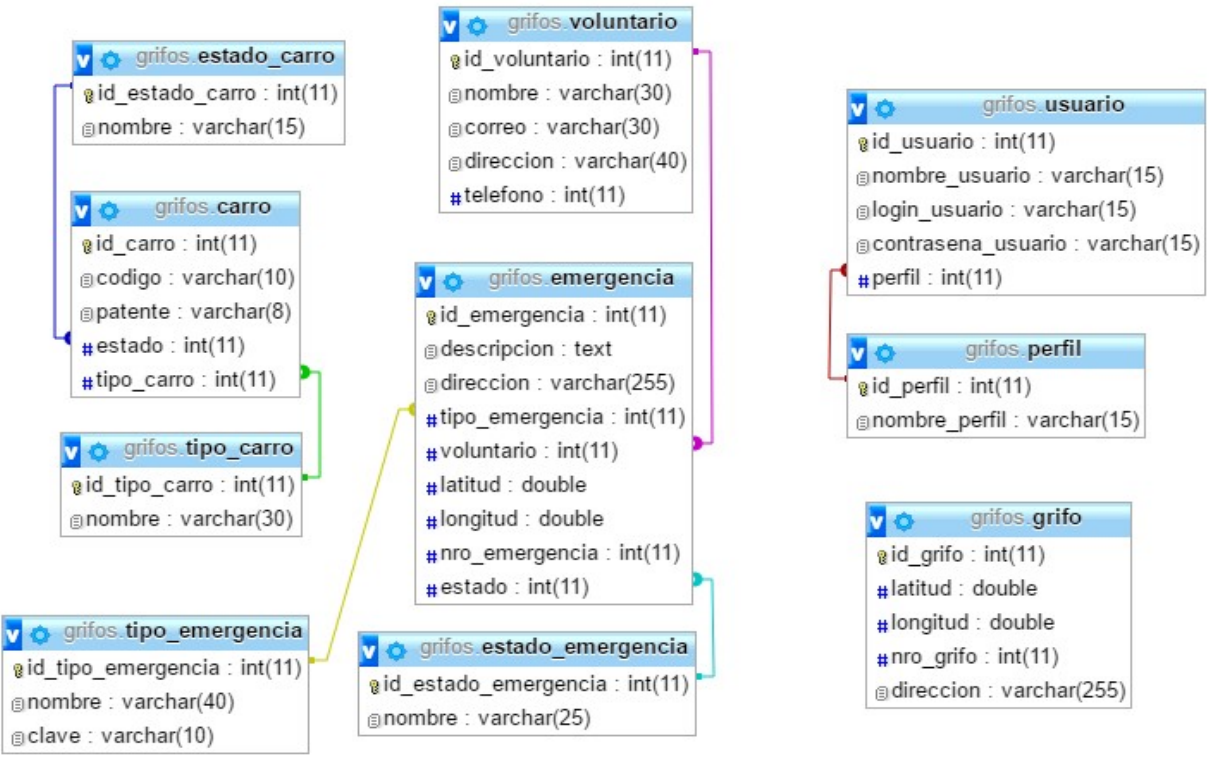

<span id="page-55-0"></span>*Ilustración 16 Diseño físico de la base de datos*

Página | 56

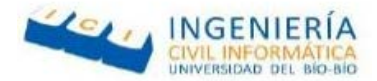

## **7.2 Diseño interfaz y navegación**

En esta sección se realizará una breve descripción de las interfaces de la aplicación móvil y el sistema web,

### **Diseño de la página web**

El diseño de la página web al ser realizado en yii2 y utilizar Boostrap, es responsivo para los diferentes dispositivos que quieran acceder a esta.

Los componentes pertenecientes a la interfaz web se detallan a continuación.

- **1. Barra de navegación lateral:** Componente ubicado en la parte izquierda de la página, contiene una lista de acciones que pode realizar.
- **2. Contenido de la página:** Componente ubicado en el centro de la página web, este muestra la página por defecto al iniciar sesión o las acciones previamente seleccionadas en la barra de navegación lateral.
- **3. Logo del administrador:** En esta sección se muestra el logo que simboliza estar logueado como administrador del sistema.

La [Ilustración 17](#page-56-0) presenta el diseño de la página web.

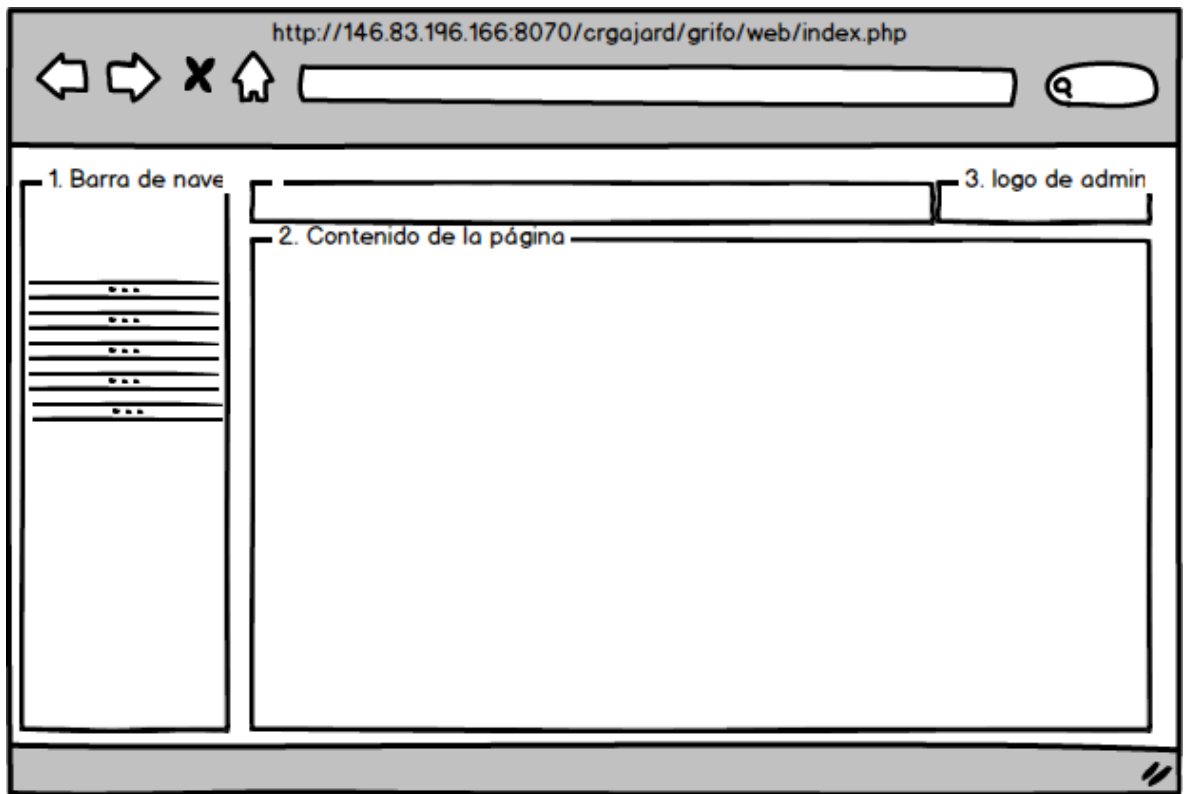

*Ilustración 17 Diseño de la página web*

<span id="page-56-0"></span>Página | 57

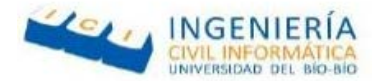

## **Diseño aplicación móvil:**

El diseño de la aplicación móvil fue desarrollado en Ionic framework y se utilizó hojas de estilo CSS para otorgarle estilos a los diferentes botones y pantallas

Los componentes pertenecientes a la interfaz web e detallan a continuación.

- **1. Logo:** En la parte superior de la pantalla se muestra el logo de la aplicación.
- **2. Botones de acción:** En la parte central de la pantalla están ubicados los botones que re direccionan a las diferentes vistas que puede visualizar el usuario.
- **3. Cierre de sesión:** En la parte inferior de la pantalla se sitúa un botón con el que el usuario puede cerrar su sesión (esto solo está disponible en la pantalla principal de la aplicación).

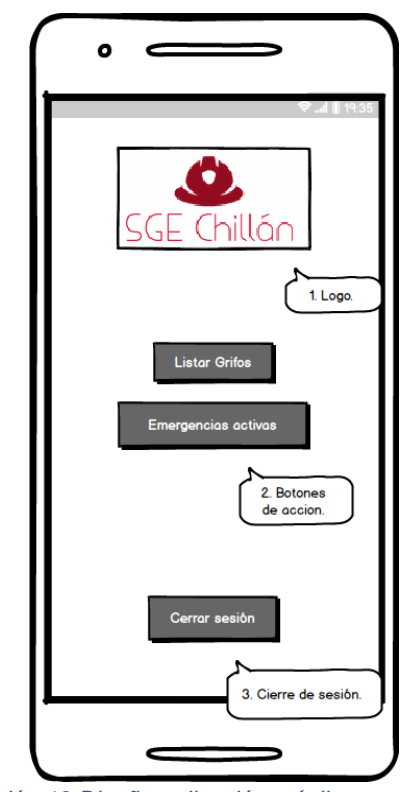

La [Ilustración 18](#page-57-0) presenta el diseño de la aplicación móvil.

*Ilustración 18 Diseño aplicación móvil*

<span id="page-57-0"></span>Página | 58

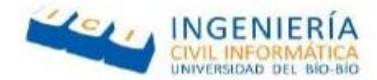

#### **7.3 PRUEBAS**

### **7.4 Introducción**

Antes de entregar cualquier software para su uso, es necesario realizar pruebas las cuales identifiquen posibles errores que este pueda tener.

Las pruebas de software tienen como objetivo principal proporcionar información objetiva e independiente sobre la calidad del producto a los usuarios finales, dicho esto, en este capítulo se detallan las pruebas realizadas a las diferentes funcionalidades tanto del sistema web como de la aplicación móvil.

### **7.5 Elementos de prueba**

- **Aplicación móvil**: Corresponde a la aplicación utilizada por el dispositivo móvil, esta fue desarrollada a través del Framework IONIC y tiene como objetivo principal mostrar las emergencias activas y los grifos cercanos a las emergencias.
- **Sistema Web**: Corresponde a la aplicación web desarrollado en lenguaje PHP a través del Framework Yii2, tiene como objetivo poder ingresar las emergencias que lleguen al cuartel y enviar notificaciones a los celulares de los voluntarios, también se podrá agregar, modificar y eliminar grifos, carros y tipos de emergencias. Además, sirve como web service para las funcionalidades de la aplicación móvil.

### **7.6 Especificación de las pruebas**

7.6.1 Especificación de pruebas de aplicación móvil

### **Prueba de caja negra**

- Inicio de sesión.
- Ver emergencias activas.
- Ver mapa grifos cercanos.

Página | 59

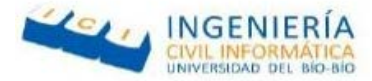

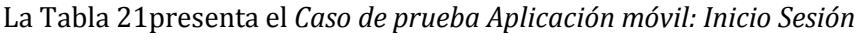

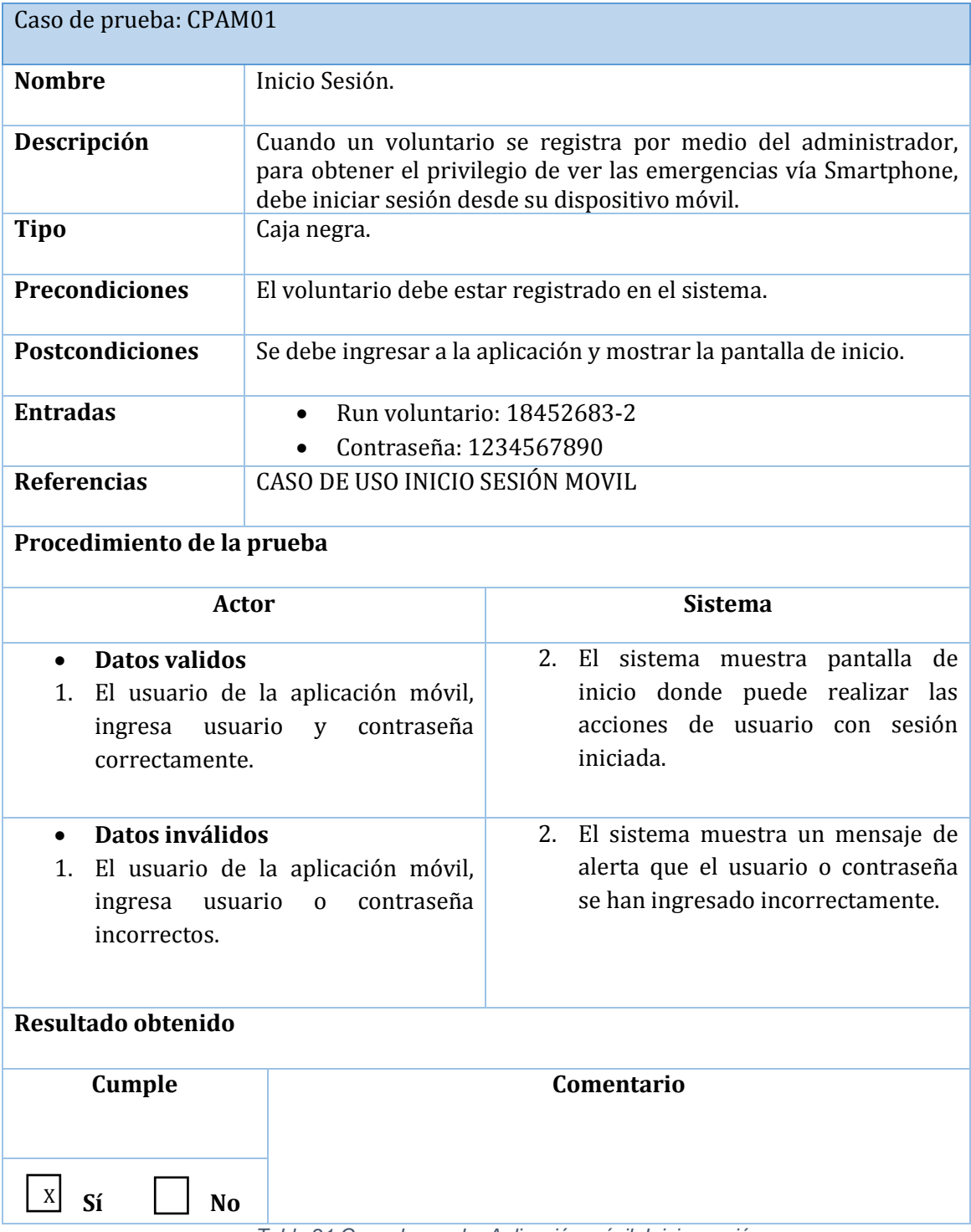

*Tabla 21 Caso de prueba Aplicación móvil: Iniciar sesión*

<span id="page-59-0"></span>Página | 60

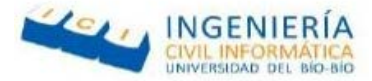

*La* [Tabla 22](#page-60-0) *presenta el Caso de prueba Aplicación móvil: Ver emergencias activas.* 

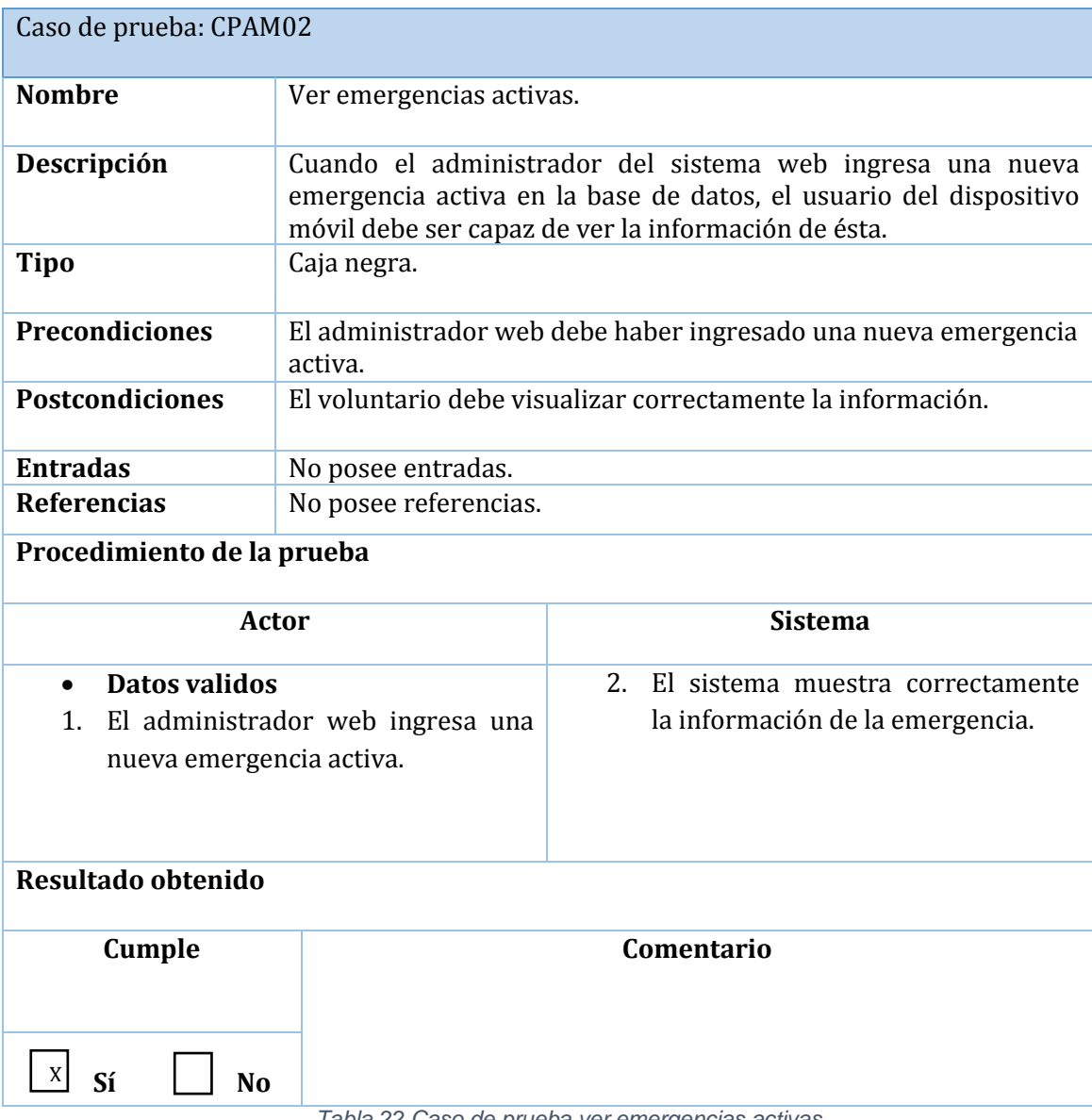

<span id="page-60-0"></span>*Tabla 22 Caso de prueba ver emergencias activas.* 

Página | 61

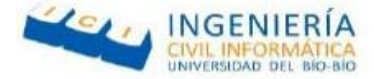

*La* [Tabla 23](#page-61-0) *presenta el Caso de prueba Aplicación móvil: Ver mapa con grifos cercanos a la emergencia.* 

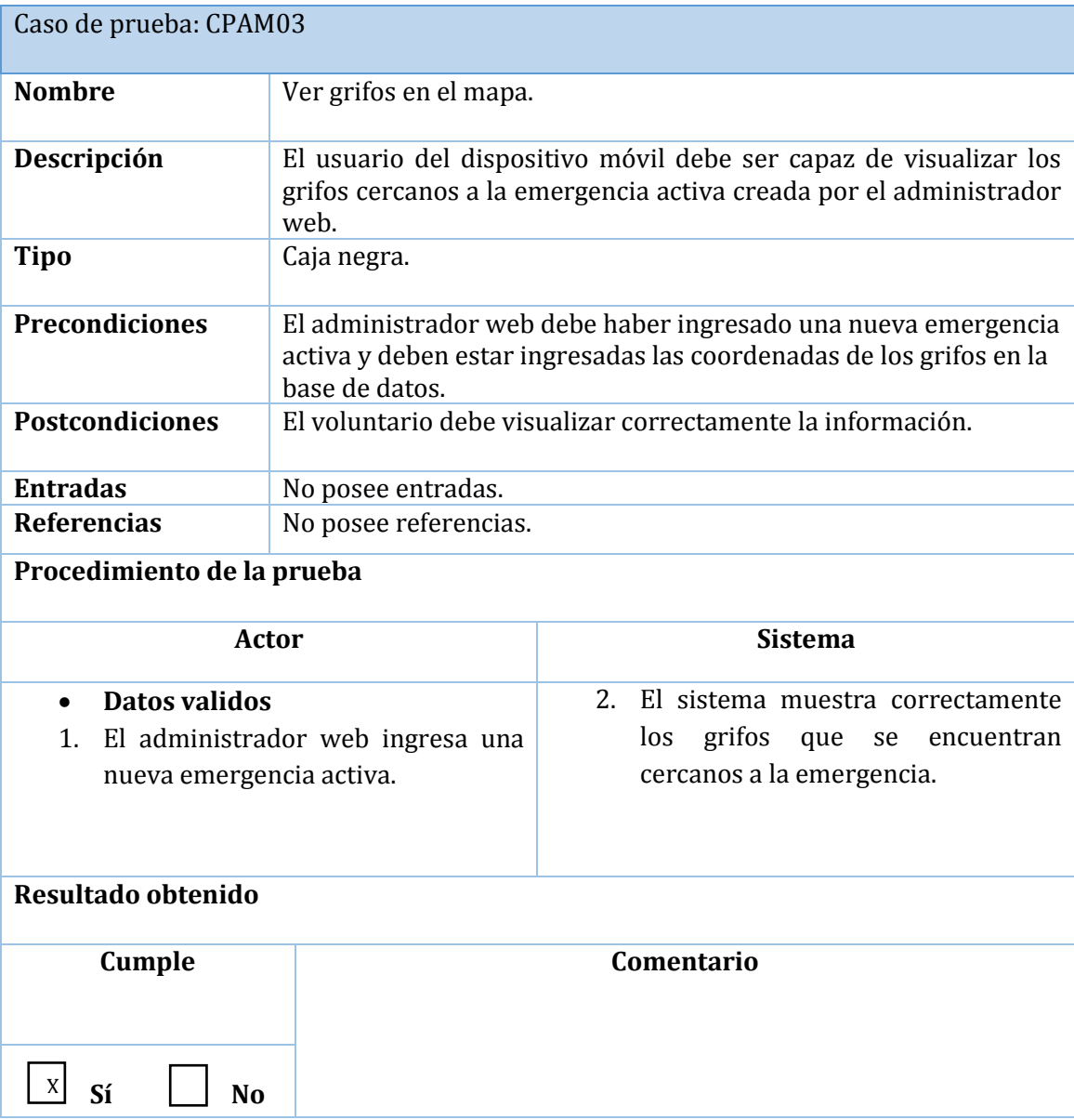

<span id="page-61-0"></span>*Tabla 23 Caso de prueba ver grifos cercanos a la emergencia.*

Página | 62

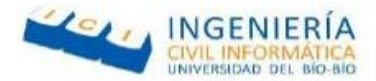

## 7.6.2 Especificación de pruebas del sistema web

#### **Prueba de caja negra**

Para llevar a cabo estas pruebas se necesita utilizar un computador, móvil o de escritorio que cuente con un navegador de internet y que tenga acceso a la red de internet.

Debido a que el sistema web consta con distintas funcionalidades, solo se desarrollan pruebas de caja negra a los módulos más importantes de este, los cuales corresponden a:

- Crear emergencia
- Crear carro
- Crear grifo
- Crear Voluntario
- Modificar grifo
- Modificar voluntario
- Modificar emergencia
- Eliminar grifo
- Eliminar emergencia

Página | 63

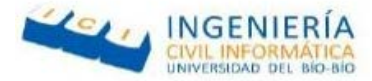

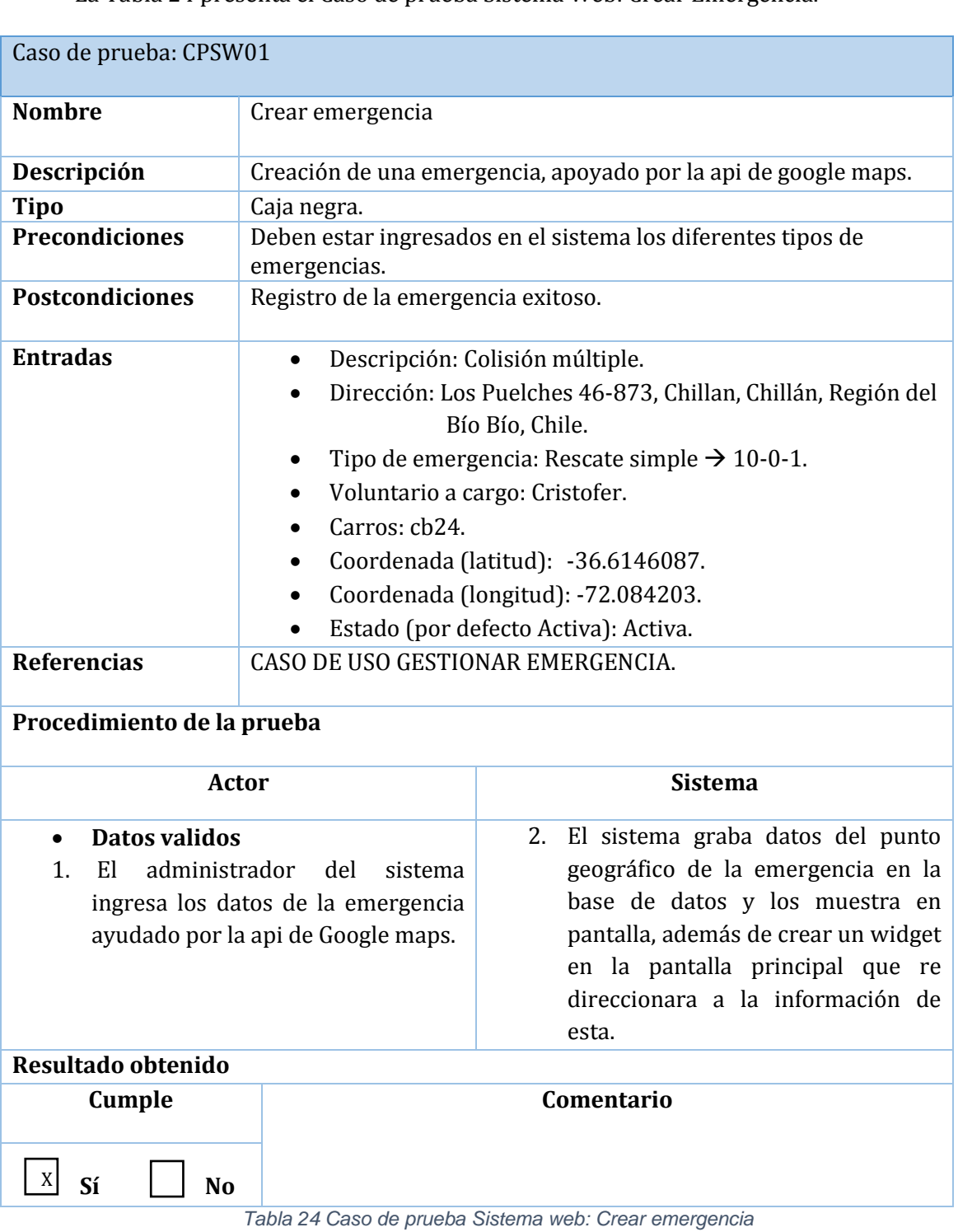

La [Tabla 24](#page-63-0) presenta el Caso de prueba Sistema Web: Crear Emergencia.

<span id="page-63-0"></span>Página | 63

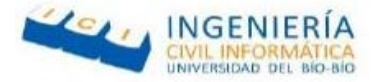

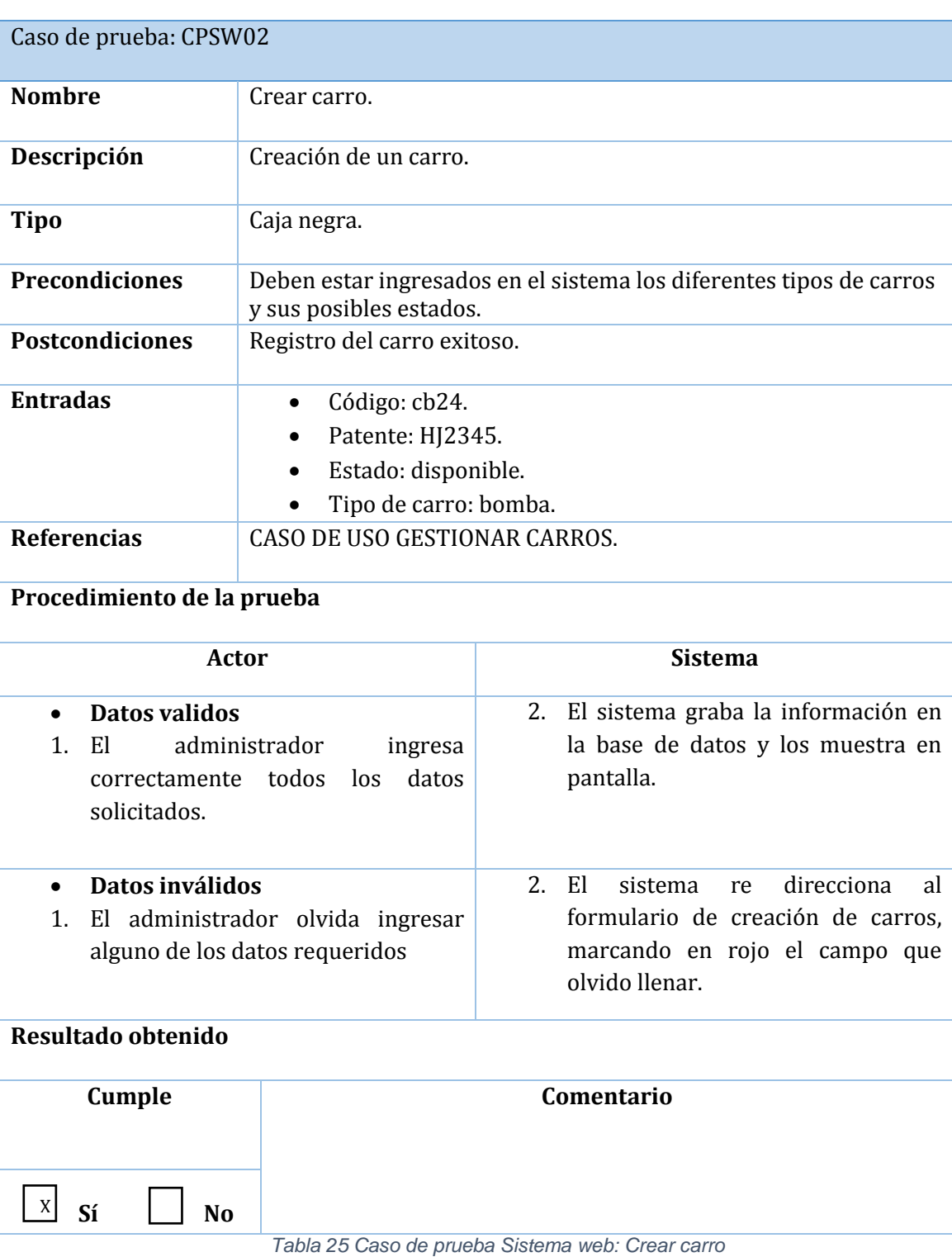

*La* [Tabla 25](#page-64-0) *presenta el Caso de prueba Sistema Web: Crear Carro.*

<span id="page-64-0"></span>Página | 64

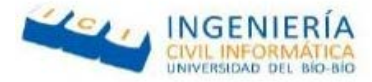

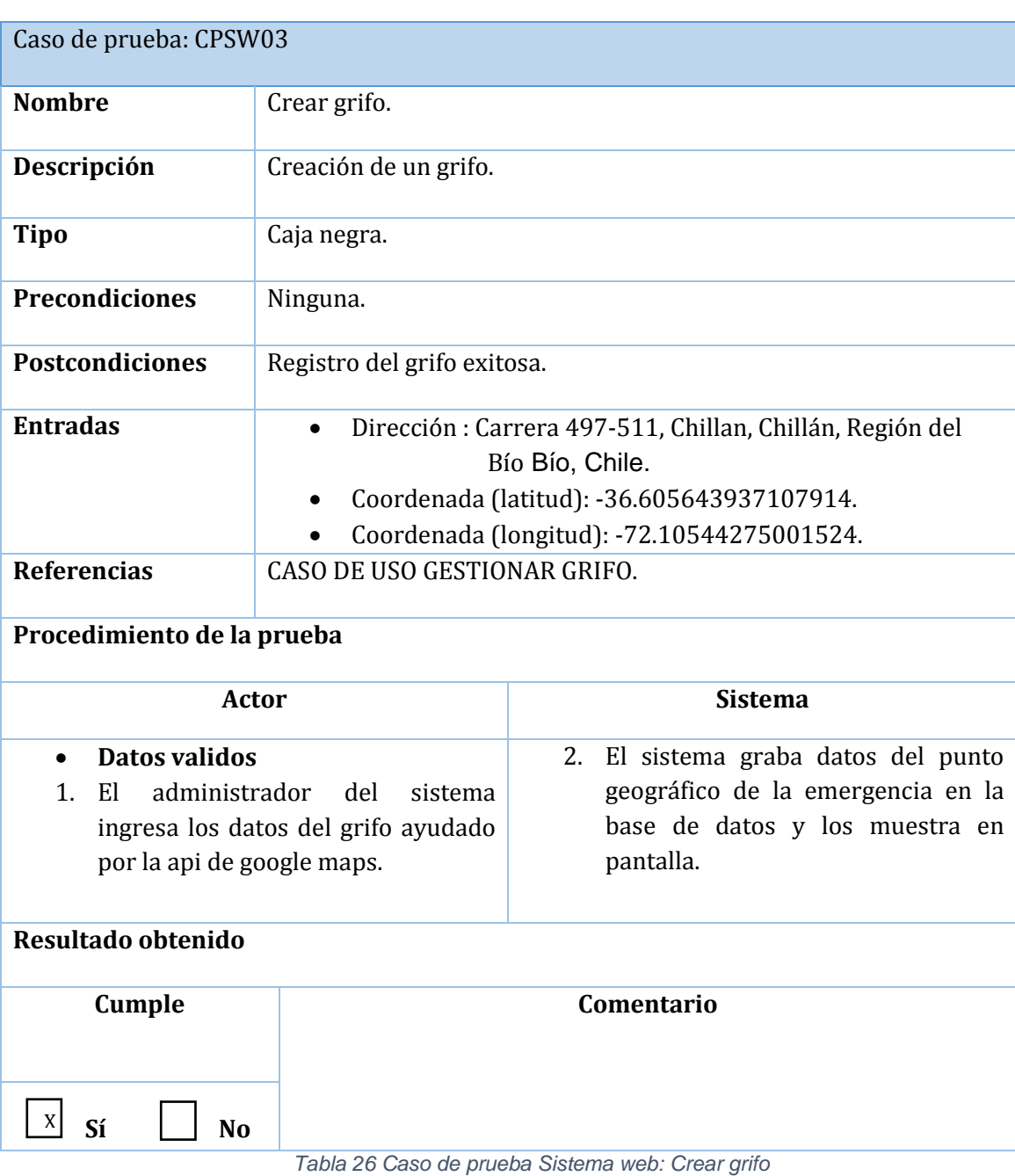

*La* [Tabla 26](#page-65-0) *presenta el Caso de prueba Sistema Web: Crear Grifo.*

<span id="page-65-0"></span>Página | 65

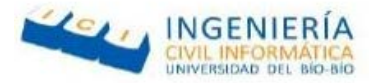

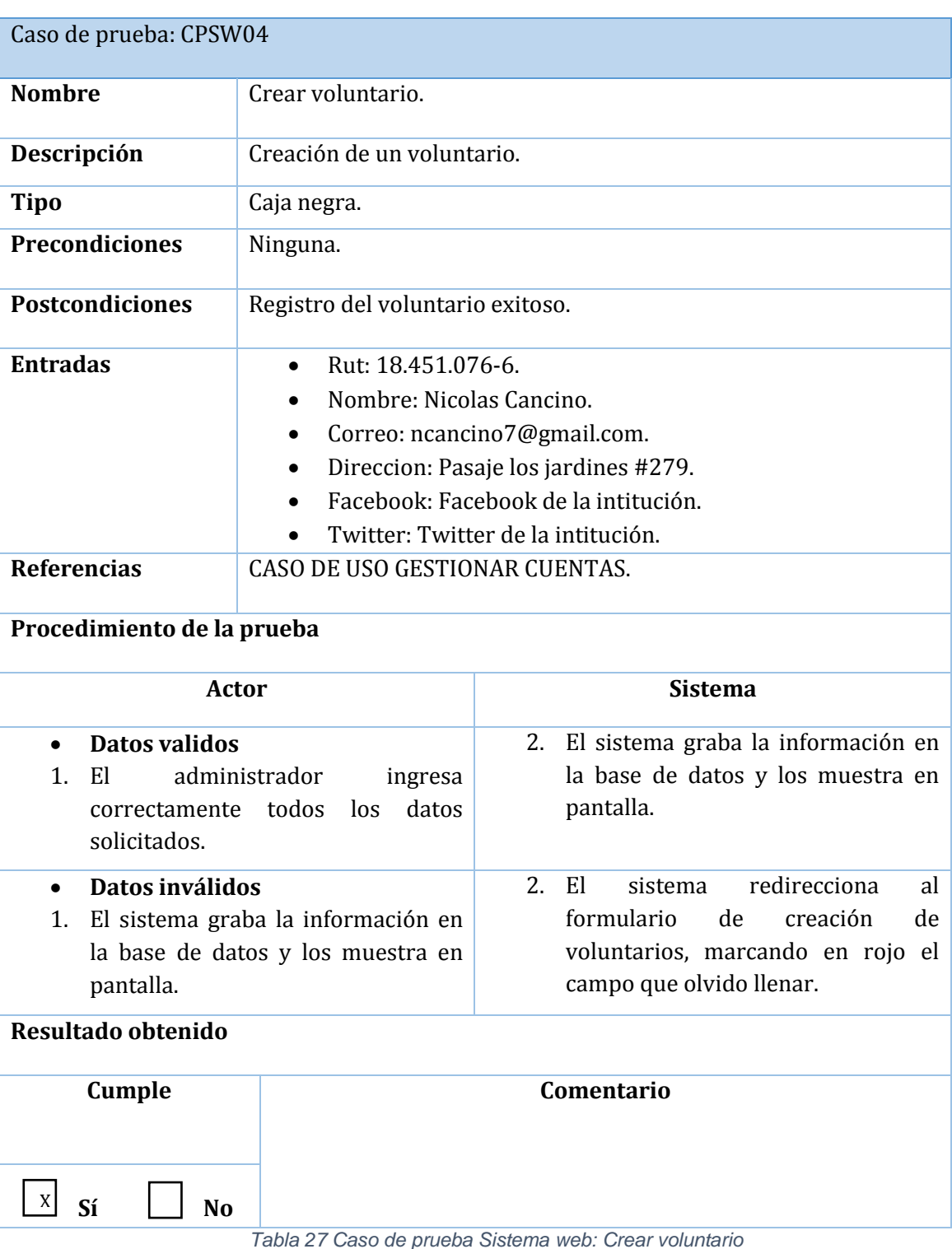

*La* [Tabla 27](#page-66-0) *presenta el Caso de prueba Sistema Web: Crear Voluntario.*

<span id="page-66-0"></span>Página | 66

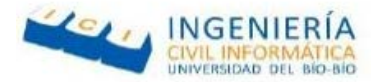

## *La* [Tabla 28](#page-67-0) *presenta el Caso de prueba Sistema Web: Modificar Grifo.*

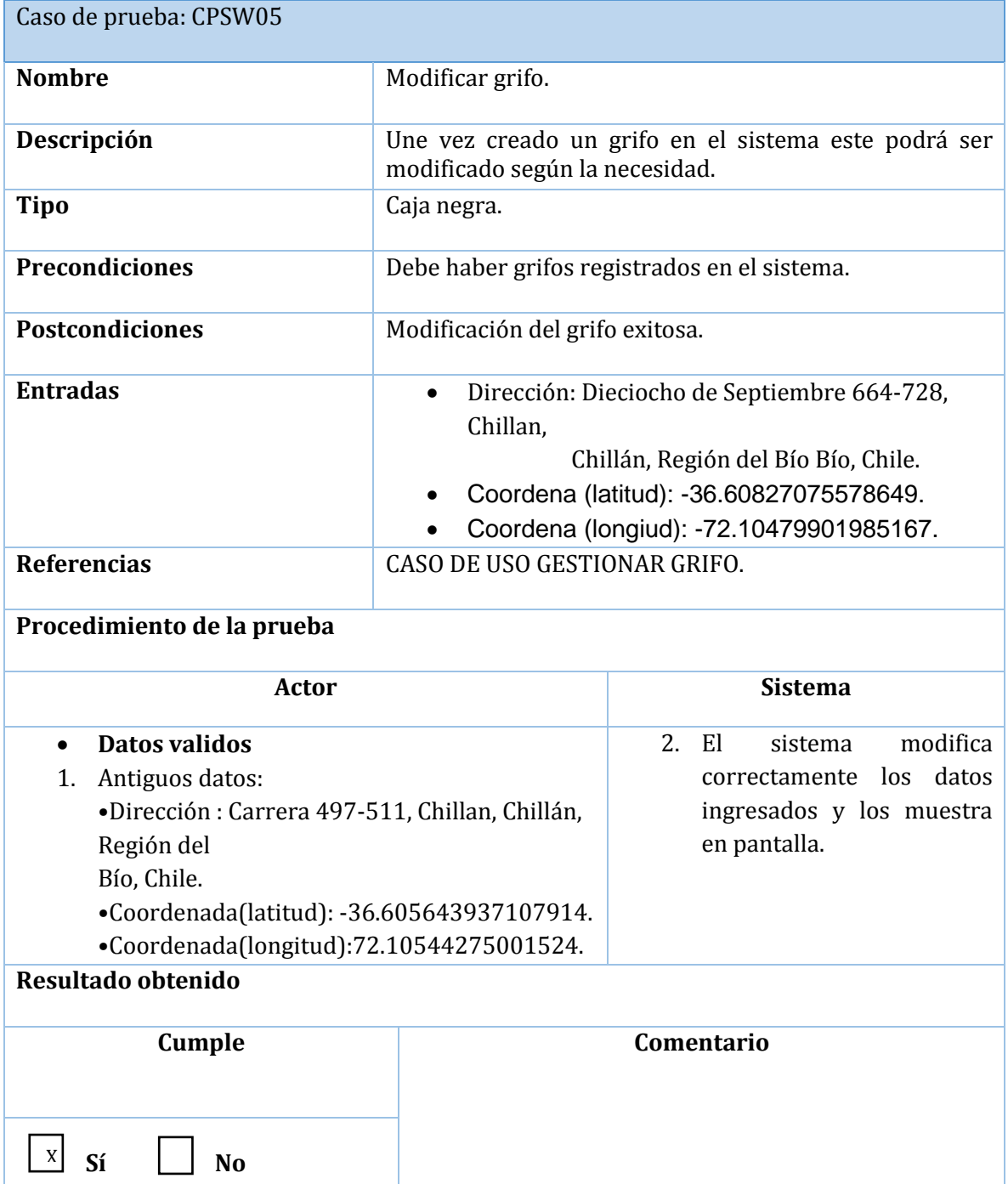

*Tabla 28 Caso de prueba modificar grifo*

<span id="page-67-0"></span>Página | 67

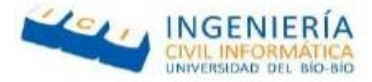

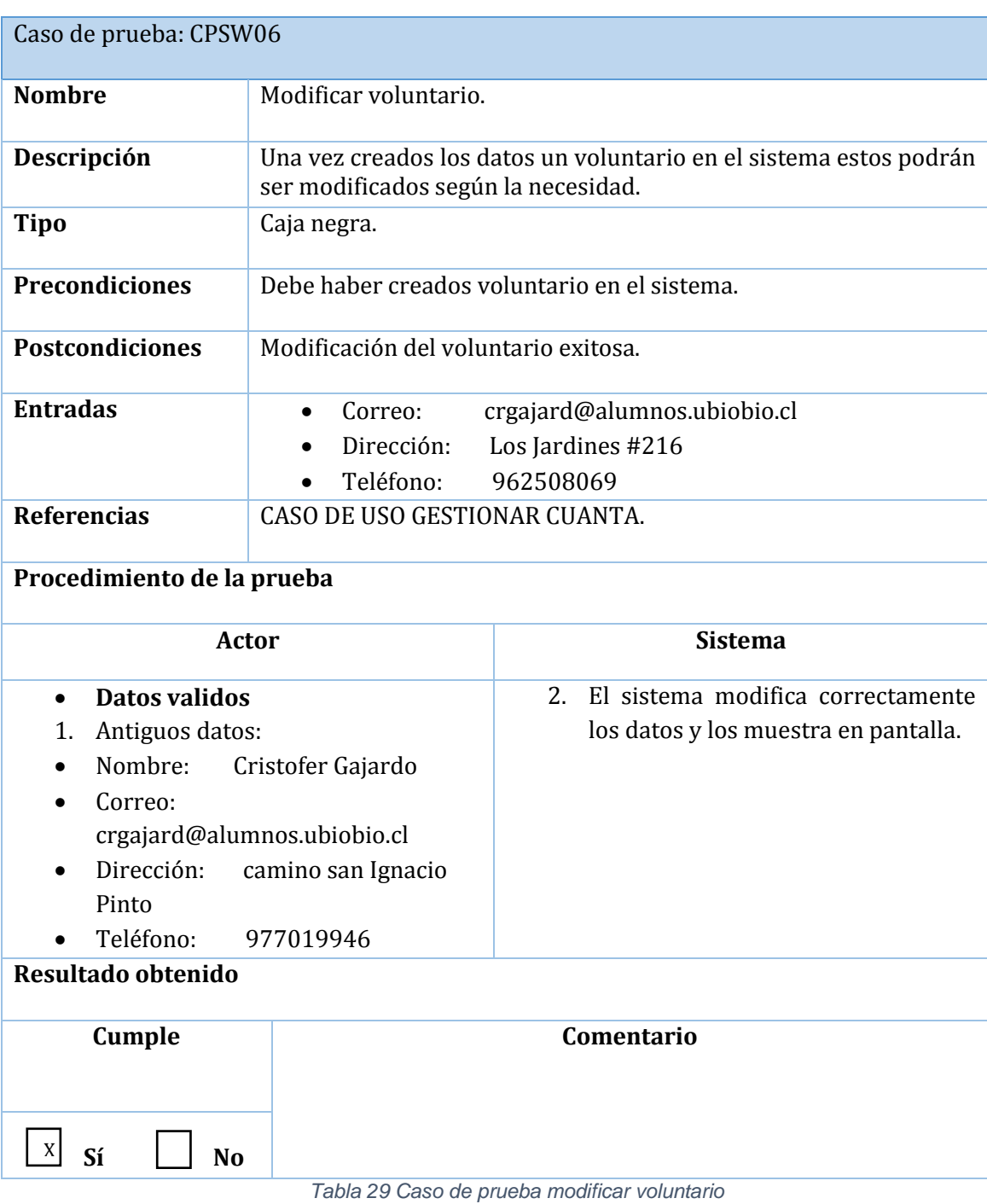

# *La* [Tabla 29](#page-68-0) *presenta el Caso de prueba Sistema Web: Modificar Voluntario*

<span id="page-68-0"></span>Página | 68

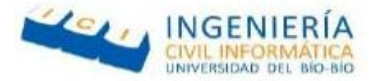

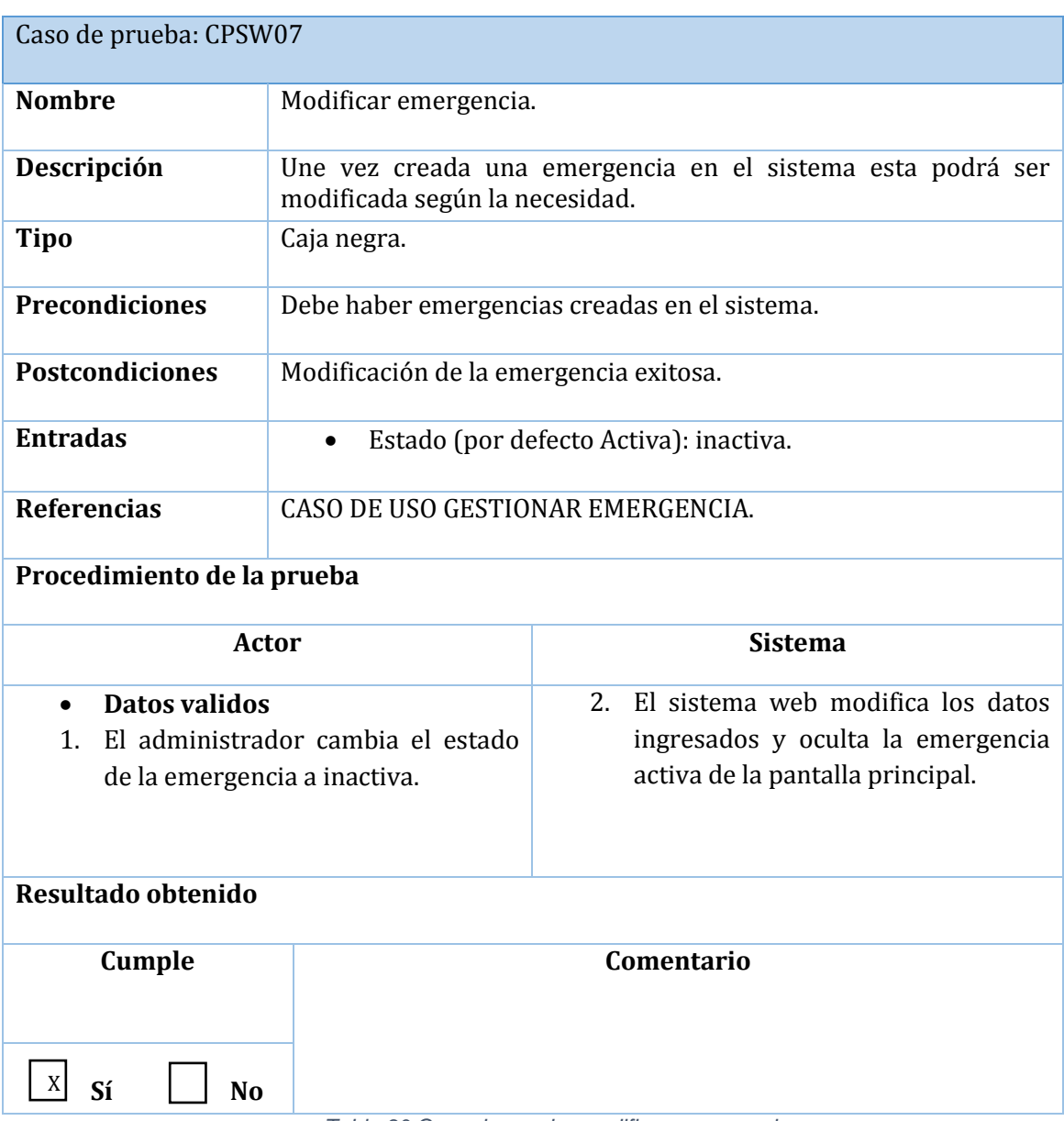

# *La* [Tabla 30](#page-69-0) *presenta el Caso de prueba Sistema Web: Modificar Emergencia*

<span id="page-69-0"></span>*Tabla 30 Caso de prueba modificar emergencia*

Página | 69

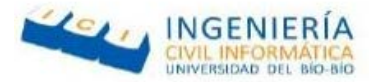

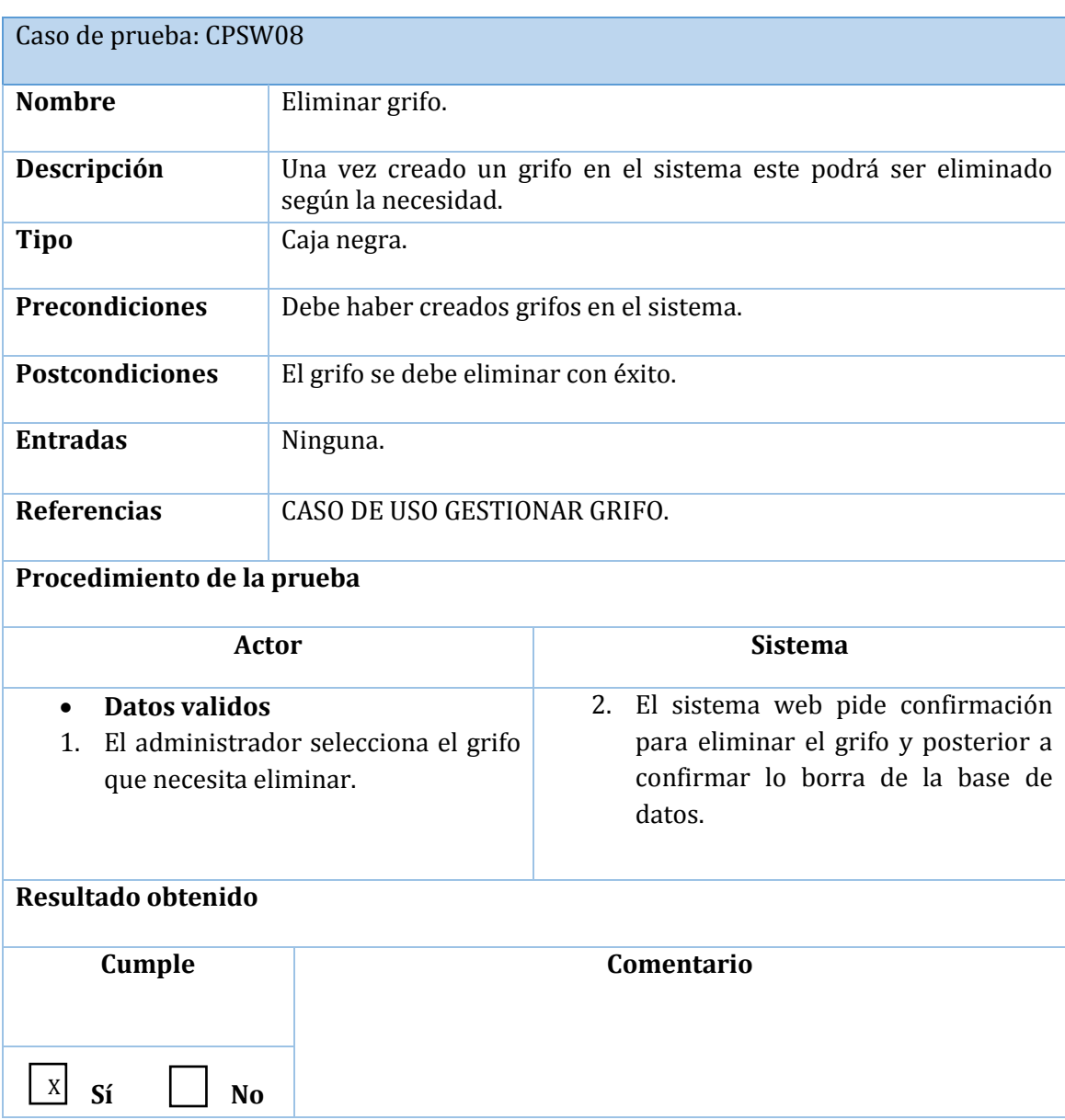

# *La* [Tabla 31](#page-70-0) *presenta el Caso de prueba Sistema Web: Eliminar Grifo*

*Tabla 31 Caso de prueba eliminar grifo.*

<span id="page-70-0"></span>Página | 70

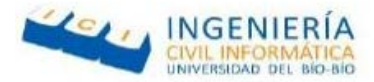

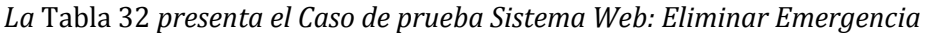

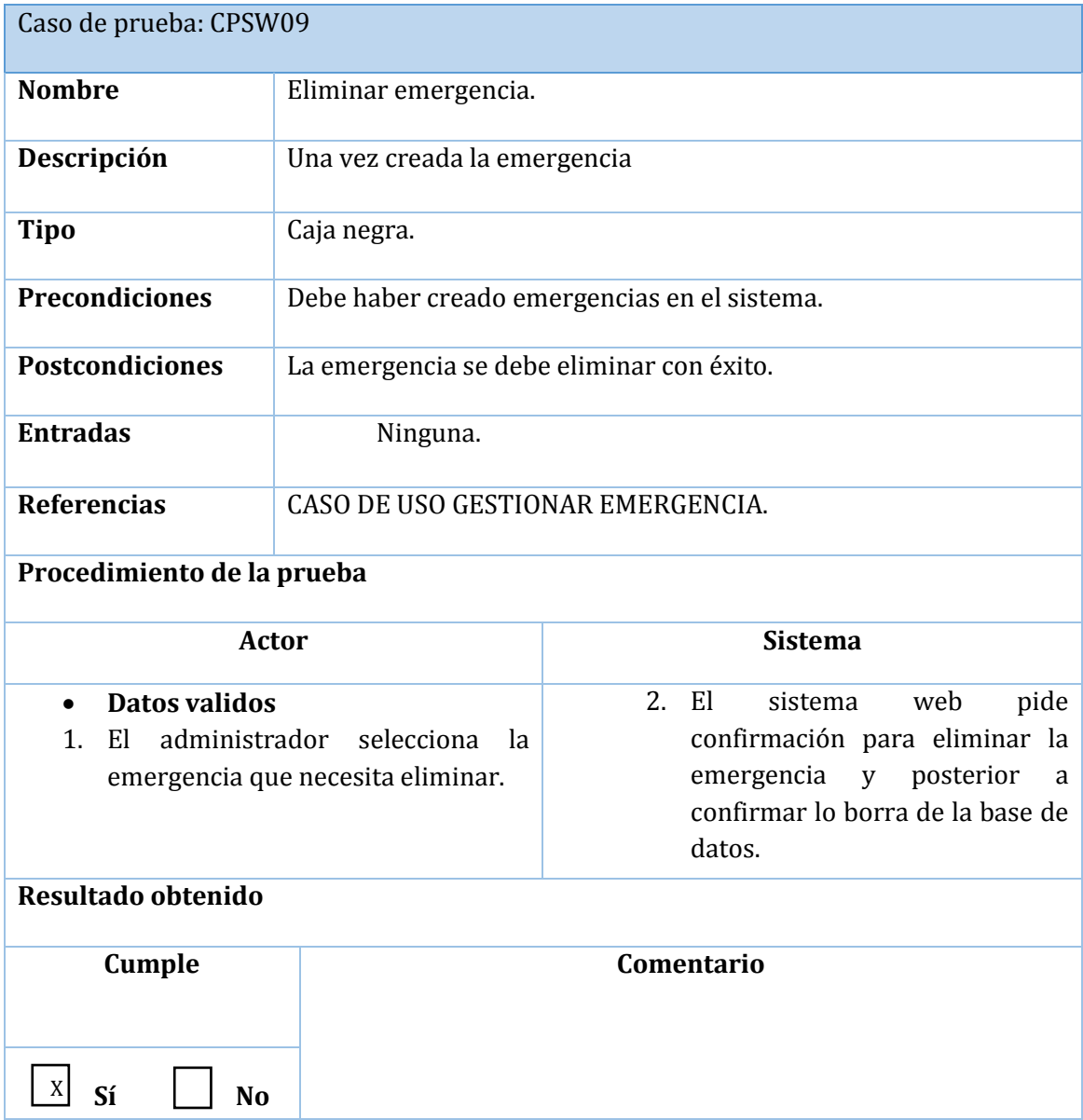

<span id="page-71-0"></span>*Tabla 32 Caso de prueba eliminar emergencia.*

Página | 71
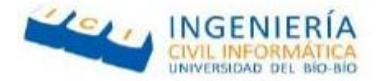

# **7.7 Conclusiones de Prueba**

Antes de desarrollar un nuevo software o sistema de información, la primera etapa de pruebas a considerar es la etapa de pruebas unitarias. En la cual se encuentran presentes las pruebas de caja negra.

Tanto para la aplicación móvil como el sistema web, se desarrollaron pruebas de caja negra, con datos ficticios, para garantizar el cumplimiento de los casos de uso más importantes, que se especificaron previamente en el punto 4.4. Gracias a estas pruebas se pudo comparar el comportamiento real del sistema con el esperado lo cual permitió́ confirmar que el sistema cumple con los resultados esperados.

En complemento con las pruebas de caja negra se desarrollaron pruebas de usabilidad en la aplicación móvil para demostrar que el sistema es de fácil uso para los usuarios finales, las cuales concluyeron con resultados satisfactorios.

Teniendo todo esto en cuenta se llegó́ a la conclusión que el "Sistema de gestión de emergencias" pasó el 100% de las pruebas realizadas, no obstante, esto no significa que el sistema sea a prueba de fallas ya que, si bien paso las pruebas mencionadas, estas fueron llevadas a cabo por los mismos desarrolladores, haciendo que estas pudiesen perder objetividad en su desarrollo.

Página | 72

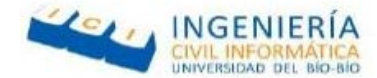

#### **8 CONCLUSIONES**

El sistema que usan los bomberos de Chillán actualmente presenta grandes deficiencias y limitaciones, las cuales no proporcionan la rapidez que muchas veces es requerida, por lo que están en búsqueda de nuevas soluciones a su problema. Es por esto que se decide realizar una solución informática para dar apoyo a sus deficiencias.

Para el desarrollo del presente sistema Gestión de emergencias, fue necesaria una ardua labor de investigación, comenzando por ambos framework utilizados en el desarrollo: yii 2 y Ionic framework. La curva de aprendizaje fue difícil, y más aún la aplicación de estos conocimientos para el desarrollo del proyecto, se debió realizar una investigación exhaustiva de las funcionalidades de estos framework para evitar errores o problemas que podrían haber sido ocasionados dado el poco manejo de información respecto a los ya mencionados.

Ionic framework fue utilizado para el desarrollo del sistema móvil, ya que su principal ventaja es que permite desarrollar aplicaciones hibridas y multiplataforma. Un aspecto relevante del uso de este framework fue que permitió crear un diseño simple y atractivo a la aplicación, debido a que para el diseño de las aplicaciones utiliza HTML 5, lenguaje que es bastante conocido y simple de usar. Por otra parte, para el desarrollo de los controladores utiliza AngularJS, otro Framework que utiliza el lenguaje de programación JavaScript. Esto requirió, en primera instancia, un considerable tiempo de aprendizaje, puesto que los conocimientos técnicos sobre JavaScript eran básicos en esos momentos.

Para la visualización de mapas se utilizó la API de Google Maps, la cual contiene diferentes funciones para el manejo de mapas (visualización, agregar, eliminar y modificar markers dentro de este), posiciones, formas (la posibilidad de crear formas geométricas y si se requieren calcular áreas, etc.), trazado de rutas (para calcular distancias y tiempos de llegada) y buscadores de localizaciones (introduciendo la dirección en un formato especifico redirige al punto en el mapa).

Página | 73

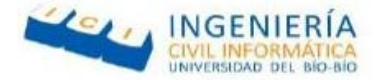

El desarrollo de las pruebas, aunque básicamente fueron pruebas de caja negra, arrojó buenos resultados, lo cual permitió verificar que tanto el Sistema Web como el Sistema móvil cumplen con los estándares de eficiencia requeridos.

El hecho de utilizar nuevas tecnologías, referentes a la parte de dispositivos móviles, también se vio afectado el tiempo de avance del proyecto, ya que, al ser tecnologías innovadoras, los recursos no son tan amplios como otras tecnologías que ya llevan bastantes años instauradas. Sin embargo, ese mismo factor es una motivación para seguir avanzando y poder realizar aplicaciones fuera de lo común.

En lo que concierne al trabajo en equipo, fue un factor importante, ya que, sin la cooperación entre el grupo de trabajo ni la motivación para poder terminar ciertas funcionalidades, habría sido mucho más difícil implementarlas. Lo bueno de estar en un grupo de trabajo, es que las tareas se pueden complementar con los conocimientos de cada integrante y es mucho más fácil poder resolver un problema en conjunto. Además, en el futuro laboral nos enfrentaremos a trabajar con distintos equipos, en los cuales es necesario tener un buen manejo de habilidades blandas, para llevar a cabo las actividades grupales de la mejor manera posible.

Página | 74

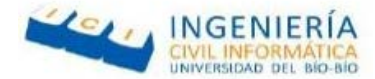

#### **9 TRABAJOS FUTUROS**

Dado el tiempo que se dio para desarrollar la aplicación, fueron varias las cosas que se pensaron para mejorar el sistema, pero por asuntos de tiempo era imposible terminar, por lo cual a continuación se dejarán expresadas las ideas que surgieron:

**Estado y capacidad de los grifos:** Con la ayuda de la empresa Essbio sería posible agregar al sistema un estado la capacidad actualizada de los grifos de la ciudad, que aportaría de gran forma a la hora de acudir a un incendio, conociendo si el grifo se encuentra operativo y sí es el adecuado para utilizar.

**Asignación de carros a emergencias y utilizar GPS:** La posibilidad de mantener actualizada la información de cuáles son los carros disponibles para poder acudir a otra emergencia, además de poder saber en qué lugar se encuentra el carro sería de mucha utilidad.

**Verificar la emergencia en tiempo real:** A la hora de verificar la veracidad de la emergencia es un poco complicado ya que existen muchas personas que realizan llamados de emergencias falsas, por lo que sería ideal poder utilizar el mapa y dirigirse a la dirección del aviso para confirmar si es real o no.

**Agregar más métodos de notificación a voluntarios:** La posibilidad de informar de manera eficaz y oportuna es lo muy importante para que todos los voluntarios puedan acudir a la emergencia y poder brindar su ayuda lo antes posible.

**Agregar perfiles a voluntarios:** Al momento de informar las emergencias activas sería más eficiente avisar solo a los voluntarios que sean realmente necesarios en la operación que se requiera.

Página | 75

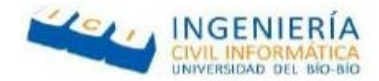

#### **10 BIBLIOGRAFÍA**

Alvarez, M. A. (02 de 01 de 2014). Desarrolloweb. Recuperado el 12 de 04 de 2017, de Desarrolloweb:<http://www.desarrolloweb.com/articulos/que-es-mvc.html>

Alvarez, M. A. (08 de 04 de 2013). Desarrolloweb. Recuperado el 16 de 05 de 2017, de Desarrolloweb:<https://desarrolloweb.com/articulos/phpmailer.html>

Select2 yii2 extention (s.f.). Recuperado el 18 de 05 de 2017, de https://select2.github.io/

Stack over flow. (25 de noviembre de 2016). Recuperado el 22 de 05 de 2017, de <http://stackoverflow.com/questions/3855337/php-localstorage>

Mockup, B. (s.f.). Balsamiq. Recuperado el 23 de 06 de 2017, de <https://balsamiq.com/products/mockups/>

Google. (s.f.). Api de googleMaps. Recuperado el 06 de 04 de 2017, de [https://developers.google.com/maps/documentation/javascript/examples/geocoding](https://developers.google.com/maps/documentation/javascript/examples/geocoding-simple?hl=es-419)[simple?hl=es-419](https://developers.google.com/maps/documentation/javascript/examples/geocoding-simple?hl=es-419) 

location, D. o. (s.f.). Ionic. Recuperado el 10 de 06 de 2017, de <https://forum.ionicframework.com/t/detect-or-avoid-mock-gps-location/32406>

Sueldos de los ingenieros en Chile (11 de 11 de 2016). [http://www.ingenieros.cl/.](http://www.ingenieros.cl/) Recuperado el 12 de 06 de 2017, de [http://www.ingenieros.cl/resultados-iv-estudio-anual](http://www.ingenieros.cl/resultados-iv-estudio-anual-de-sueldos-de-ingenieros-ano-2016/)[de-sueldos-de-ingenieros-ano-2016/](http://www.ingenieros.cl/resultados-iv-estudio-anual-de-sueldos-de-ingenieros-ano-2016/) 

Jose Jesus Perez Rivas (15 - ene – 2015). Ionic Framework. Recuperado el 20 de 04 de 2017, de<http://www.phonegapspain.com/que-es-y-como-empezar-con-ionic-framework/>

Carlos Azaustre. (09 de septiembre de 2013). AngularJS. Recuperado el 20 de 04 de 2017, de <https://carlosazaustre.es/blog/empezando-con-angular-js/>

Carlos Casado Martíne. (16 de abril de 2013). Webstorm. Recuperado el 19 de 04 de 2017, de <http://multimedia.uoc.edu/blogs/pw/es/2013/04/16/webstorm/>

Damián Pérez Valdés. (03 de julio de 2007). JavaScript. Recuperado el 12 de 04 de 2017, de <http://www.maestrosdelweb.com/que-es-javascript/>

Javier Flores Herrera. (23 de octubre de 2015). HTML. Recuperado el 12 de 04 de 2017, de <https://codigofacilito.com/articulos/que-es-html/>

Alejandro Esquiva Rodríguez. (25 de julio de 2014). JSON. Recuperado el 12 de 04 de 2017, de <https://geekytheory.com/json-i-que-es-y-para-que-sirve-json/>

S.N. (30 de junio de 2017). CSS3. Recuperado el 12 de 04 de 2017. De <http://blog.aulaformativa.com/definicion-usos-ventajas-lenguaje-css3/>

Página | 76

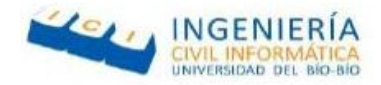

Miguel Ortiz. (09 de diciembre de 2015). Mysql. Recuperado el 12 de 04 de 2017, de <http://migueleonardortiz.com.ar/mysql/que-es-mysql-y-como-funciona/994>

Rodolfo Zepeda. (11 de mayo de 2015). Xampp. Recuperado el 12 de 04 de 2017, de <http://blogdelinformatico-reizer.blogspot.cl/2015/11/que-es-xampp.html>

F.Manuel. (9 de febrero de 2012). SublimeText 3. Recuperado el 12 de 04 de 2017, de [https://www.genbeta.com/herramientas/sublime-text-un-sofisticado-editor-de-codigo](https://www.genbeta.com/herramientas/sublime-text-un-sofisticado-editor-de-codigo-multiplataforma)[multiplataforma](https://www.genbeta.com/herramientas/sublime-text-un-sofisticado-editor-de-codigo-multiplataforma) 

Carlos. (04 de enero de 2012). PhpMyAdmin. Recuperado el 12 de 04 de 2017, de <https://www.hostname.cl/blog/que-es-phpmyadmin>

Javier Garzás. (16 de abril de 2013). UML. Recuperado el 12 de 04 de 2017, de <http://www.javiergarzas.com/2013/04/que-es-uml-diagramas-uml.html>

Google. (30 de noviembre de 2010). BPMN. Recuperado el 12 de 04 de 2017, de <https://arquitecturaempresarialcali.wordpress.com/2010/11/30/que-es-bpmn/>

Google, (s.f.). GPS. Recuperado el 12 de 04 de 2017, de <https://www.euroresidentes.com/gps/que-es-el-gps.htm>

La Tercera. (2015). Estadísticas de celulares. Recuperado el 10 de 06 de 2017, de [http://www.latercera.com/noticia/dos-de-cada-tres-celulares-en-el-pais-ya-son](http://www.latercera.com/noticia/dos-de-cada-tres-celulares-en-el-pais-ya-son-smartphones/)[smartphones/](http://www.latercera.com/noticia/dos-de-cada-tres-celulares-en-el-pais-ya-son-smartphones/) 

Shirivo. (2015). MVVM. Recuperado el 10 de 06 de 2017, de <https://shirivo.wordpress.com/2015/06/30/modelo-vista-vista-modelo-eso-es-un-patron/>

GenBeta (2013). MER. Recuperado el 10 de 06 de 2017, de [https://www.genbetadev.com/bases-de-datos/fundamento-de-las-bases-de-datos-modelo](https://www.genbetadev.com/bases-de-datos/fundamento-de-las-bases-de-datos-modelo-entidad-relacion)[entidad-relacion](https://www.genbetadev.com/bases-de-datos/fundamento-de-las-bases-de-datos-modelo-entidad-relacion) 

Adrián M.Paredes. (2015). Arquitectura de Software. Recuperado el 10 de 06 de 2017, de <https://elfrasco.github.io/2015/06/01/Que-es-la-Arquitectura-de-Software.html>

Página | 77

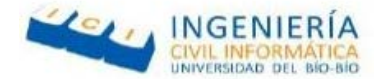

### **11 ANEXO**

## **11.1 ANEXO A: Capturas reales del sistema web**

En el siguiente anexo, se expone las capturas de pantalla correspondiente al sistema web del proyecto. Además, cada una de las capturas contiene una breve descripción sobre lo que representa.

La Ilustración 1 Anexo A Corresponde a la pantalla de inicio sesión del sistema web.

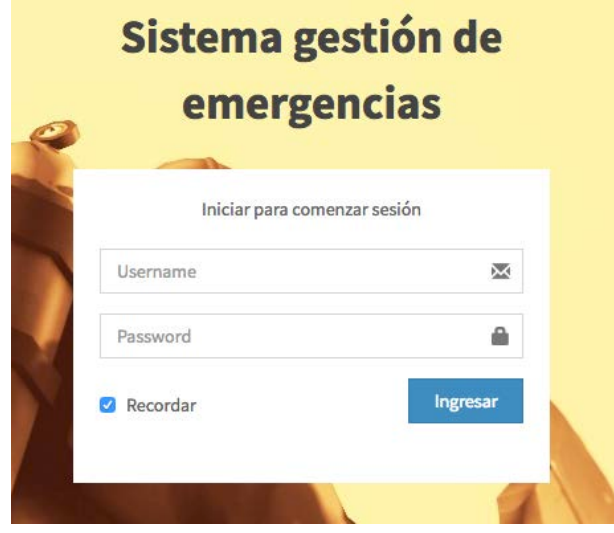

*Ilustración 1 Anexo A Inicio de sesión sistema Web.*

Página | 78

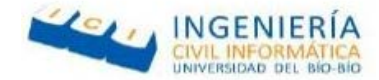

#### **Perfil administrativo**

Las capturas de pantallas que se presentan a continuación corresponden al sistema web con el único perfil administrativo.

La Ilustración 2 Anexo A corresponde a la pantalla principal del sistema web en la cual se encuentran ubicadas las emergencias activas creadas por el administrador.

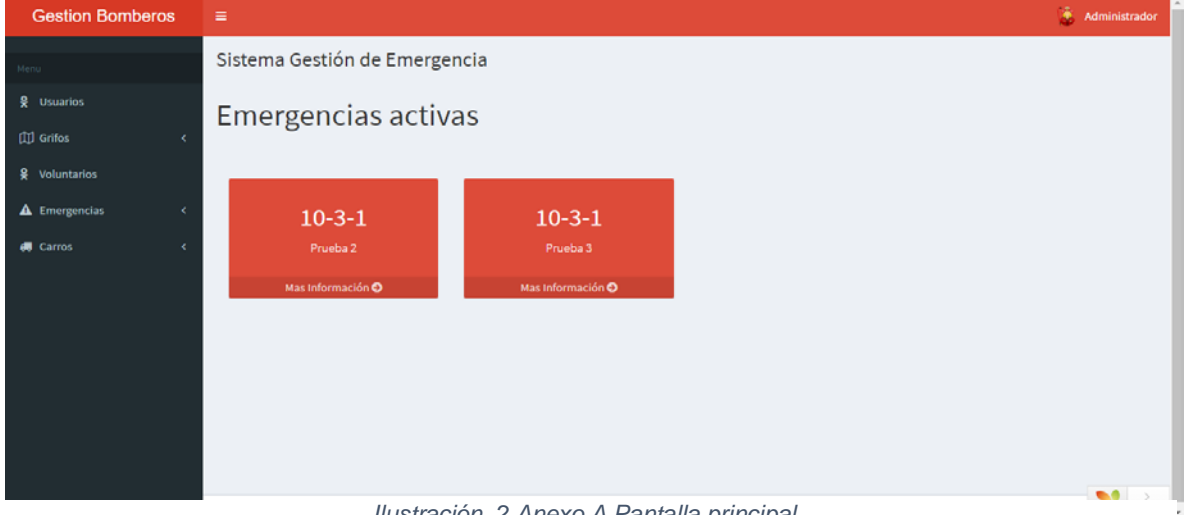

*Ilustración 2 Anexo A Pantalla principal.*

La Ilustración 3 Anexo A corresponde al formulario de agregar un usuario, el cual permite registrar un nuevo usuario el cual puede ser administrativo o voluntario, según el perfil seleccionado.

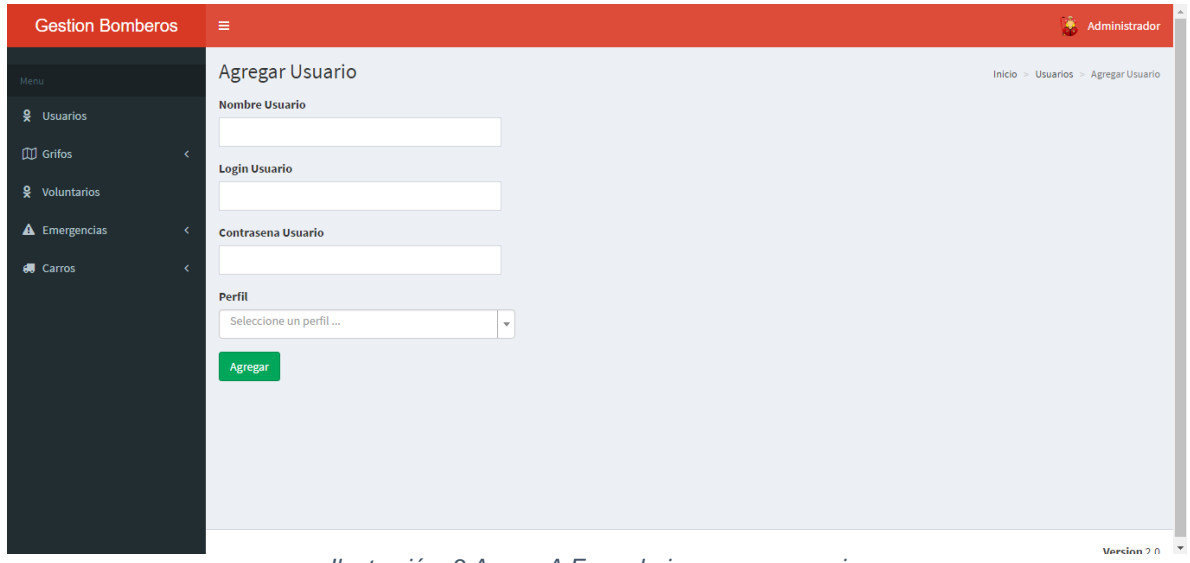

*Ilustración 3 Anexo A Formulario agregar usuario.*

Página | 79

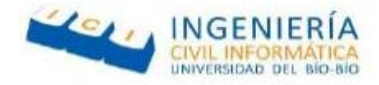

La Ilustración 4 Anexo A corresponde al formulario de agregar un grifo, el cual permite registrar un nuevo grifo.

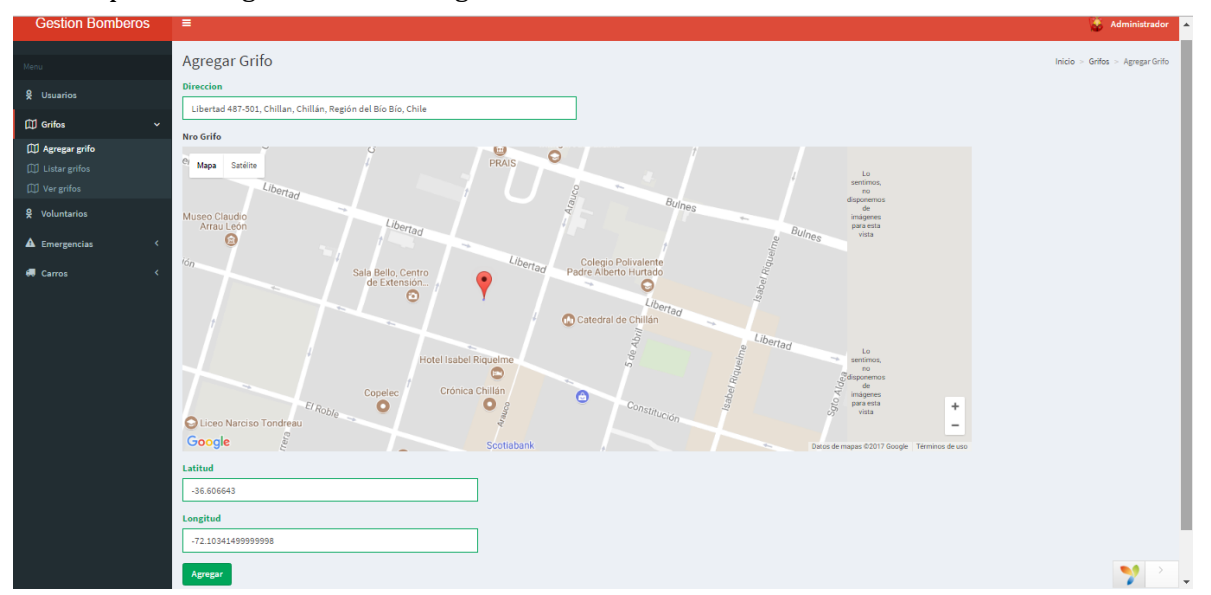

*Ilustración 4 Anexo A Formulario agregar grifo.*

La Ilustración 5 Anexo A corresponde a la vista donde se visualizan todos los grifos en el mapa, los cuales están agregados en la base de datos.

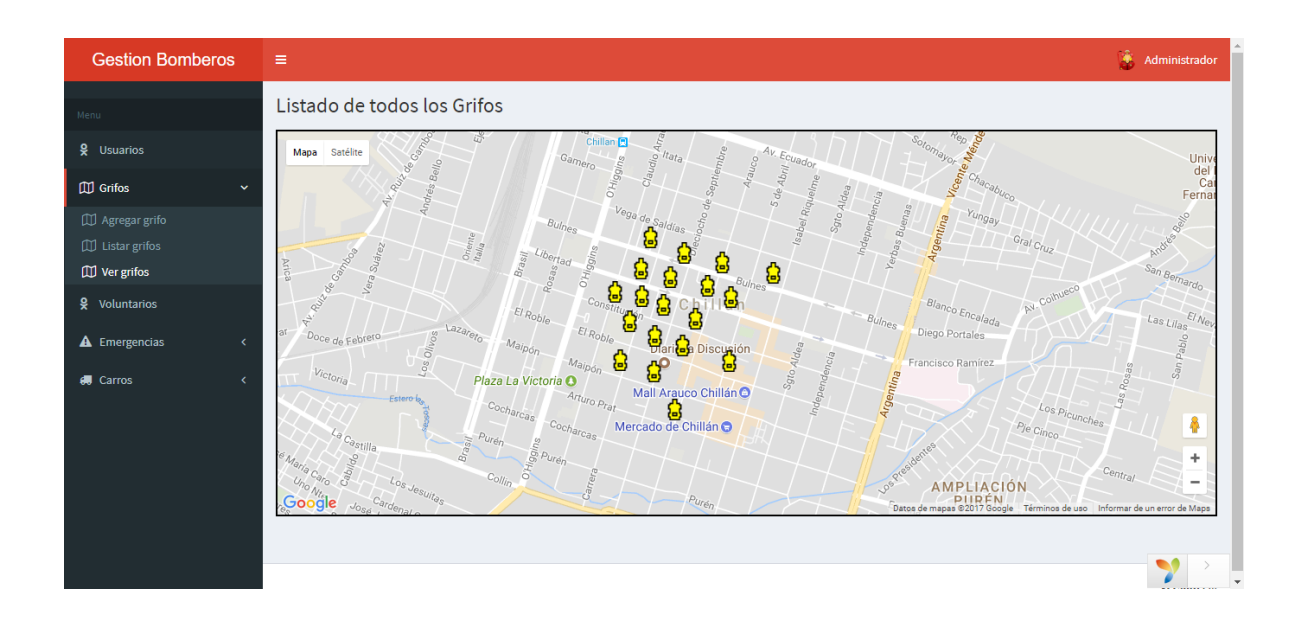

*Ilustración 5 Anexo A Listado de grifos*

## Página | 80

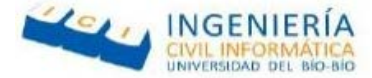

Las Ilustraciones 6 y 7 Anexo A corresponden al formulario de agregar una nueva emergencia, la cual permitirá registrar las emergencias que lleguen al cuerpo de bomberos.

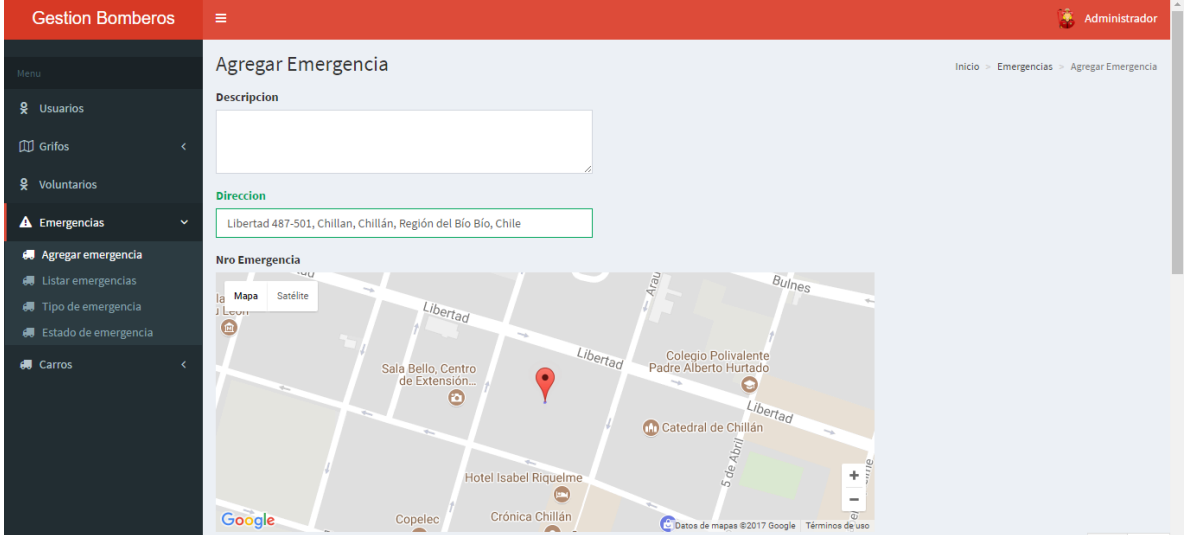

*Ilustración 6 Anexo A Formulario agregar una emergencia parte 1.*

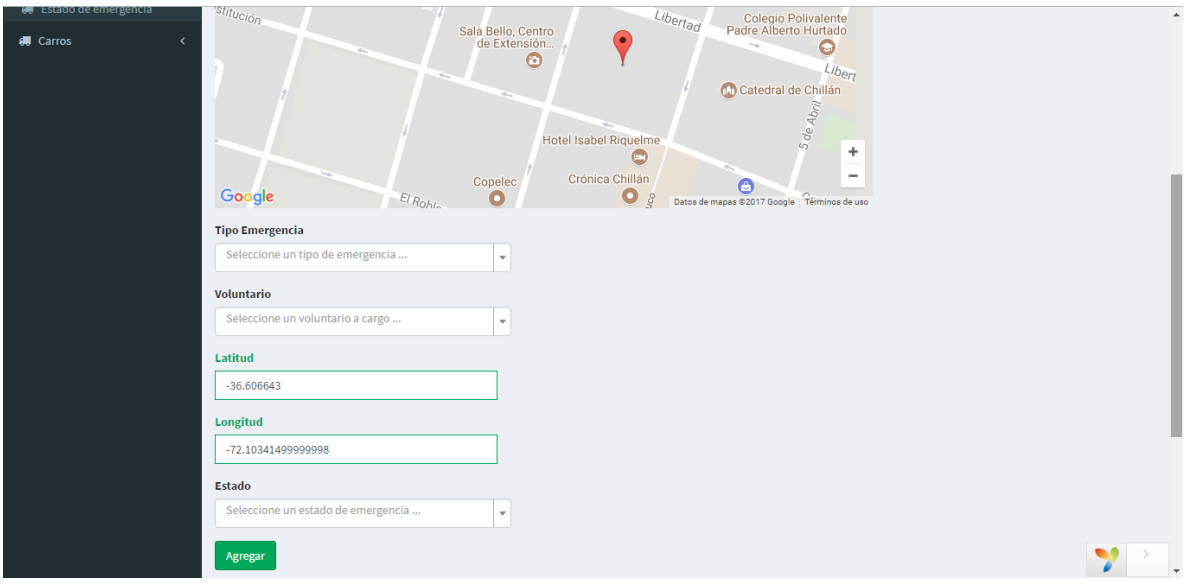

*Ilustración 7 Anexo A Formulario agregar una emergencia parte 2.*

Página | 81

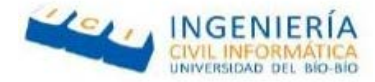

La Ilustración 8 Anexo A corresponde al formulario de agregar carro, el cual permite registrar un nuevo carro con su tipo y estado correspondiente.

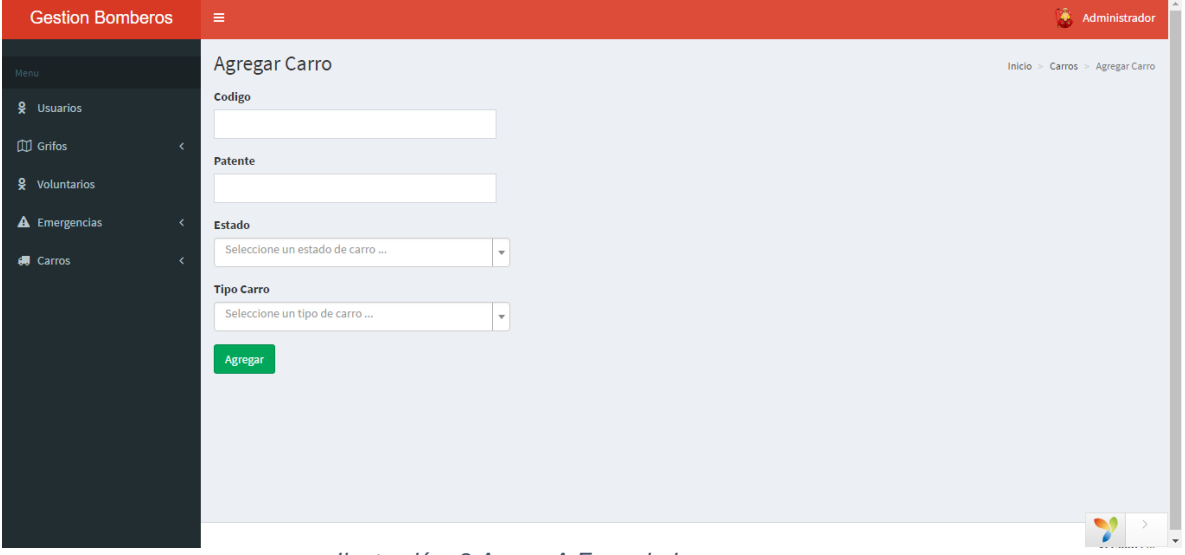

*Ilustración 8 Anexo A Formulario agregar carro.*

Página | 82

*Universidad del Bío-Bío. Red de Bibliotecas - Chile*

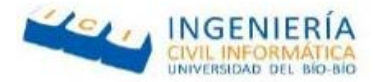

# **11.2 ANEXO B: Capturas reales del sistema Móvil**

En el siguiente anexo se presentan las capturas de pantallas reales correspondientes a la aplicación móvil.

La Ilustración 1 Anexo B Corresponde al inicio de sesión.

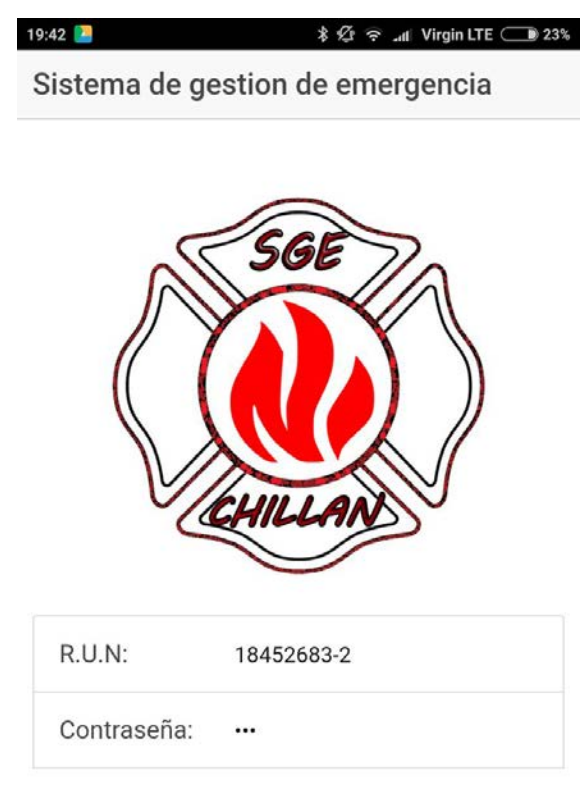

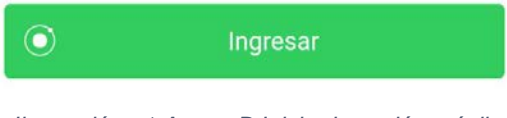

*Ilustración 1 Anexo B Inicio de sesión móvil.*

Página | 83

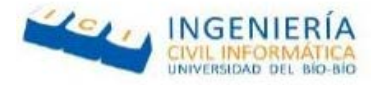

La Ilustración 2 Anexo B corresponde a la pantalla principal del sistema móvil.

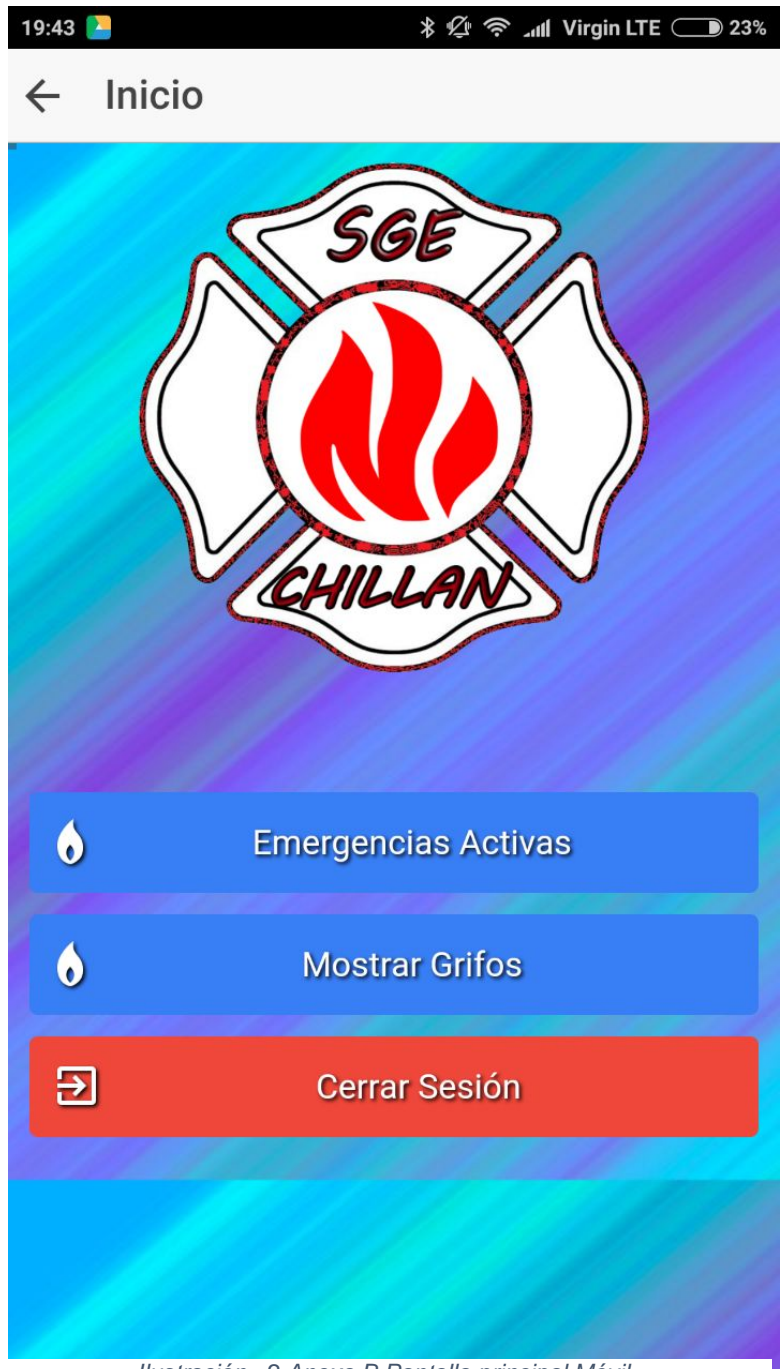

*Ilustración 2 Anexo B Pantalla principal Móvil.*

Página | 84

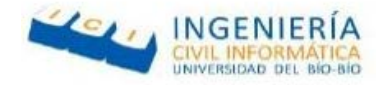

La Ilustración 3 Anexo B corresponde a la vista de emergencias activas.

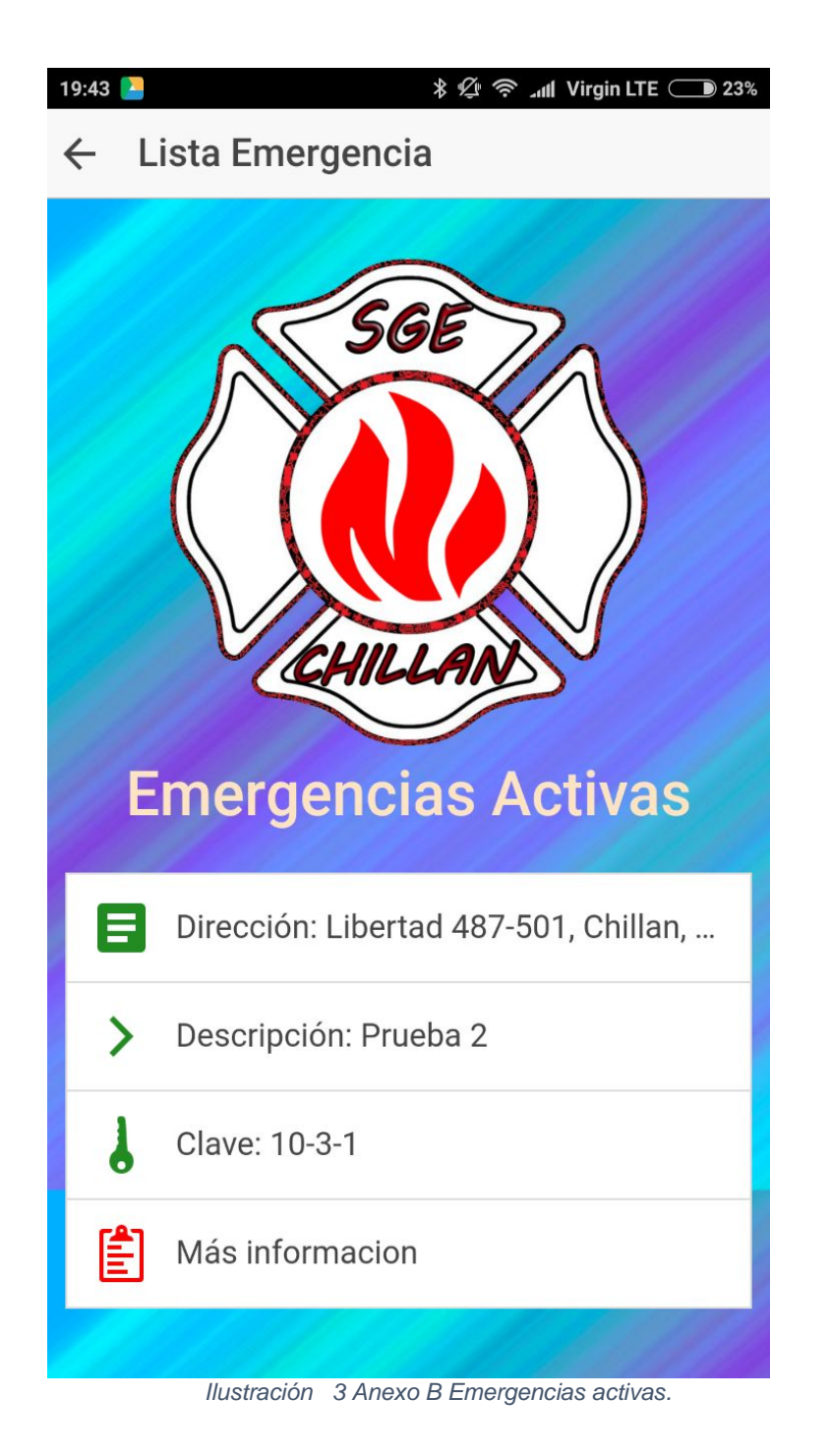

Página | 85

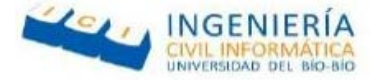

La Ilustración 4 Anexo B corresponde a la vista de más información de la emergencia activa.

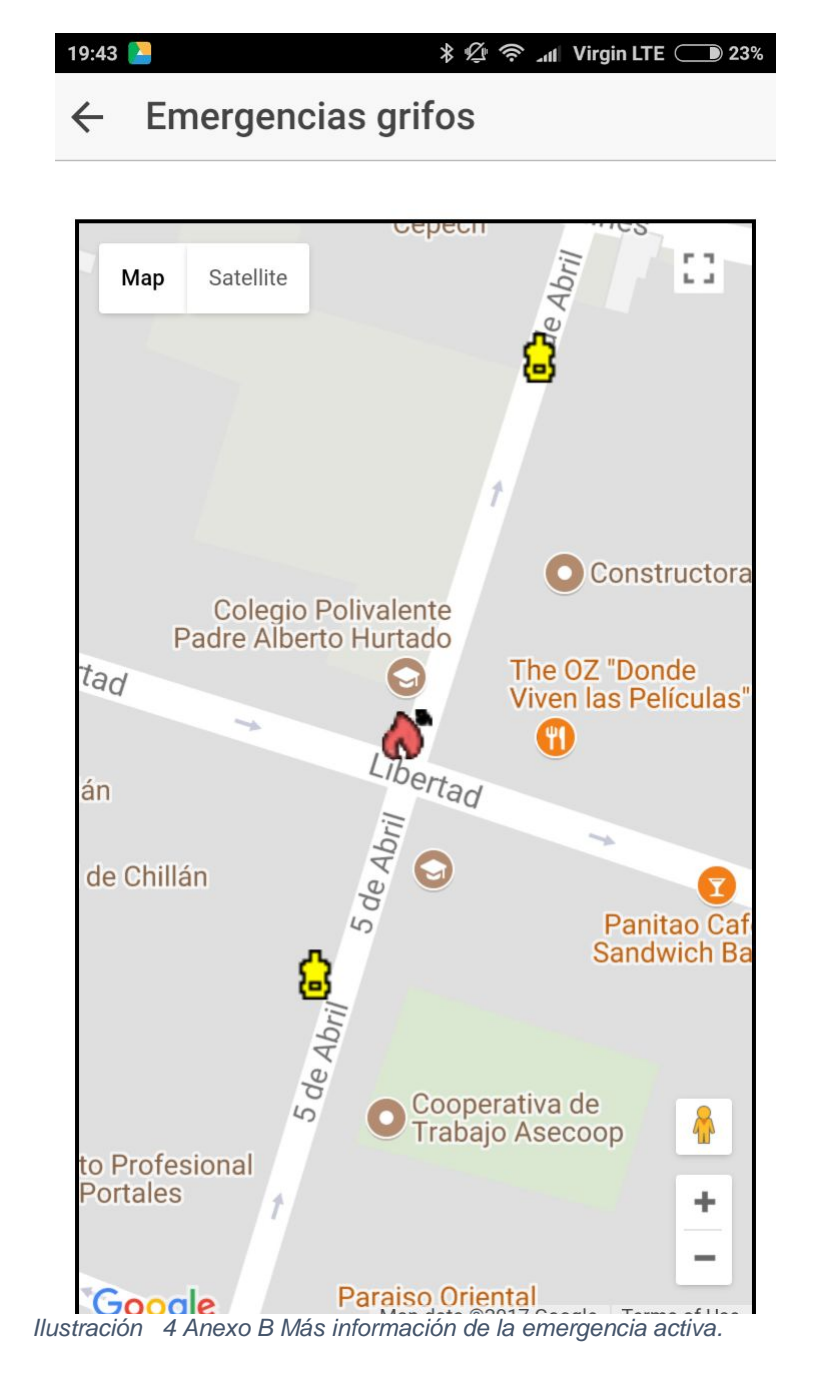

Página | 86

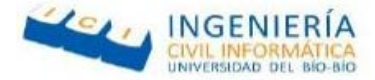

La Ilustración 5 Anexo B corresponde a la vista mostrar grifos.

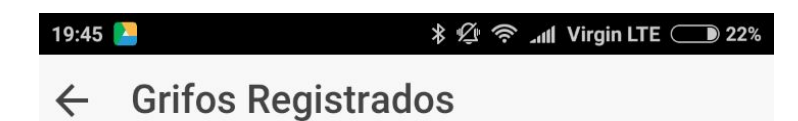

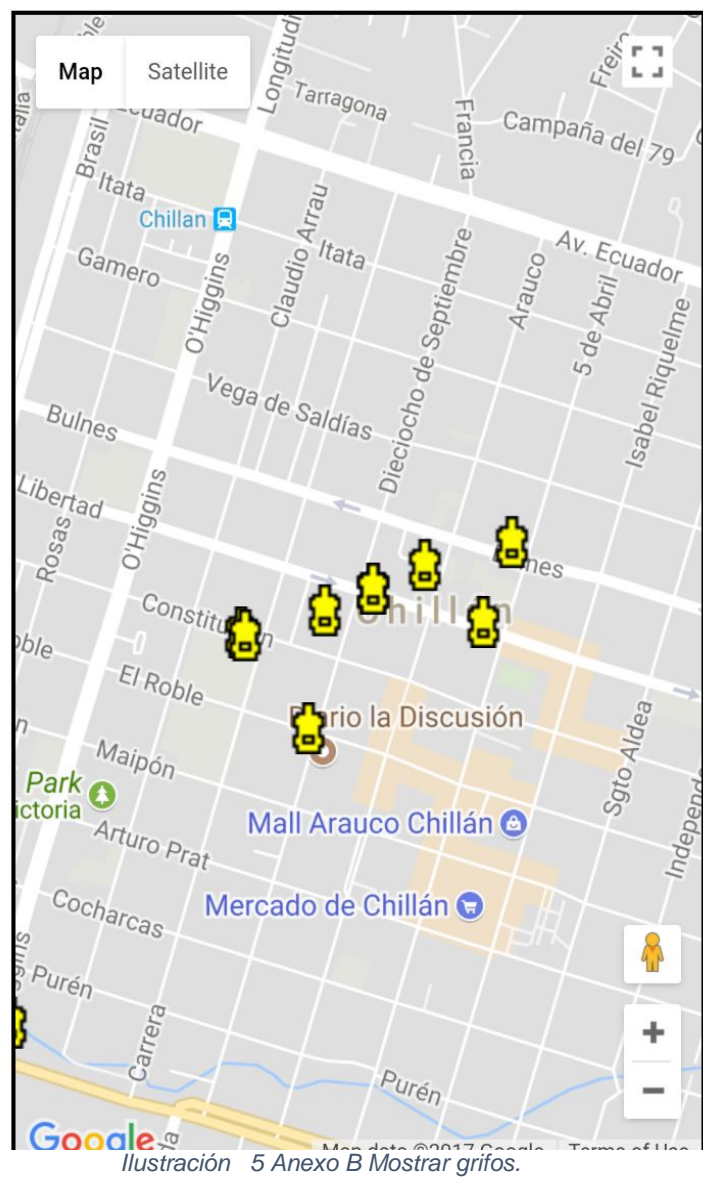

Página | 87

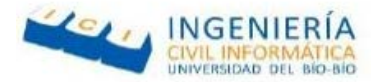

# **11.3 ANEXO C: Especificación pruebas de usabilidad**

En esta sección se detallan las pruebas de usabilidad del sistema, las cuales realizamos a usuarios de distintas edades con bajos y altos conocimientos en dispositivos móviles.

La tabla 1 Anexo C muestra las pruebas de usabilidad a un usuario de 23 años con conocimientos avanzados en el uso de aplicaciones móviles.

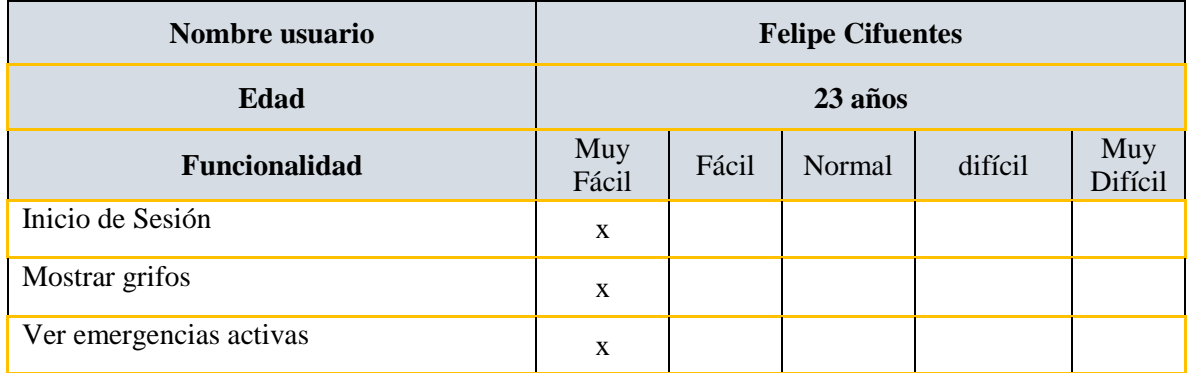

*Tabla 1 Anexo C Prueba de usabilidad Felipe Cifuentes.*

La tabla 2 Anexo C muestra las pruebas de usabilidad a un usuario de 35 años con conocimientos medios en el uso de aplicaciones móviles.

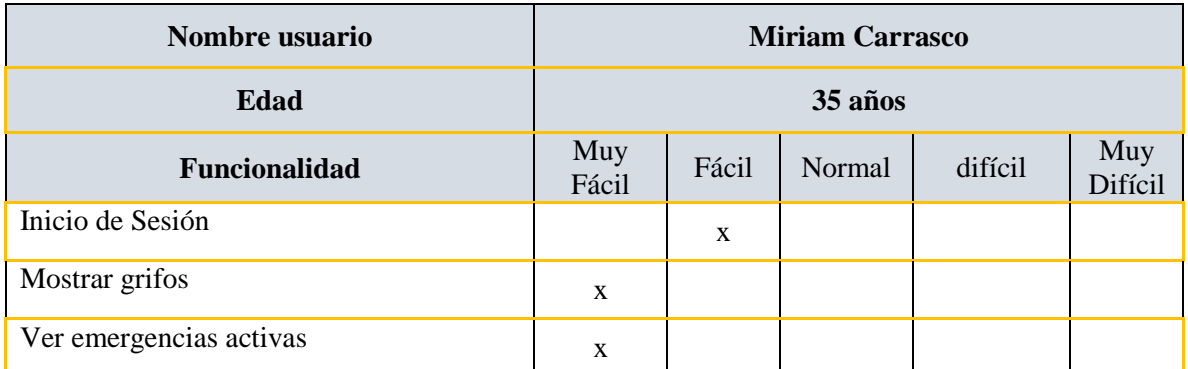

*Tabla 2 Anexo C Prueba de usabilidad Miriam Carrasco.*

Página | 88

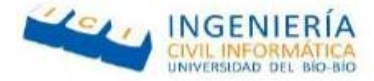

La tabla 3 Anexo C muestra las pruebas de usabilidad a un usuario de 44 años con conocimientos mínimos en el uso de aplicaciones móviles.

| Nombre usuario          | <b>Miguel Gajardo</b> |       |        |         |                |
|-------------------------|-----------------------|-------|--------|---------|----------------|
| Edad                    | 44 años               |       |        |         |                |
| Funcionalidad           | Muy<br>Fácil          | Fácil | Normal | difícil | Muy<br>Difícil |
| Inicio de Sesión        |                       |       | X      |         |                |
| Mostrar grifos          | X                     |       |        |         |                |
| Ver emergencias activas | X                     |       |        |         |                |

*Tabla 3 Anexo C Prueba de usabilidad Miguel Gajardo.*

La tabla 4 Anexo C muestra las pruebas de usabilidad a un usuario de 53 años con conocimientos básicos en el uso de aplicaciones móviles.

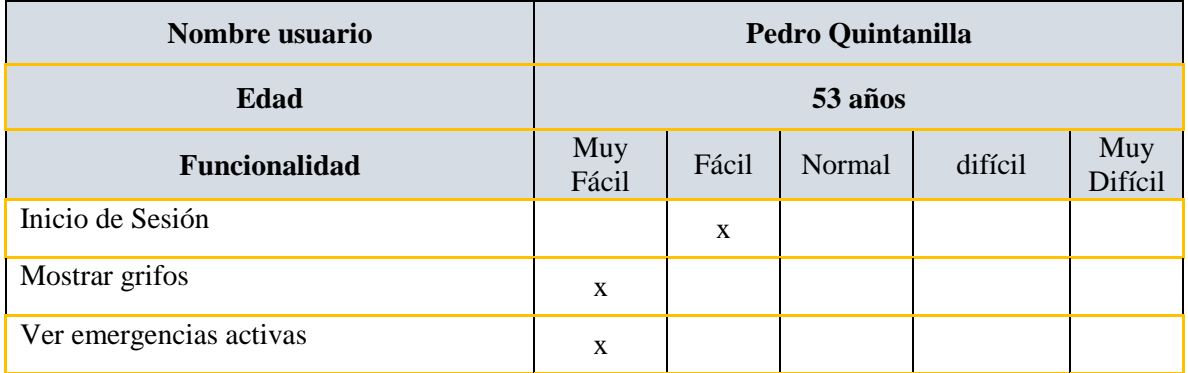

*Tabla 4 Anexo C Prueba de usabilidad Pedro Quintanilla.*

Página | 89